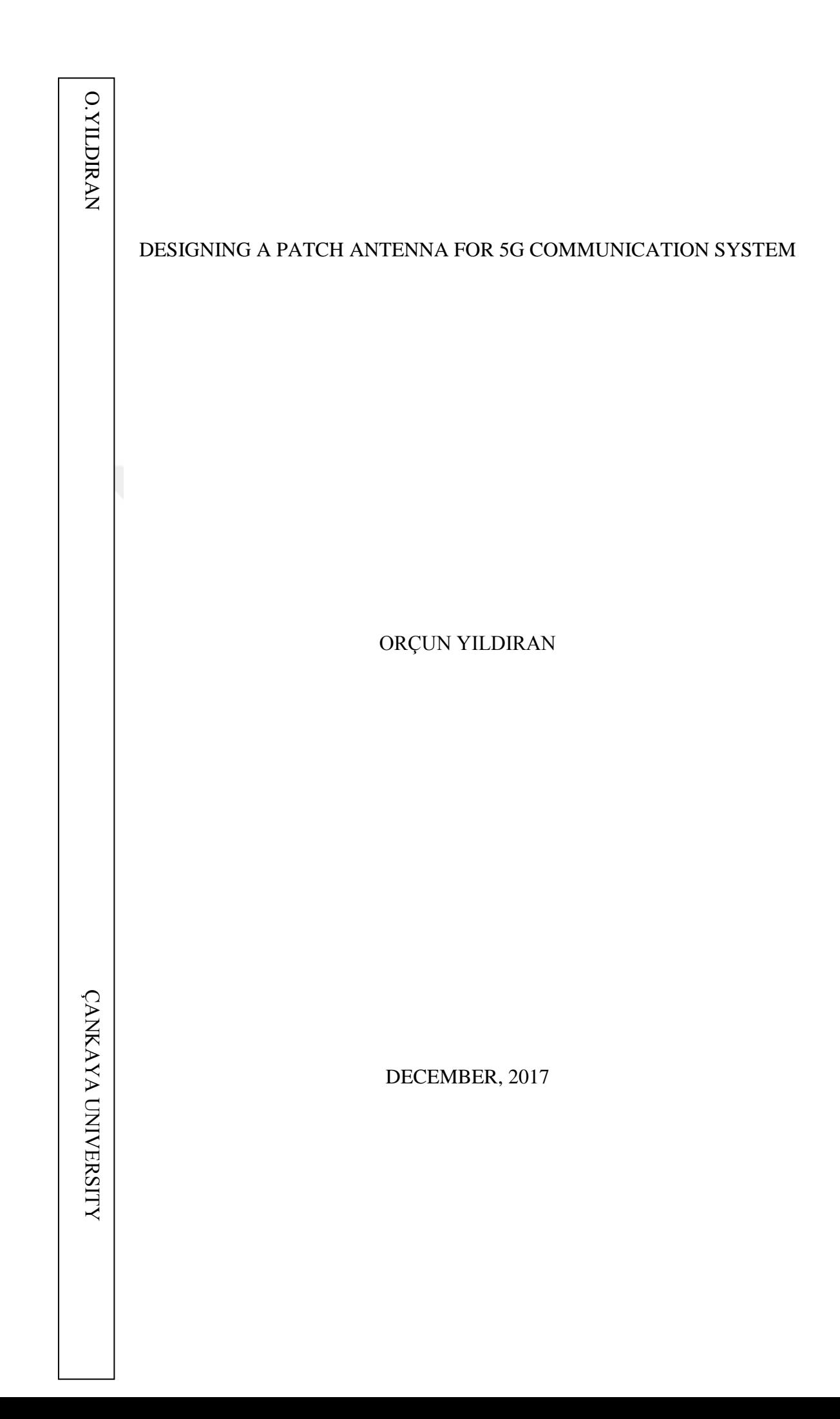

### DESIGNING A PATCH ANTENNA FOR 5G COMMUNICATION SYSTEM

### A THESIS SUNMITTED TO THE GRADUATE SCHOOL OF NATURAL AND APPLIED SCIENCES OF ÇANKAYA UNIVERSITY

BY

ORÇUN YILDIRAN

IN PARTIAL FULFILLMENT OF THE REQUIREMENTS FOR THE DEGREE OF MASTER OF SCIENCES IN ELECTRONIC AND COMMUNICATION ENGINEERING

DECEMBER, 2017

Title of the Thesis: Designing a Patch Antenna for 5G Communication System

Submitted by Orcun Yıldıran

Approval of the Graduate School of Natural and Applied Sciences, Cankaya University

Prof. Dr. Can COĞUN Director

I certify that this thesis satisfies all the requirement as a thesis for the degree of Master Science.

Prof. Dr. Sitki Kemal IDER Head of Department

This is to certify that we have read this thesis and that in our opinion it is fully adequate, in scope and quality, as a thesis for the degree of Master Science.

Assoc. Prof. Dr. Husnü Deniz BASDEMIR Supervisor

Examination Date: 04.01.2018

**Examining Committee Members** 

Prof. Dr. Yusuf Ziya UMUL.

(Çankaya Univ.)

Assoc. Prof. Dr. Hüsnü Deniz BAŞDEMİR (Çankaya Univ.)

Assoc. Prof. Dr. Asaf Behzat SAHİN

(Yıldırım Beyazıt Uni.)

 $m$ 

# <span id="page-3-0"></span>STATEMENT OF NON-PLAGIARISM

I hereby declare that all information in this document has been obtained and presented in accordance with academic rules and ethical conduct. I also declare that, as required by these rules and conduct, I have fully cited and referenced all material and results that are not original to this work.

Name, Last Name

: Orçun YILDIRAN

Signature

Date

: 04.01.2018

### **ABSTRACT**

### <span id="page-4-0"></span>DESIGNING A PATCH ANTENNA FOR 5G COMMUNICATION SYSTEM

### Yıldıran, Orçun

M.S.c., Department of Electronic and Communication Engineering Supervisor: Doç. Dr. H. Deniz Başdemir

December 2017, 76 pages

This thesis includes the design and analyzes of rectangular, circular and hexagonal type patch antennas for the next generation (5G) mobile networks. Both the microstrip feed line and coaxial feed techniques are used to feed the patch antenna. The best feed point location for both techniques is found to achieve the highest performance. The high frequency structural simulator (HFSS 12.1) is used to simulate the antenna and find out the characteristics. The antenna performance characteristics such as VSWR, return loss, radiation pattern are obtained. Moreover, a MATLAB Graphical User Interface (GUI) is designed to calculate the antenna parameters for rectangular and circular patch antennas with different feeding methods.

Keywords: 5G Communication, feed point location, patch antenna, feeding methods

### <span id="page-5-0"></span>5G İLETİŞİM SİSTEMİ İÇİN BİR YAMA ANTEN TASARIMI

### Yıldıran, Orçun

Yükseklisans, Elektronik ve Haberleşme Mühendisliği Anabilim Dalı Tez Yöneticisi: Doç. Dr. H. Deniz Başdemir

Aralık 2017, 76 sayfa

Bu çalışma, gelecek nesil (5G) mobil ağlar için dikdörtgen, dairesel ve altıgen yama antenlerin tasarımını ve analizini içermektedir. Yama anteni beslemek için mikroşerit ve koaksiyal besleme metotları kullanılmıştır. En iyi performansı sağlamak için her iki metot için de en iyi besleme noktası bulunmuştur. Anteni simule etmek ve karakteristiğini bulmak için High Frequency Structural Simulator (HFFS 12.0) kullanılmıştır. Anten performansının VSWR, yasıma kaybı, ışıma diyagramı gibi karakteristik özellikleri elde edilmiştir. Ayrıca, değişik besleme metotları ile birlikte dikdörtgen ve dairesel yama antenlerin parametlerini hesaplamak için MATLAB Grafiksel Kullanıcı Arayüzü (GUI) tasarlanmıştır.

Anahtar Kelimeler: 5G İletişim, besleme noktası, yama anten, besleme metotları

### **ACKNOWLEDGMENTS**

<span id="page-6-0"></span>I wishes to express sincere gratitude to my supervisor Doç. Dr. H. Deniz Başdemir for his guidance, advice, criticism, encouragements and insight throughout the research. His invaluable support to finish this thesis cannot be ignored.

I would also like to thank Prof. Dr. Yusuf Ziya Umul for his suggestions and comments.

Besides, I wish to thank to my family for their support, love and constant encouragement.

### **TABLE OF CONTENTS**

<span id="page-7-0"></span>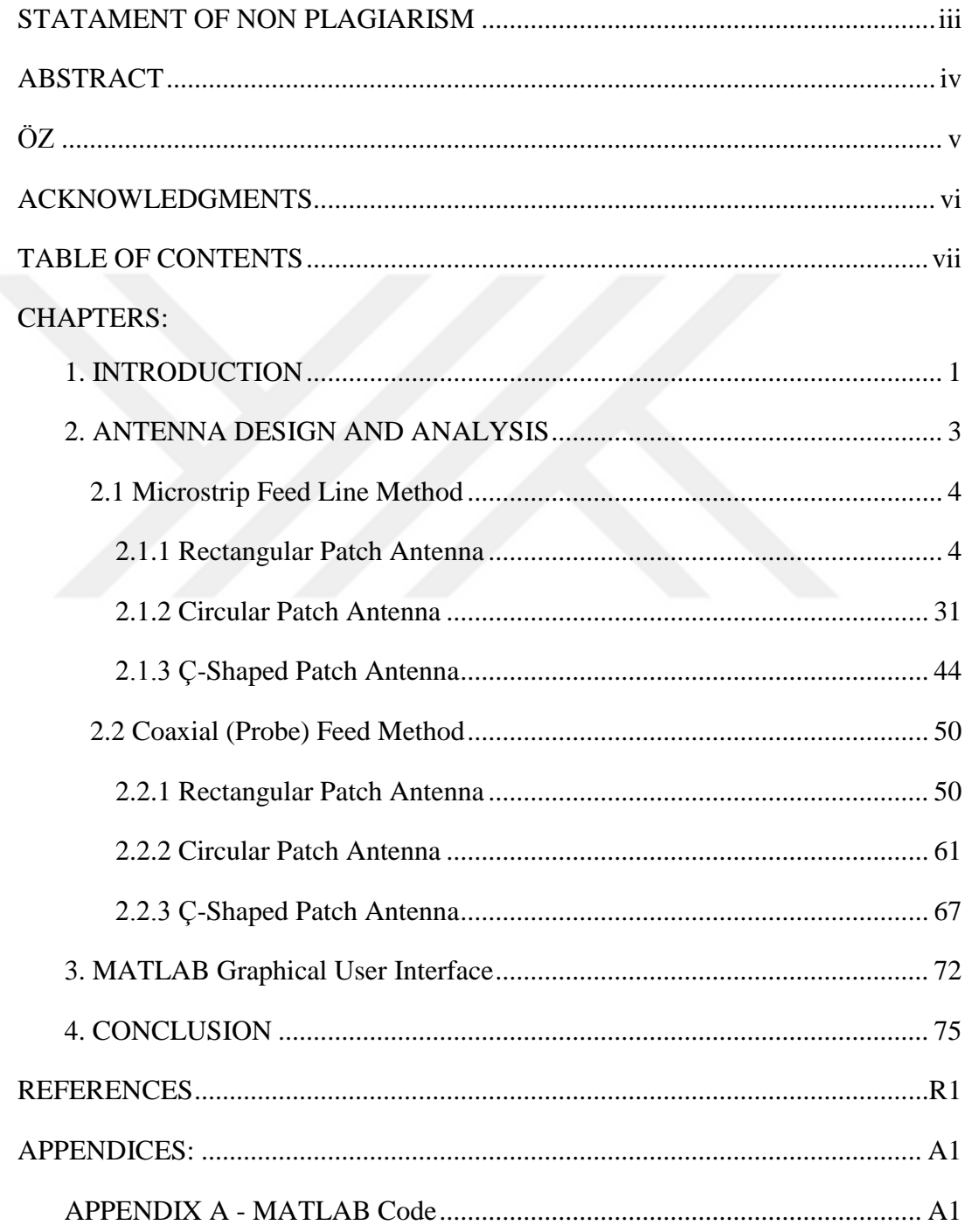

# **LIST OF TABLES**

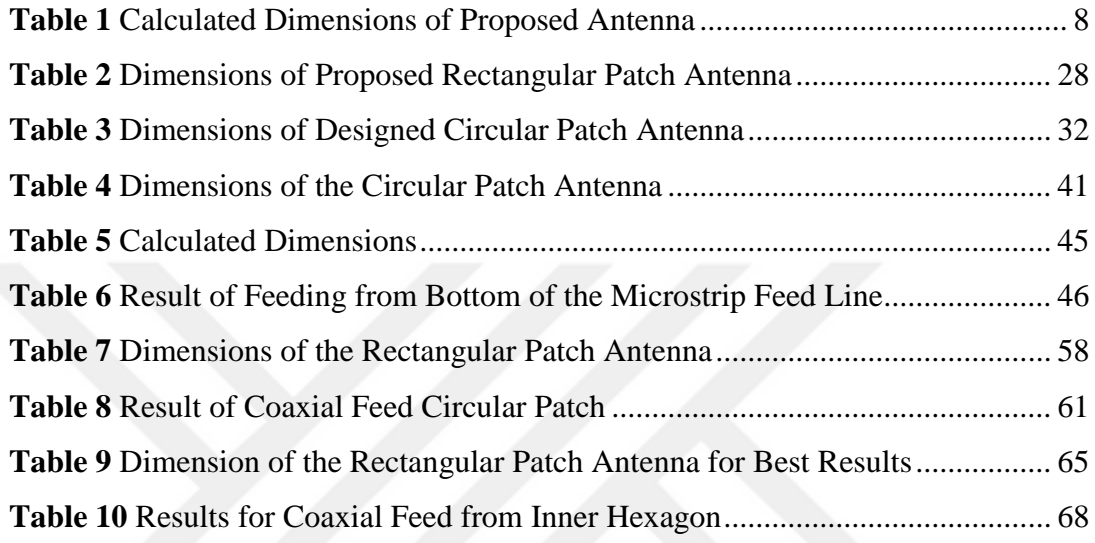

# **LIST OF FIGURES**

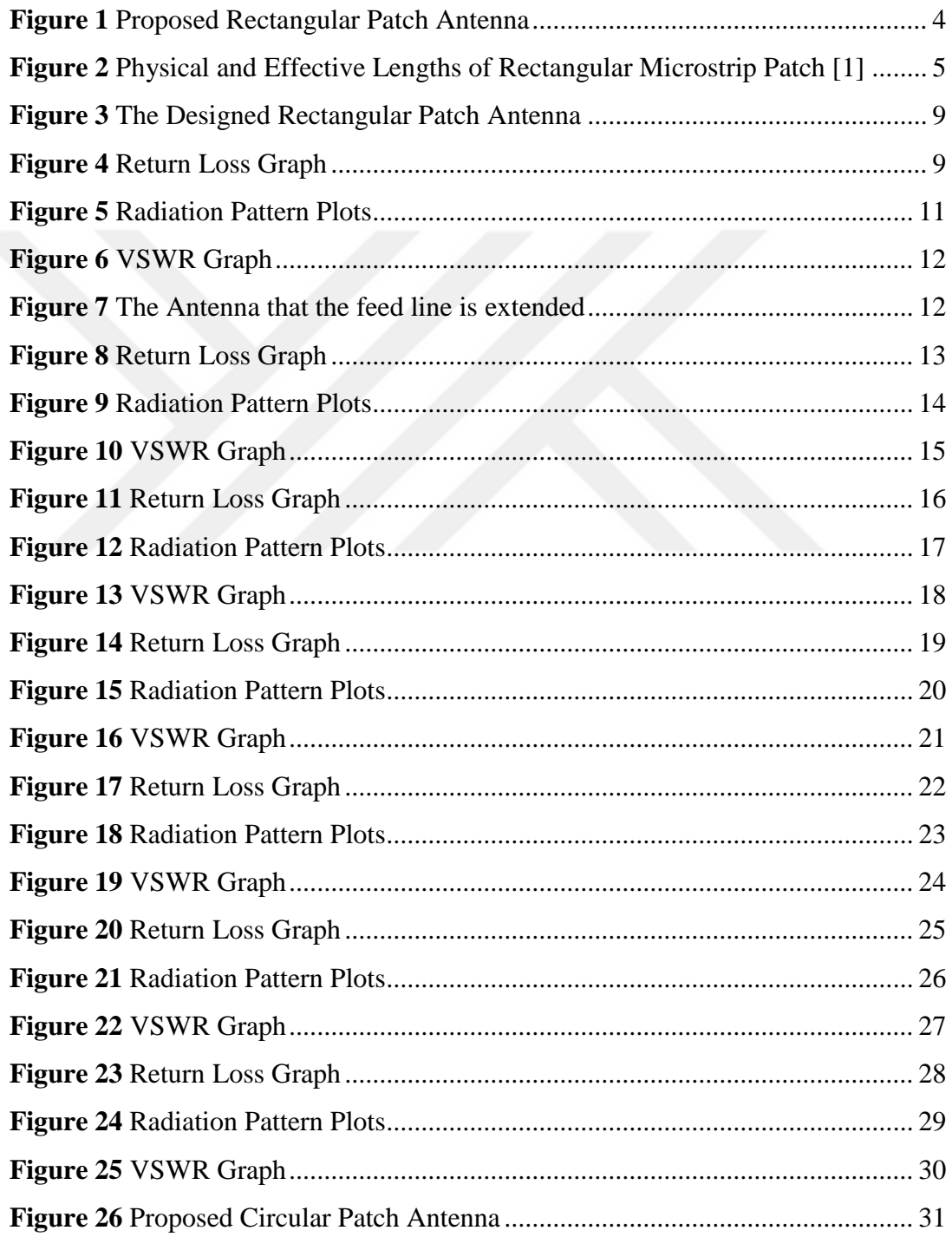

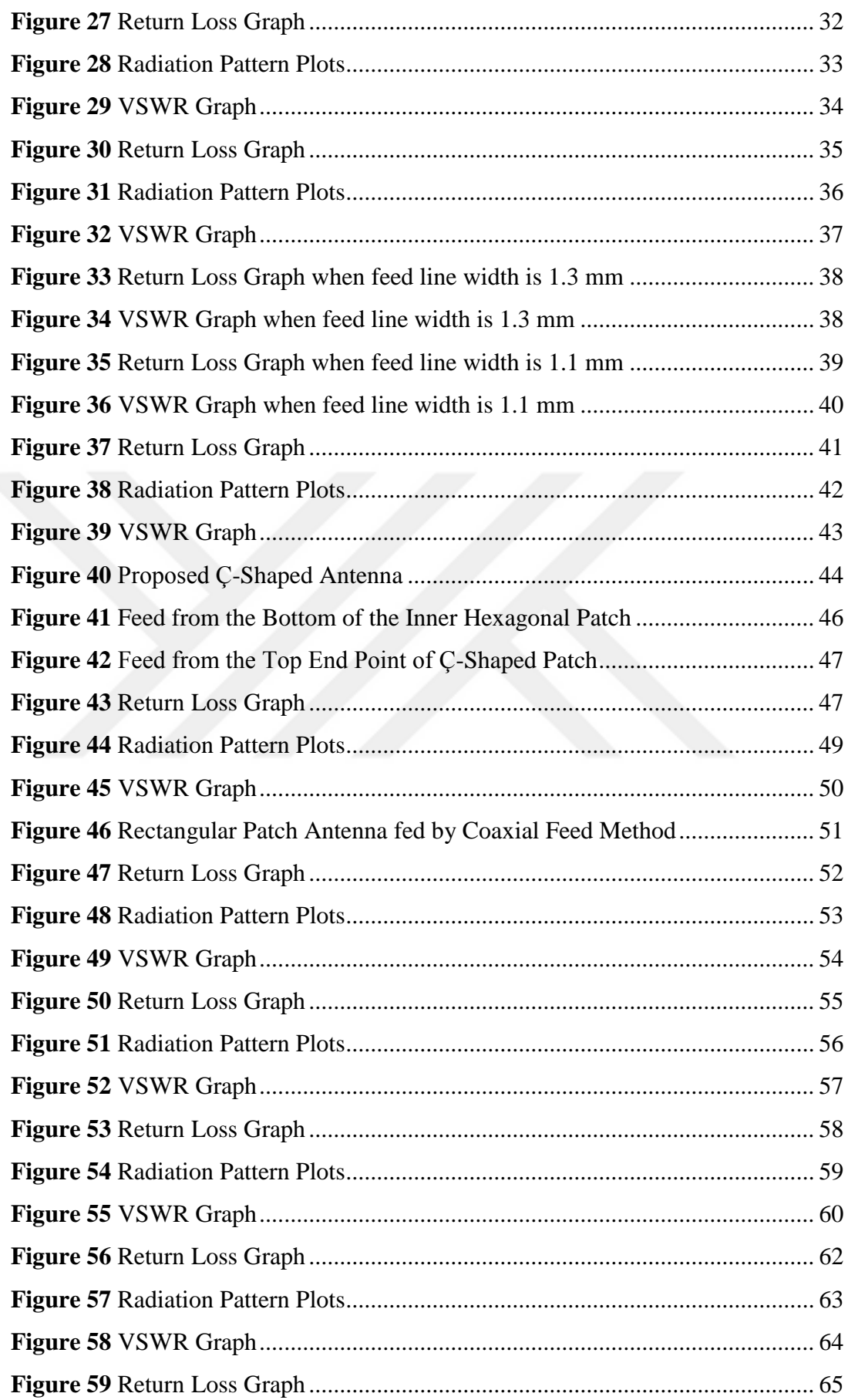

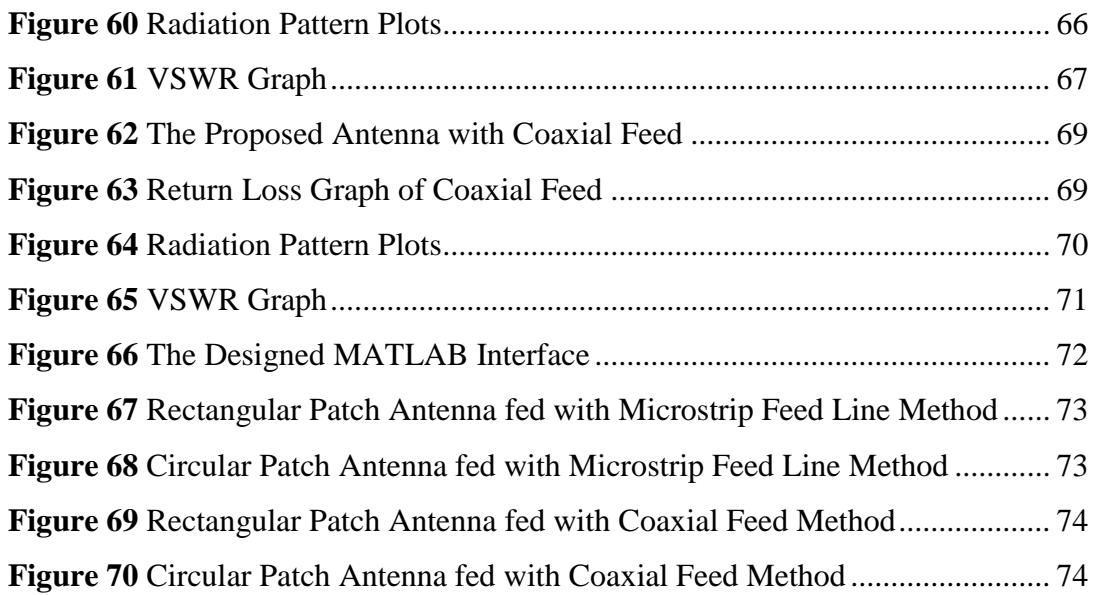

#### **CHAPTER 1**

### **INTRODUCTION**

<span id="page-12-0"></span>Many technologies keep developing and revolution constantly throughout their lifecycle. Among these technologies mobile communication technology is unique with its adaption and development speed. In a short time period, the mobile communication technology has reached more than six billion people and allowed them to communicate with each other. Till today, mobile communication technology has developed by numerous innovations which have end up with improved performance and lower cost [16].

Mobile communication technology started from the first quarter of the last century. Its evolution has started, which is called as generations, by the 1970s [16]. These generations differs by radio access, data rates, bandwidth, and switching schemes. From the beginning, the mobile communication technology has experienced five generations [17].

The cellular concept starts with the first generation (1G) technology. The 1G network is started for voice services those are using the frequency modulation technique for radio transmission using Frequency Division Multiple Access (FDMA). The channel bandwidth is in between 10-30 KHz and the frequency band was 824-894 MHz. The data rate, that 1G technology can provide, is around 10 kbps. Due to the demand of improved transmission quality, higher system capacity, better coverage and better spectral efficiency, the second generation (2G) technology has been presented [17].

In 1991, 2G cellular networks were released commercially on the Global System Mobile Communications (GSM) [17]. The 2G is significantly enhanced the quality of wireless communication by replacing the analog technology with digital technology [18]. There are three main advantages of 2G networks which are digitally encrypted conversations, more efficient on the spectrum, data services for mobile such as Short Message Service (SMS). Also, 2G technologies allow the user to use the services such as text, picture and multimedia messages (MMS). Time Division Multiple Access (TDMA) and Code Division Multiple Access (CDMA) are used as digital modulation schemes. The first and second phases of 2G technologies provide a data rate up to 9.6 kbps and 300 kbps with bandwidth of 200 kHz respectively. The frequency band of 2G is 850-1900 MHz [17].

The main interest point of 3G is data communication. 3G systems compound Internet Protocol (IP) based services with high speed mobile access. Wireless web base access, multimedia services, email, and video conference are the main characteristics of it. The 3G networks supports the data rate with regard to environment. It is 2 Mbps in indoor and close range outdoor, 384 kbps in urban outdoor and 144 kbps in country side outdoor. The frequency band of 3G is 1.8-2.5 GHz [17].

The 4G system offered more advantages as mobile broadband Internet to mobile devices while covering the all services of the 3G. The differences of 4G system from 3G system are mobile broadband Internet access for smartphones, laptops and other mobile devices. The Mobile WiMAX standard and the first version Long Term Evolution (LTE) which are the applicant systems are deployed [19]. For low mobility the data rate is up to 1 Gbps and for high mobility this value decreases to 100 Mbps [17].

Wireless connections are requested by more than five billion devices for voice, data, and other applications [20]. The existing generations of cellular networks have restrictions in providing high quality and low latency applications for wireless devices [21]. Moreover, even if the demand is increasing for high data rates, there is global bandwidth shortage [20]. Therefore,  $5<sup>th</sup>$  generation (5G) mobile communication network takes increasing attention day by day with its higher transmission rate, higher capacity, more connections and lower network latency [22]. 28 GHz and 38 GHz are the two 5G frequency bands those the antenna community pay attention to design efficient antennas to deploy [20].

### **CHAPTER 2**

#### **ANTENNA DESIGN AND ANALYSIS**

<span id="page-14-0"></span>Three different patch antennas which are rectangular, circular and Ç-shaped are designed and analyzed to use in 5G communication systems. HFSS 12.1 is used to design and simulate the antennas. In this chapter, the design procedure of the antennas are explained in detail and the results of the simulation such as return loss, radiation pattern and VSWR are given.

The operation frequency (resonant frequency) of the proposed antennas is 28 GHz. The substrate used for these antennas is Rogers RT/duroid 5880. It is chosen because its dielectric constant is 2.2. The fringing field around the patch increases with the low value of dielectric constant. This results in the increase of the radiated power. [12] The thickness of the selected substrate is 0.508mm. Moreover, the fringing field increases with thick substrate so for good antenna performance [12], thick substrate should be used but the proposed antennas also can be used in mobile devices so the thinnest substrate is preferred.

Both the microstrip feed line and coaxial feeding method are used to feed the antennas. The result obtained from these feeding methods are demonstrated and compared. The best feeding point location for both techniques is found to achieve the highest performance.

For each antenna the effect of the substrate dimension is investigated. The obtained results are demonstrated and compared.

#### <span id="page-15-0"></span>**2.1 Microstrip Feed Line Method**

#### <span id="page-15-1"></span>**2.1.1 Rectangular Patch Antenna**

The proposed rectangular patch antenna is shown in Fig. 1. In the design of this antenna, Roger RT/duroid 5880 is used. The resonant frequency of the antenna is 28 GHz. The dimensions of the antenna are calculated based on the following equations given in [1]. To find the patch width the Eqn. 1 is used.

$$
W = \frac{1}{2f_r\sqrt{\mu_o \varepsilon_0}} \sqrt{\frac{2}{\varepsilon_r + 1}} = \frac{V_0}{2f_r} \sqrt{\frac{2}{\varepsilon_r + 1}}
$$
(1)

where  $\varepsilon$ <sub>r</sub> and  $f$ <sub>r</sub> are dielectric constant of the substrate and resonant frequency respectively,  $\mu_0$ ,  $\varepsilon_0$  and  $V_0$  are free space permeability, permittivity and velocity respectively.

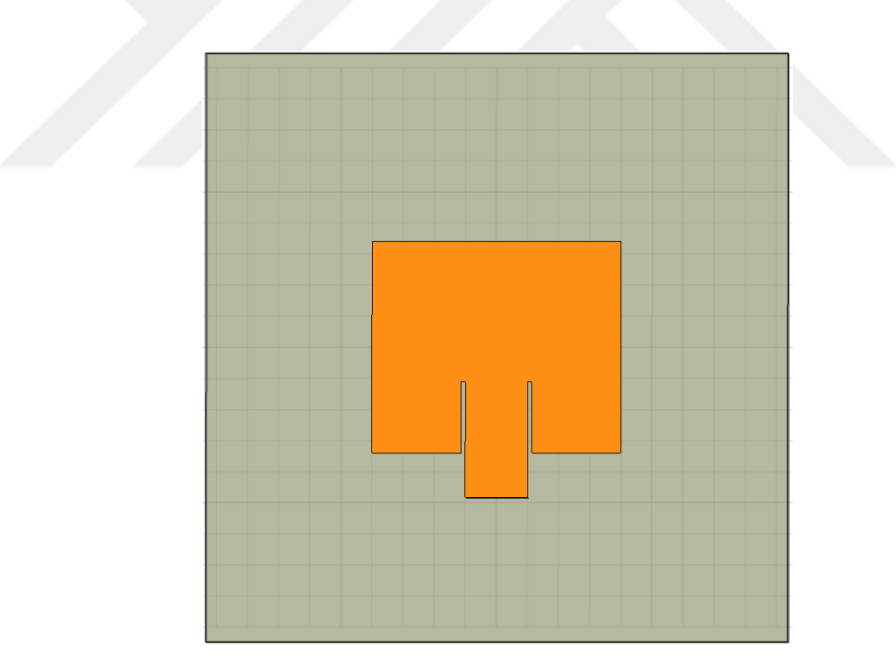

**Figure 1** Proposed Rectangular Patch Antenna

<span id="page-15-2"></span>Firstly, effective dielectric constant  $\varepsilon_{reff}$  has to be calculated from Eq. (2) to calculate the length of the patch. Then, the calculated  $\varepsilon_{\text{reff}}$  value is used to calculate the  $\Delta L$  which is a function of  $\varepsilon_{reff}$ . It is a parameter which is a result of fringing effects. Due to these effects, the patch of the microstrip antenna looks greater than

its physical dimensions electrically. This situation is shown in Fig. 2 for the E-plane (xy-plane).

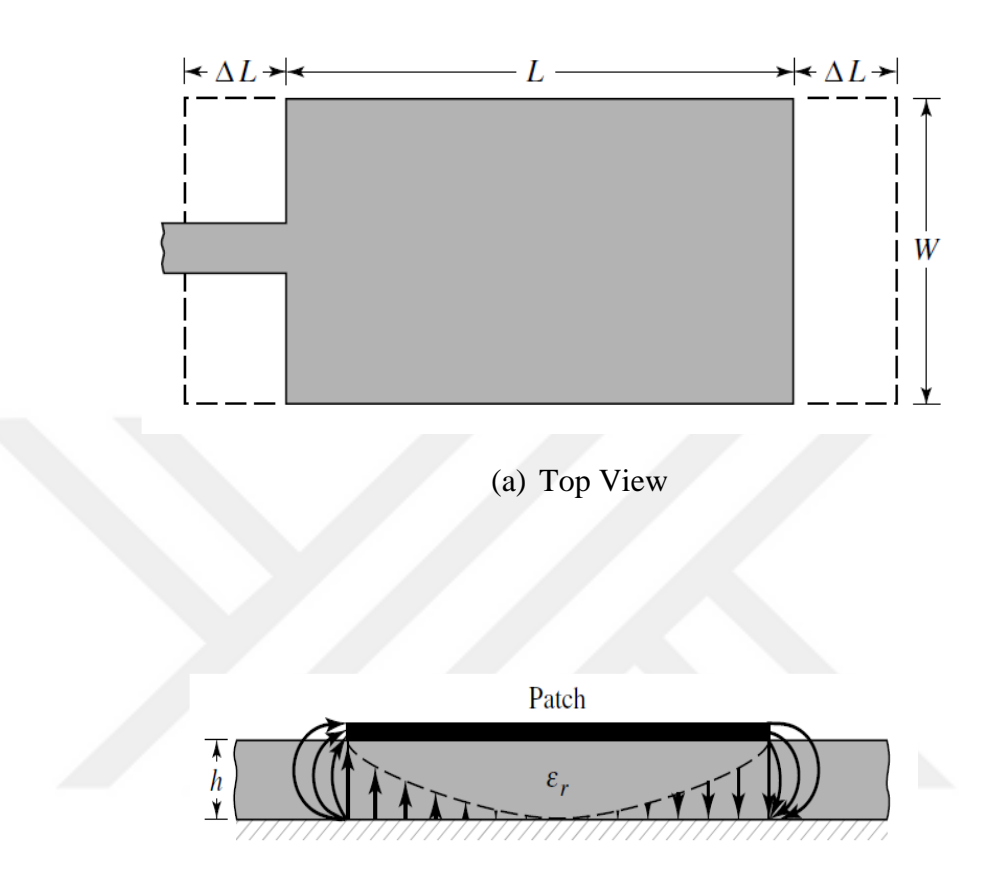

(b) Side View

<span id="page-16-0"></span>**Figure 2** Physical and Effective Lengths of Rectangular Microstrip Patch [1]

The effective dielectric constant formula is given as

$$
\varepsilon_{\text{reff}} = \frac{\varepsilon_r + 1}{2} + \frac{\varepsilon_r - 1}{2} \left[ 1 + 12 \frac{h}{W} \right]^{-1/2} \tag{2}
$$

where h is the height of the substrate.  $\Delta L$  is given as

$$
\frac{\Delta L}{h} = 0.412 \frac{\left(\varepsilon_{\text{reff}} + 0.3\right) + \left(\frac{W}{h} + 0.264\right)}{\left(\varepsilon_{\text{reff}} - 0.254\right) + \left(\frac{W}{h} + 0.8\right)}\tag{3}
$$

As a result of fringing effects, the length of the patch is extended by  $\Delta L$ . Therefore, to calculate the effective length following formula is written as

$$
L_{\text{eff}} = L + 2\Delta L \tag{4}
$$

The feed line point inset distance is calculated by the formulas given in [1] is used. The inset feed consists of a physical notch that causes a junction capacitance. The resonant frequency is affected by physical notch and its junction capacitance [2].

$$
R_{in} = \frac{1}{2(G_1 + G_{12})}
$$
\n(5)

where  $R_{in}$  is the resonant input impedance,  $G_1$  is conductance of a single slot and  $G_{12}$  is the mutual conductance. Firstly,  $G_1$  and  $G_{12}$  should be calculated to find the *Rin* given in Eq. (5). These values can be calculated from below formula given in [1].

$$
G_1 = \frac{I_1}{120\pi^2} \tag{6}
$$

where

$$
I_1 = \int_0^{\pi} \left[ \frac{\sin\left(\frac{k_0 W}{2} \cos \theta\right)}{\cos \theta} \right]^2 \sin \theta^3 d\theta \tag{7}
$$

$$
= -2 + \cos(X) + XS_i(X) + \frac{\sin(X)}{X}
$$
 (7a)

$$
X = k_0 W \tag{7b}
$$

The  $G_{12}$  is calculated by

$$
G_{12} = \frac{1}{120\pi^2} \int_{0}^{\pi} \left[ \frac{\sin\left(\frac{k_0 W}{2} \cos \theta\right)}{\cos \theta} \right]^2 J_0(k_0 L \sin \theta) \sin^3 \theta d\theta \quad (8)
$$

After the calculation of input resistance, the inset feed point distance  $y_0$  is calculated by the formula below given in [1].

$$
Z_0 = R_{in} \cos^2\left(\frac{\pi}{L} y_0\right) \tag{9}
$$

The notch width (g) is the symmetrical gap between the inset feed and the microstrip feed line. It can be calculated from the below formula given in [2].

$$
g = \frac{V_0}{\sqrt{2 \times \varepsilon_{\text{reff}}}} \frac{4.65 \times 10^{-12}}{f} \tag{10}
$$

The microstrip feed line length (TL) is calculated by the equation given in [3].

$$
TL = \frac{\lambda_0}{4\sqrt{\varepsilon_r}}\tag{11}
$$

The formula given in [4], [5], [6] and [7] is used to calculate the microstrip feed line width.

$$
\frac{W_f}{h} = \begin{cases}\n\frac{8e^A}{e^{2A} - 2h}, & \frac{W_0}{h} \le 2 \\
\frac{2}{\pi} \left\{ B - 1 - \ln(2B - 1) + \frac{\varepsilon_r - 1}{2\varepsilon_r} \left[ \ln(B - 1) + 0.39 - \frac{0.61}{\varepsilon_r} \right] \right\}, & \frac{W_0}{h} \ge 2\n\end{cases}
$$
\n(12)

where

$$
A = \frac{Z_0}{60} \sqrt{\frac{\varepsilon_r + 1}{2}} + \frac{\varepsilon_r + 1}{\varepsilon_r - 1} \left( 0.23 + \frac{0.11}{\varepsilon_r} \right)
$$
 (12a)

$$
B = \frac{377\pi}{2Z_0\sqrt{\varepsilon_r}}\tag{12b}
$$

The dimensions of the ground plane are calculated by using the formulas given in [8], [9], [10] and [11].

$$
W_g = 6h + W \tag{13a}
$$

$$
L_g = 6h + L \tag{13b}
$$

In this thesis, notch width used as a variable to see the effect of it on the antenna performance. Moreover, the effect of the length of the microstrip feed line on the antenna performance is investigated. The obtained results are given and compared in the following pages.

The obtained results after all these calculations are done are given in the Table 1. To make the design procedure easier and calculate the dimensions of the antenna a graphical user interface (GUI) is designed in MATLAB. This GUI will be explained in detail later. All values are in millimeter.

| Patch Width (W)                          | 4.235 |
|------------------------------------------|-------|
| Patch Length (L)                         | 3.282 |
| <b>Substrate Width</b>                   | 7.283 |
| <b>Substrate Length</b>                  | 6.329 |
| <b>Inset Feed Point Distance</b> $(y_0)$ | 1.135 |
| Notch Width $(g)$                        | 0.025 |
| <b>Feed Line Width</b>                   | 1.565 |
| <b>Feed Line Length</b>                  | 1.902 |

<span id="page-19-0"></span>**Table 1** Calculated Dimensions of Proposed Antenna

After these values are obtained, the proposed antenna is designed by using HFSS 12.1. To simulate the antenna operation and obtain the results of antenna performance, an analysis setup must be setup. The resonant frequency of the antenna is 28 GHz. Therefore, the solution frequency is set up 28 GHz. In addition to that, start and stop frequencies of the sweep setup are set up 26 GHz and 35 GHz respectively. The step size is 0.1 GHz. The designed antenna is shown in Fig. 3.

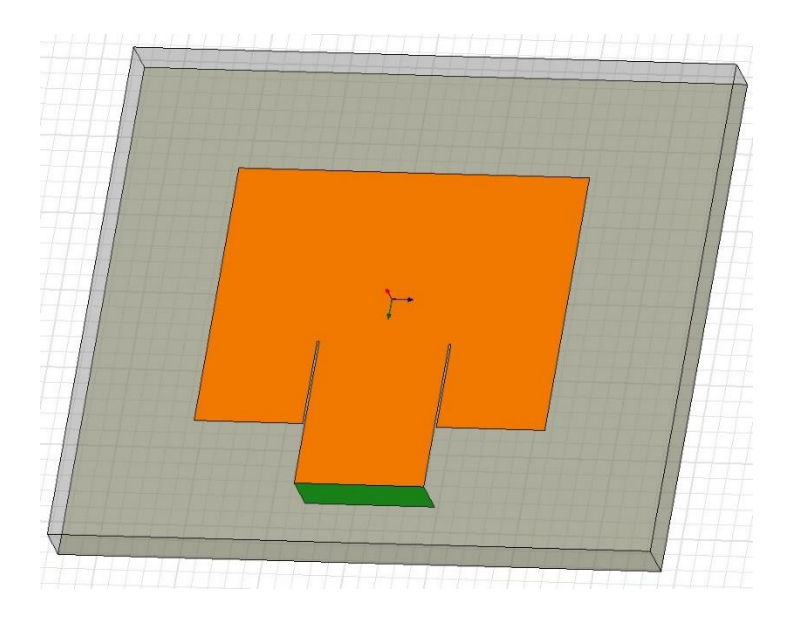

**Figure 3** The Designed Rectangular Patch Antenna

<span id="page-20-0"></span>The obtained results from the antenna simulation which are return loss, radiation pattern, VSWR are given in Fig. 4, 5 (a), (b) and 6 respectively.

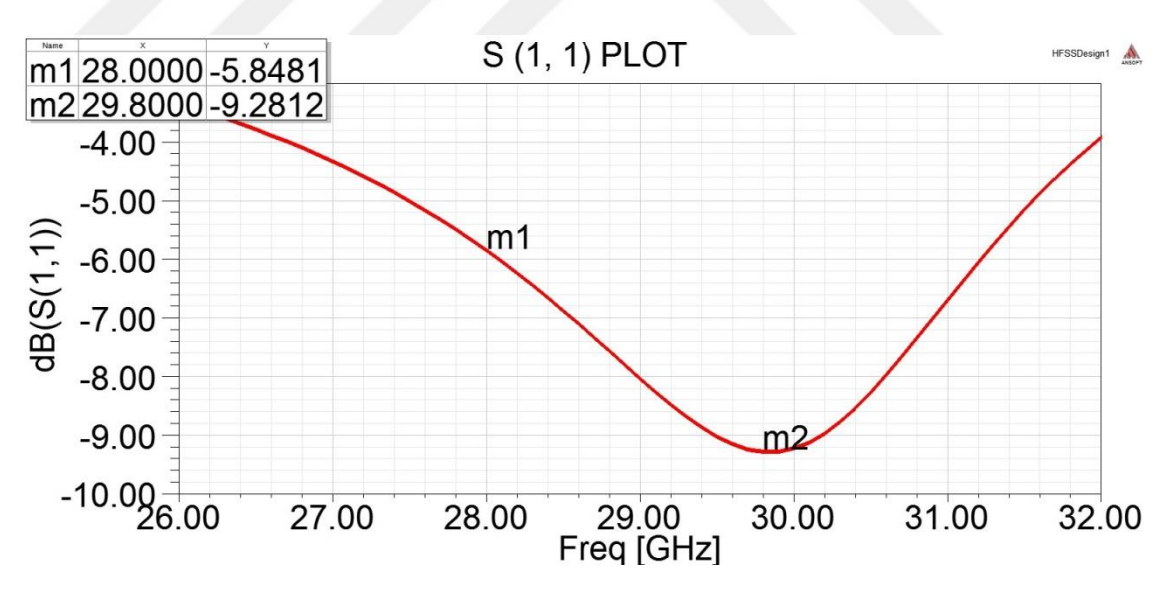

**Figure 4** Return Loss Graph

<span id="page-20-1"></span>In Figure 4, the return loss graph of the rectangular patch antenna is given. The y axis shows the return loss value in dB and the x axis shows the frequency in GHz. The red line represents the variation of the return loss according to frequency. In this thesis, for a good antenna performance the return loss value should be at least - 10 dB. The return loss is -9.28 dB which is the lowest value at 29.8 GHz. It increases when the frequency increases and also decreases. At 28 GHz that is the targeted resonance frequency, the return loss value is -5.8481 dB. This is an indication of the poor antenna performance.

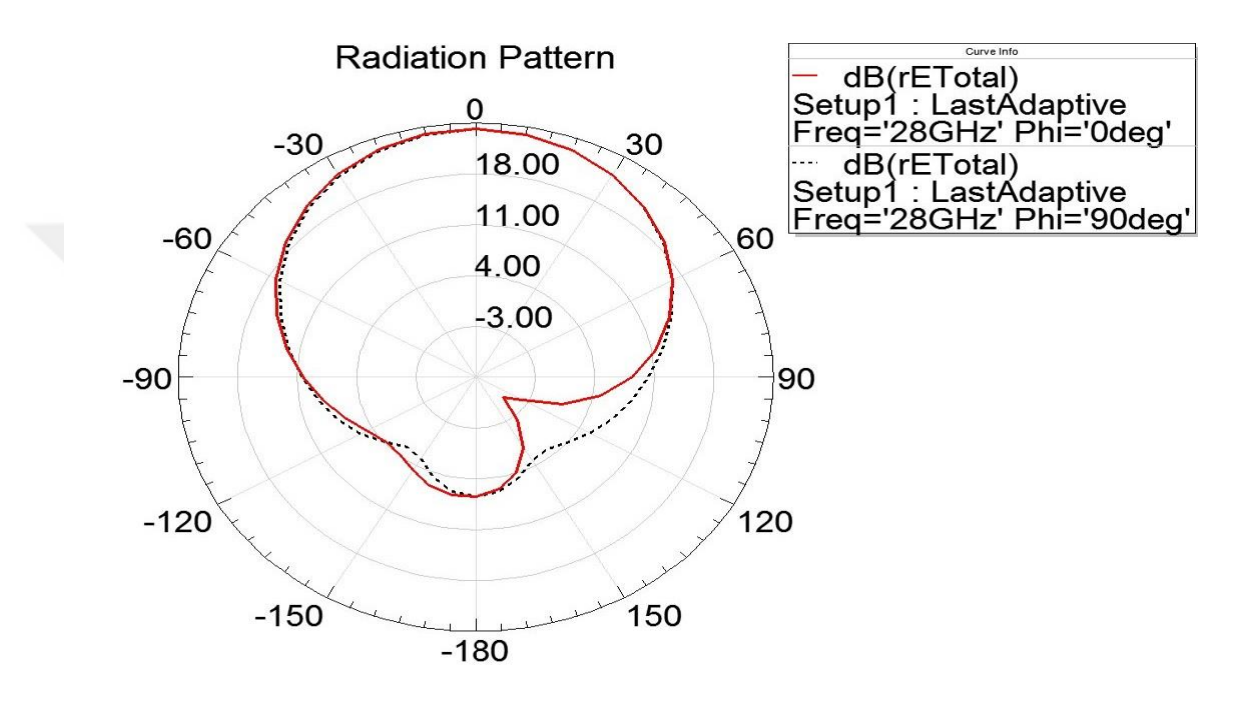

(a) Radiation Pattern at Phi =  $0^{\circ}$  and  $90^{\circ}$ 

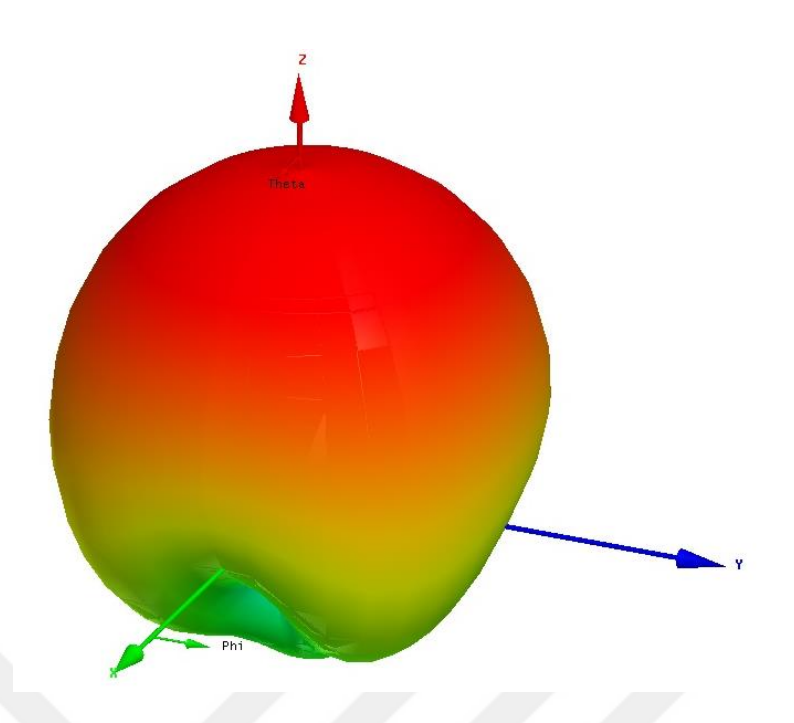

**(b)** Radiation Pattern 3D Plot

**Figure 5** Radiation Pattern Plots

<span id="page-22-0"></span>In Figure 5 (a), there are numbers on the outside of the big circle from which straight lines are going into the center of the circle. These numbers are given in decimal degree and represent a direction. As can be seen from the graph also there are small circles inside the big circle. These are circles that represent the gain in dB. The red line represents the radiation pattern at phi =  $0^{\circ}$  at 28 GHz and the short dashed black line represents the radiation pattern at phi =  $90^{\circ}$  at 28 GHz. These lines represent that the intensity of the radiated power goes into one direction which is 0° in this case.

In Figure 5 (b), the antenna lies on the x-y axis and the radiating patch is looking towards to z-axis. The center of the radiating patch of the antenna is located at the origin. As expected, there is power transmitted on z-axis which corresponds to the radiation directly overhead the antenna. On x plane and y plane, the radiation is minimum.

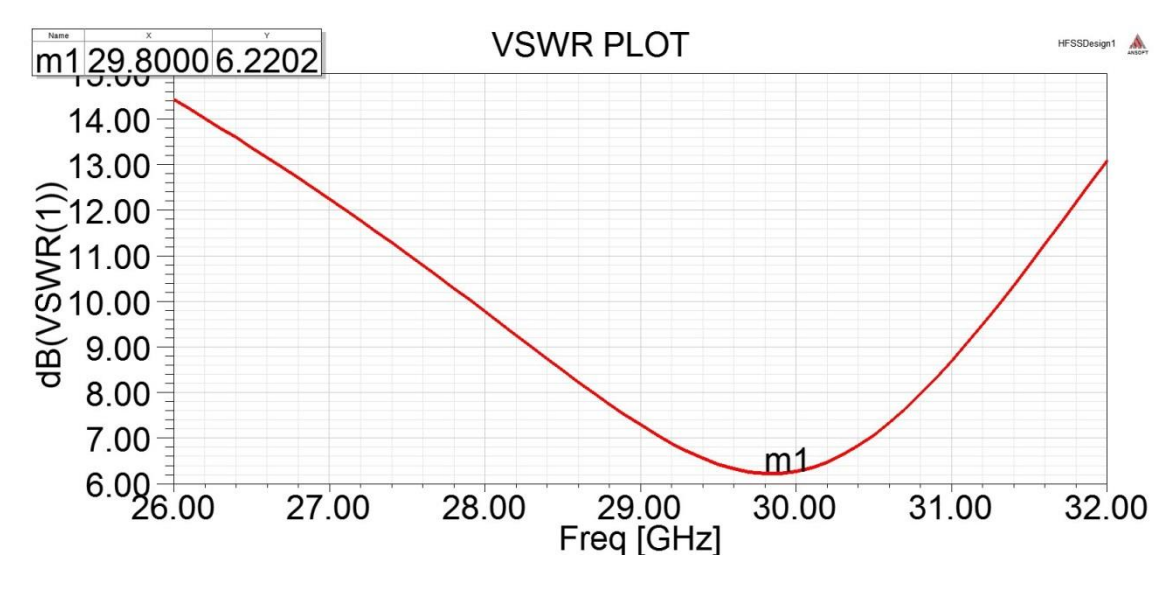

**Figure 6** VSWR Graph

<span id="page-23-0"></span>In Figure 6, the VSWR graph of the rectangular patch antenna is given. The y axis shows the VSWR value in dB and the x axis shows the frequency in GHz. The red line represents the variation of VSWR according to frequency. The VSWR is 6.22 dB which is the lowest value at 29.8 GHz as expected but this value is not good enough to say that the antenna has a good performance. In other words, this is an indication of the poor antenna performance. The VSWR value increases when the frequency increases and also decreases.

After these result are obtained, to see the effect of the length of the microstrip feed line, the length of it is extended till the end of the substrate. The patch antenna and the results of the simulation are given in Fig. 7, 8, 9 (a), (b) and 10 respectively.

<span id="page-23-1"></span>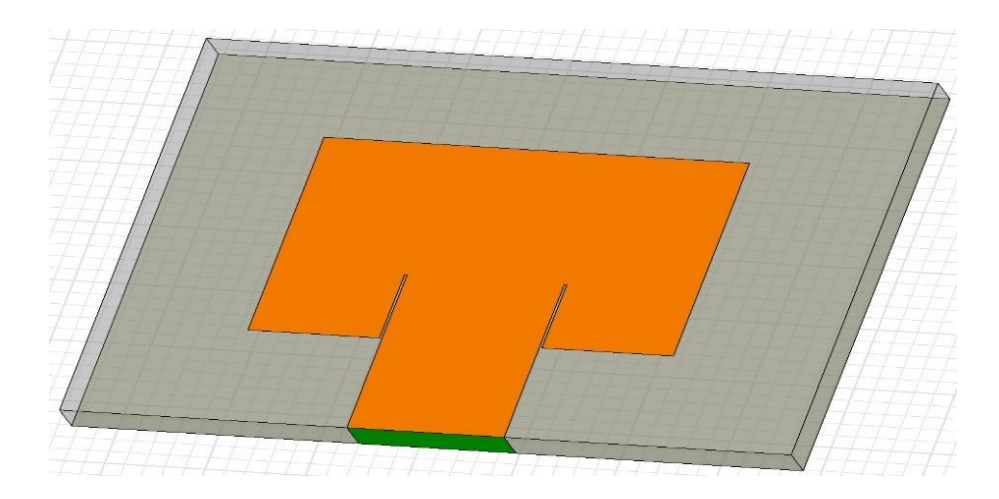

**Figure 7** The Antenna that the feed line is extended

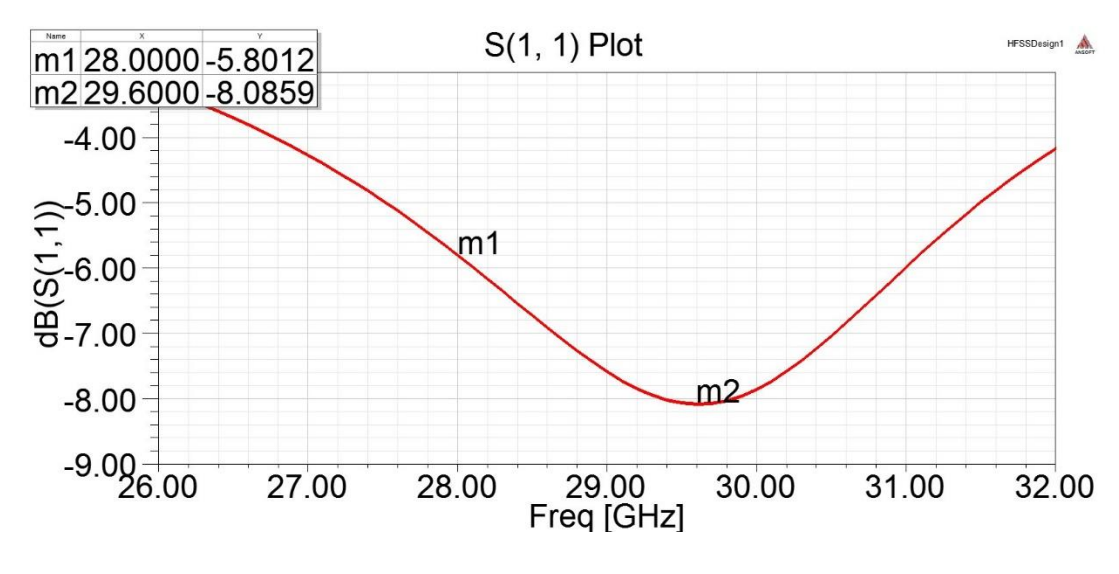

**Figure 8** Return Loss Graph

<span id="page-24-0"></span>In Figure 8, the return loss graph of the rectangular patch antenna is given. The y axis shows the return loss value in dB and the x axis shows the frequency in GHz. The red line represents the variation of the return loss according to frequency. The return loss is -8.08 dB which is the lowest value at 29.6 GHz. It increases when the frequency increases and also decreases. At 28 GHz that is the targeted resonance frequency, the return loss value is -5.80 dB. This is an indication of the poor antenna performance.

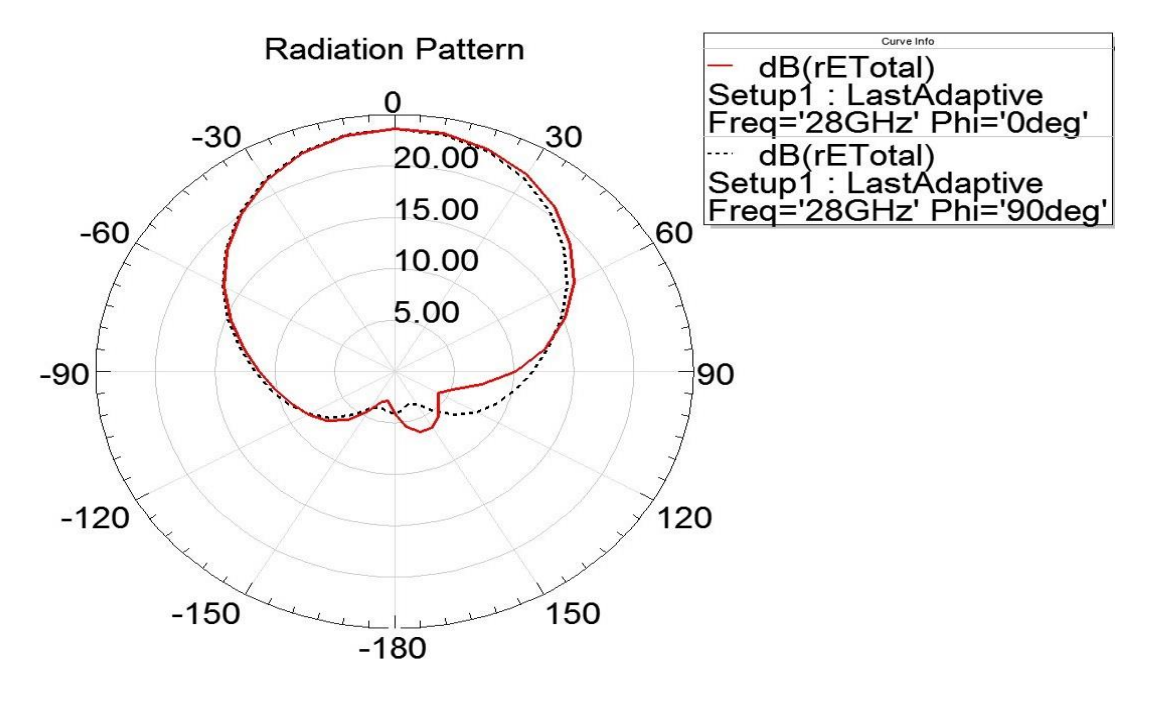

(a) Radiation Pattern at Phi =  $0^{\circ}$  and  $90^{\circ}$ 

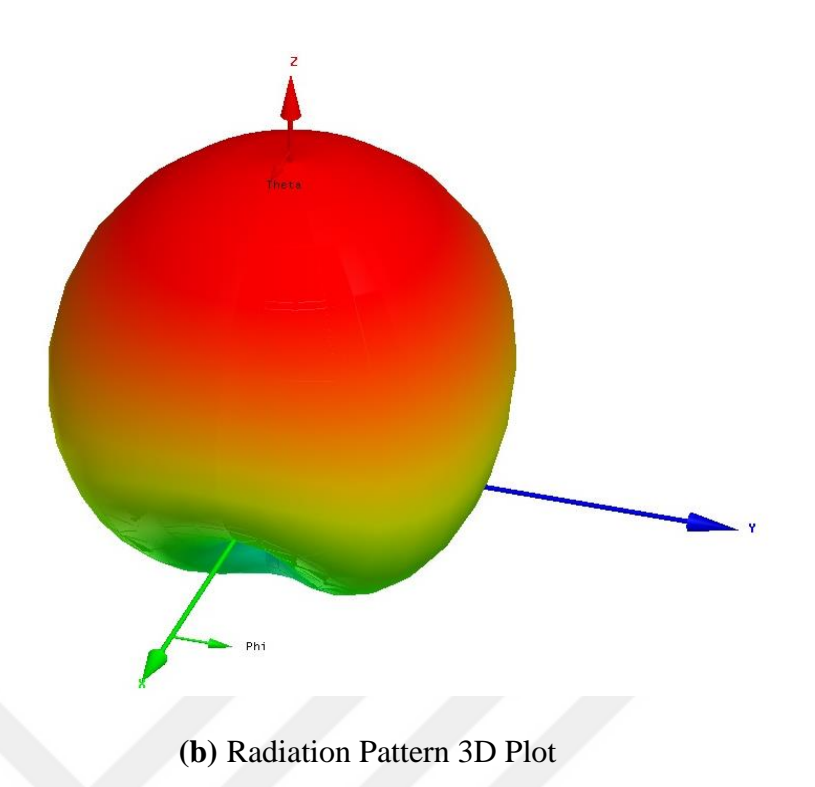

**Figure 9** Radiation Pattern Plots

<span id="page-25-0"></span>In Figure 9 (a), the red line represents the radiation pattern at phi =  $0^{\circ}$  at 28 GHz and the short dashed black line represents the radiation pattern at phi =  $90^{\circ}$  at 28 GHz. These lines represent that the intensity of the radiated power goes into one direction which is 0° in this case.

In Figure 9 (b), the antenna lies on the x-y axis and the radiating patch is looking towards to z-axis. The center of the radiating patch of the antenna is located at the origin. As expected, there is power transmitted on z-axis which corresponds to the radiation directly overhead the antenna. On x plane and y plane, the radiation is minimum.

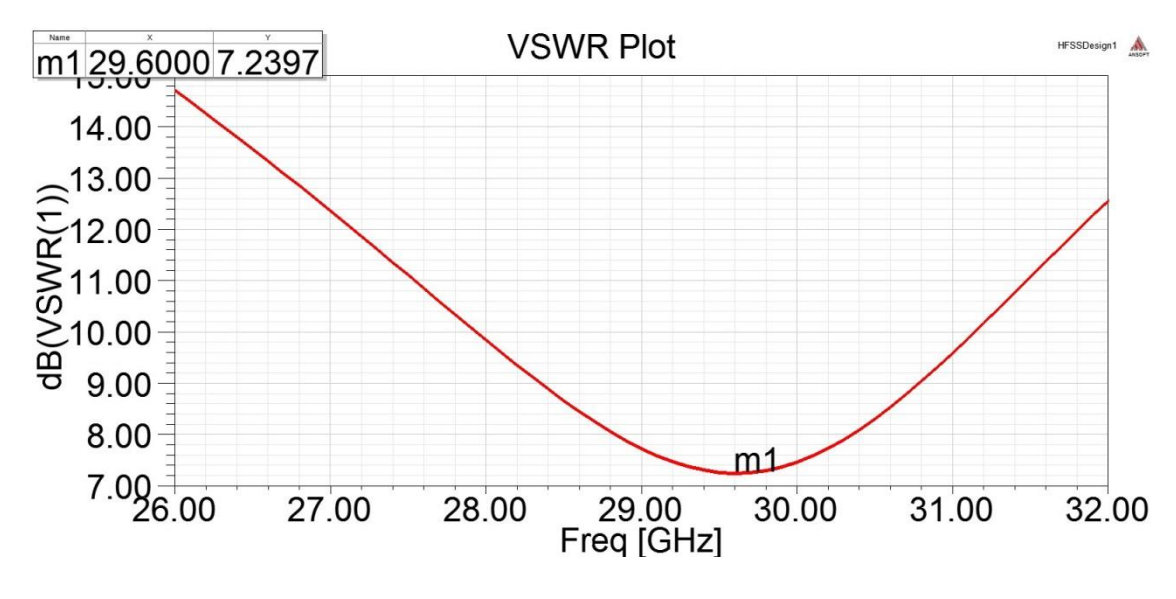

**Figure 10** VSWR Graph

<span id="page-26-0"></span>In Figure 10, the VSWR graph of the rectangular patch antenna is given. The y axis shows the VSWR value in dB and the x axis shows the frequency in GHz. The red line represents the variation of VSWR according to frequency. The VSWR is 7.24 dB which is the lowest value at 29.6 GHz as expected but this value is not good enough to say that the antenna has a good performance. In other words, this is an indication of the poor antenna performance. The VSWR value increases when the frequency increases and also decreases.

After the effect of feed line on the antenna performance is investigated, the effect of the notch width (g) is investigated. The gap between the antenna and microstrip feed lineis increased from 0.025 mm to 0.08 mm. The obtained results are given in Fig. 11, 12 (a), (b) and 13 respectively.

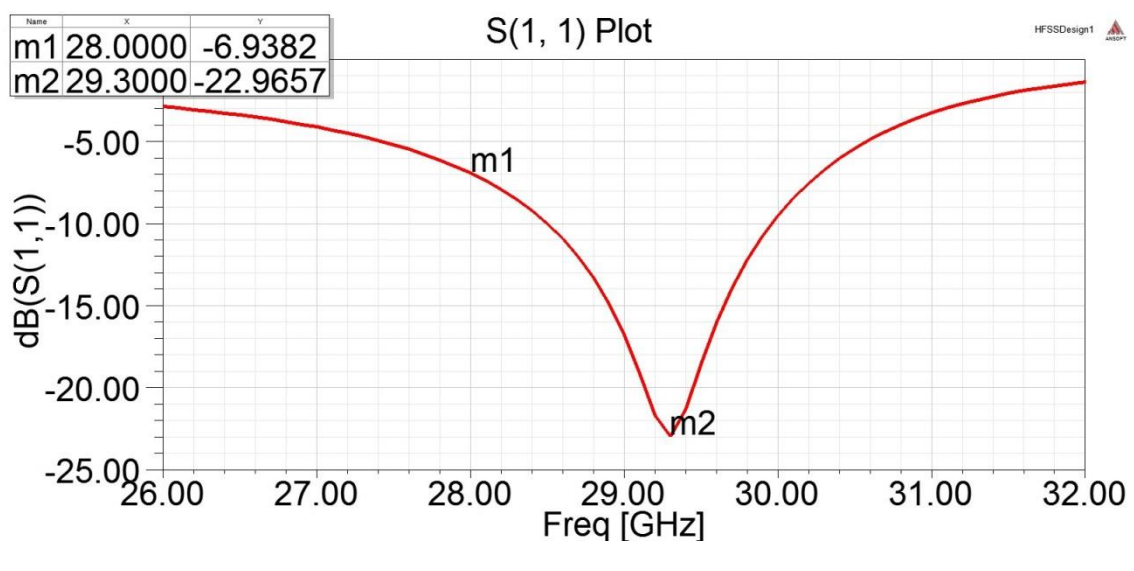

**Figure 11** Return Loss Graph

<span id="page-27-0"></span>In Figure 11, the return loss graph of the rectangular patch antenna is given. The y axis shows the return loss value in dB and the x axis shows the frequency in GHz. The red line represents the variation of the return loss according to frequency. The return loss is -22.97 dB which is the lowest value at 29.3 GHz. It increases when the frequency increases and also decreases. At 28 GHz that is the targeted resonance frequency, the return loss value is -6.94 dB. The antenna performance is good at 29.3 but it is poor at 28 GHz which is the targeted resonant frequency.

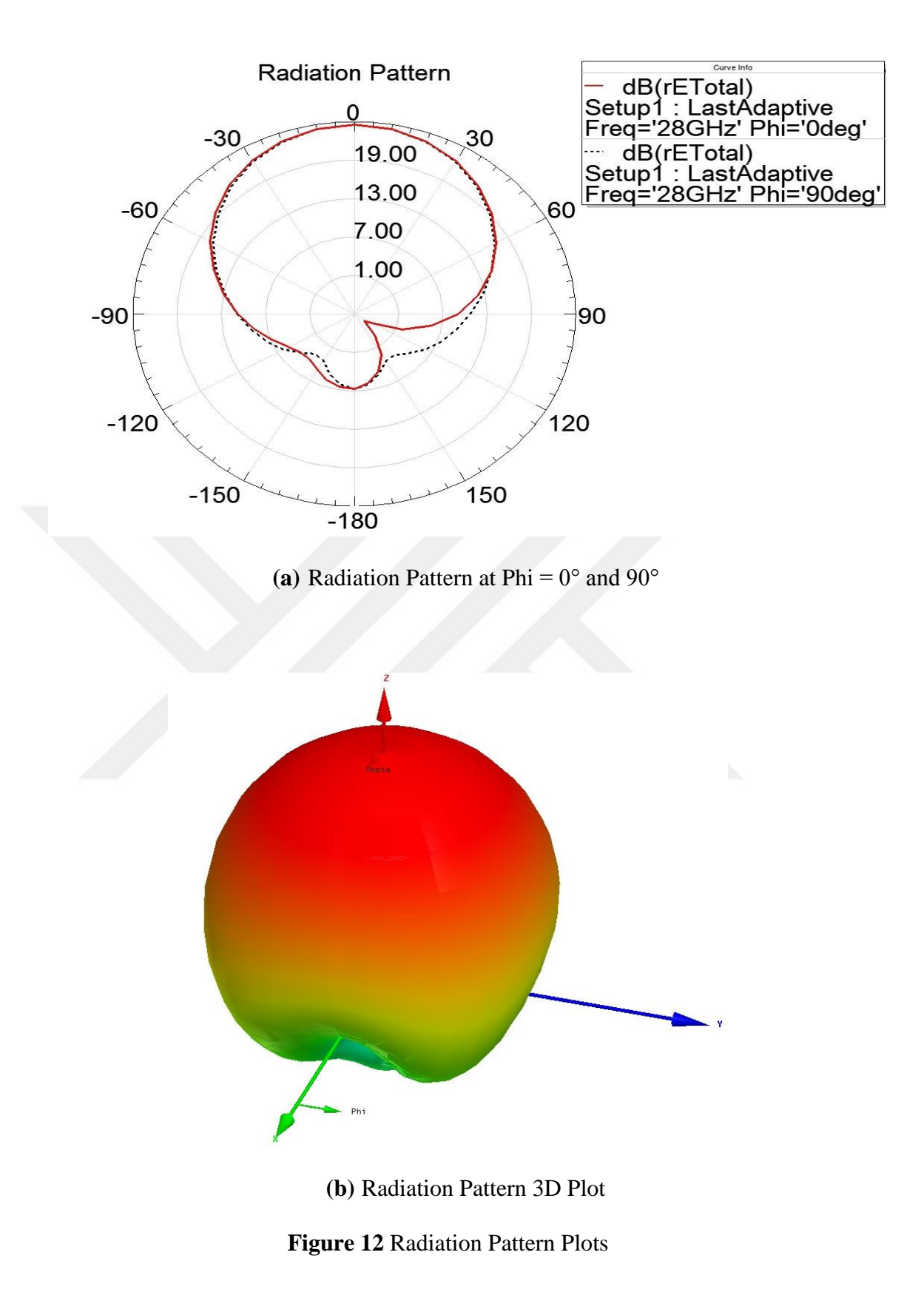

<span id="page-28-0"></span>In Figure 12 (a), the red line represents the radiation pattern at phi =  $0^{\circ}$  at 28 GHz and the short dashed black line represents the radiation pattern at phi =  $90^{\circ}$  at 28

GHz. These lines represent that the intensity of the radiated power goes into one direction which is 0° in this case.

In Figure 12 (b), the antenna lies on the x-y axis and the radiating patch is looking towards to z-axis. The center of the radiating patch of the antenna is located at the origin. As expected, there is power transmitted on z-axis which corresponds to the radiation directly overhead the antenna. On x plane and y plane, the radiation is minimum.

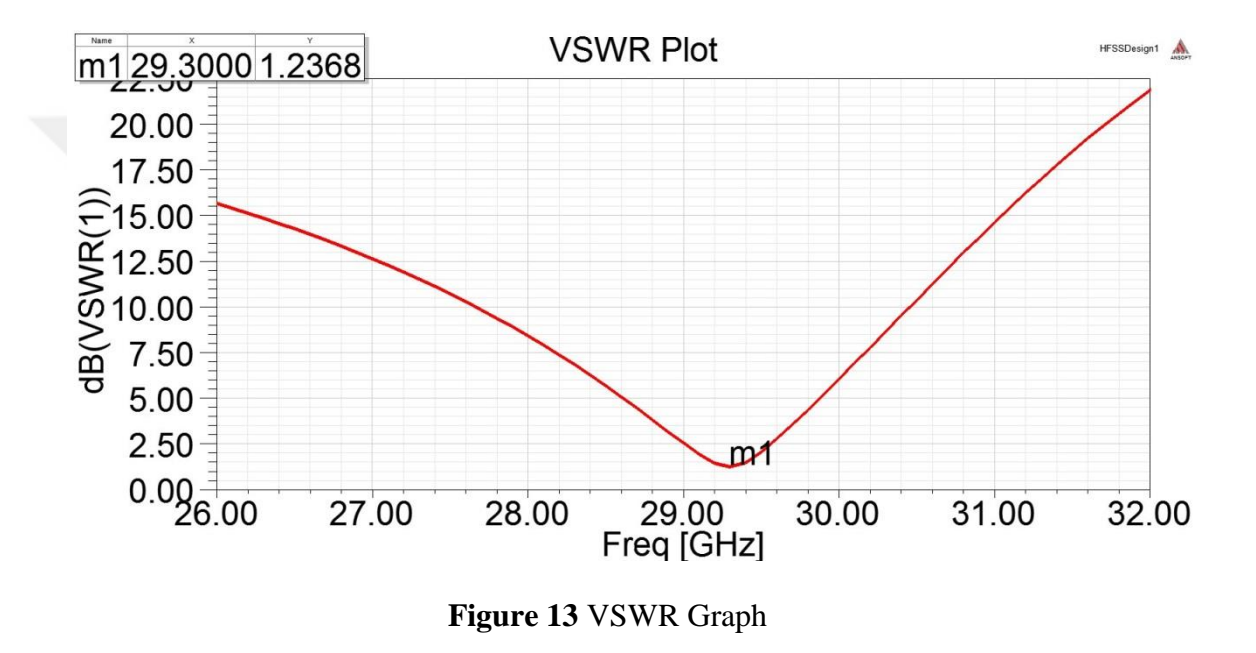

<span id="page-29-0"></span>In Figure 13, the VSWR graph of the rectangular patch antenna is given. The y axis shows the VSWR value in dB and the x axis shows the frequency in GHz. The red line represents the variation of VSWR according to frequency. The VSWR is 1.24 dB which is the lowest value at 29.3 GHz as expected. The antenna performance is quite good at this frequency so the VSWR value is low. The VSWR value increases when the frequency increases and also decreases.

After that, to understand the effect of the notch width (g) better, the gap between the antenna and microstrip feed line is increased from 0.08 mm to 0.1 mm. The obtained results are given in Fig. 14, 15 (a), (b) and 16 respectively.

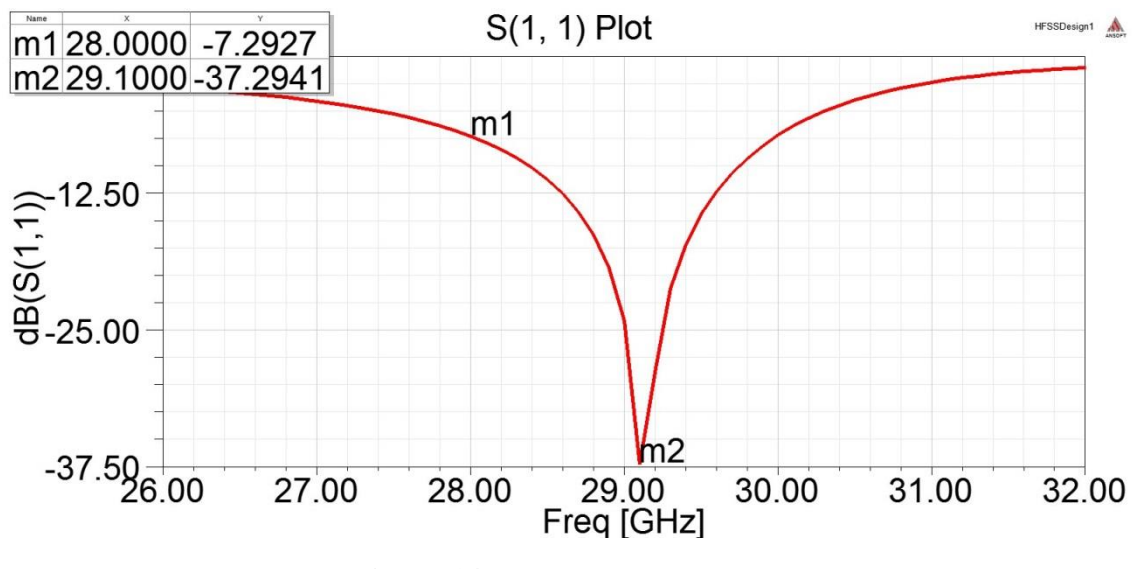

**Figure 14** Return Loss Graph

<span id="page-30-0"></span>In Figure 14, the return loss graph of the rectangular patch antenna is given. The y axis shows the return loss value in dB and the x axis shows the frequency in GHz. The red line represents the variation of the return loss according to frequency. The return loss is -37.29 dB which is the lowest value at 29.1 GHz. It increases when the frequency increases and also decreases. At 28 GHz that is the targeted resonance frequency, the return loss value is -7.29 dB. The antenna performance is quite good at 29.3 but it is still poor at 28 GHz which is the targeted resonant frequency.

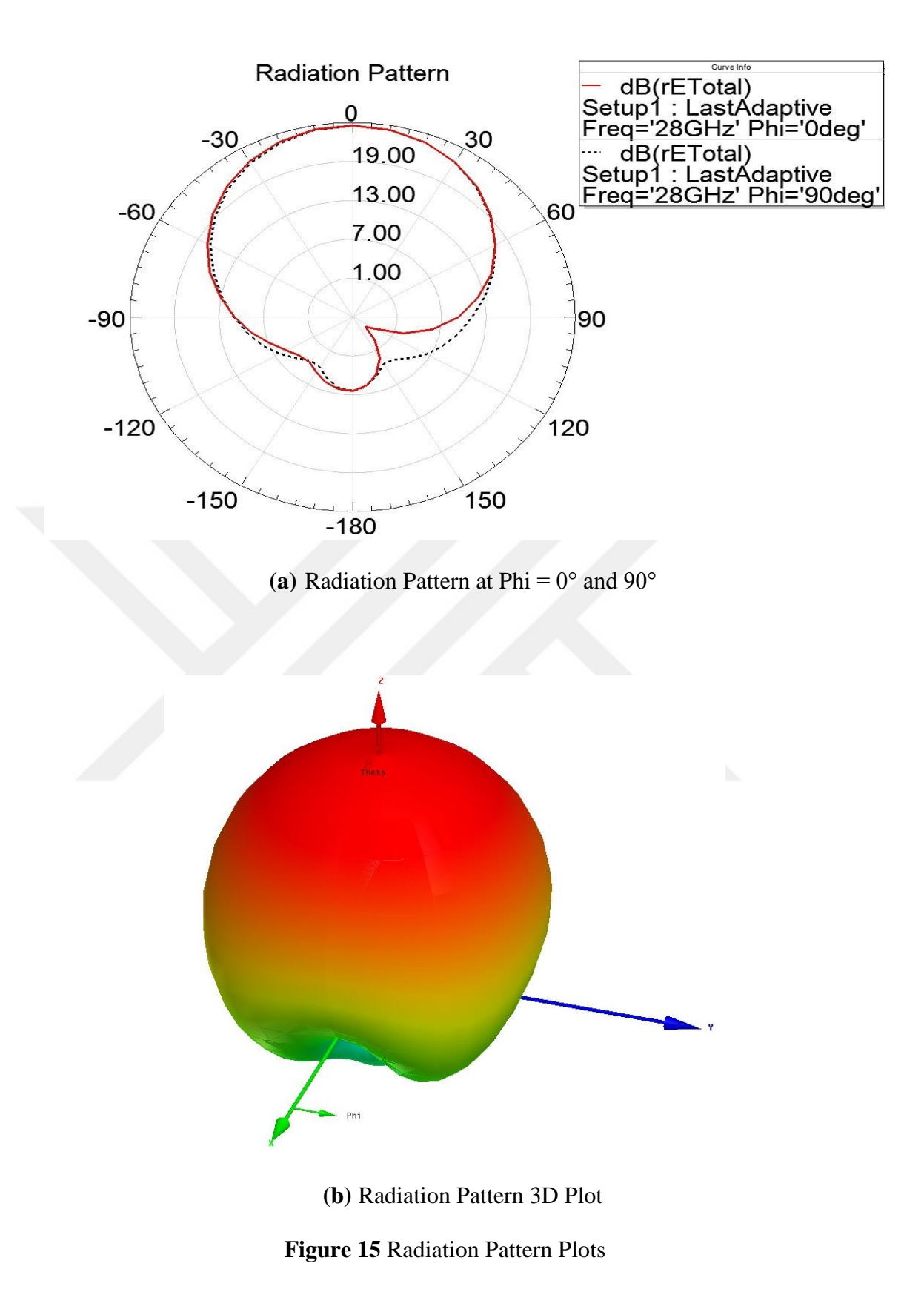

<span id="page-31-0"></span>In Figure 15 (a), the red line represents the radiation pattern at phi =  $0^{\circ}$  at 28 GHz and the short dashed black line represents the radiation pattern at phi =  $90^{\circ}$  at 28

GHz. These lines represent that the intensity of the radiated power goes into one direction which is 0° in this case.

In Figure 15 (b), the antenna lies on the x-y axis and the radiating patch is looking towards to z-axis. The center of the radiating patch of the antenna is located at the origin. As expected, there is power transmitted on z-axis which corresponds to the radiation directly overhead the antenna. On x plane and y plane, the radiation is minimum.

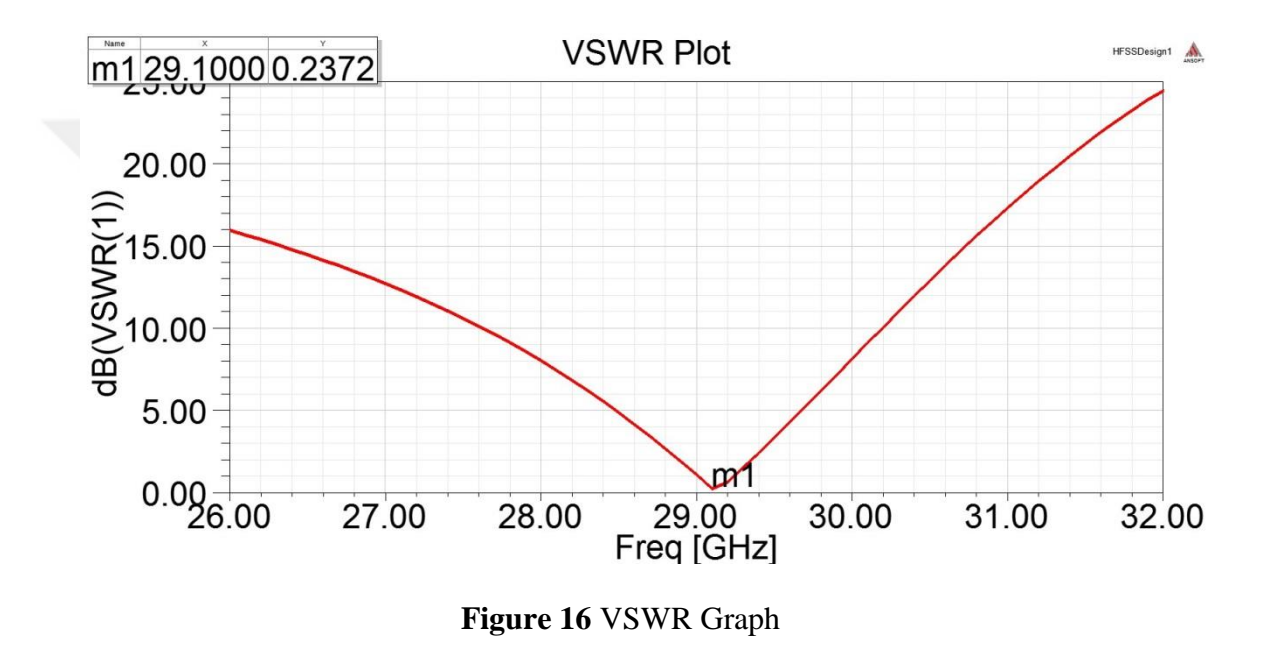

<span id="page-32-0"></span>In Figure 16, the VSWR graph of the rectangular patch antenna is given. The y axis shows the VSWR value in dB and the x axis shows the frequency in GHz. The red line represents the variation of VSWR according to frequency. The VSWR is 0.23 dB which is a quite low value and at 29.3 GHz as expected. The antenna performance is quite good at this frequency so the VSWR value is low. The VSWR value increases when the frequency increases and also decreases.

Finally, to see the effect of a bigger gap between the antenna and microstrip feed line is increased from 0.1 mm to 0.2 mm. The obtained results are given in Fig. 17, 18 (a), (b) and 19 respectively.

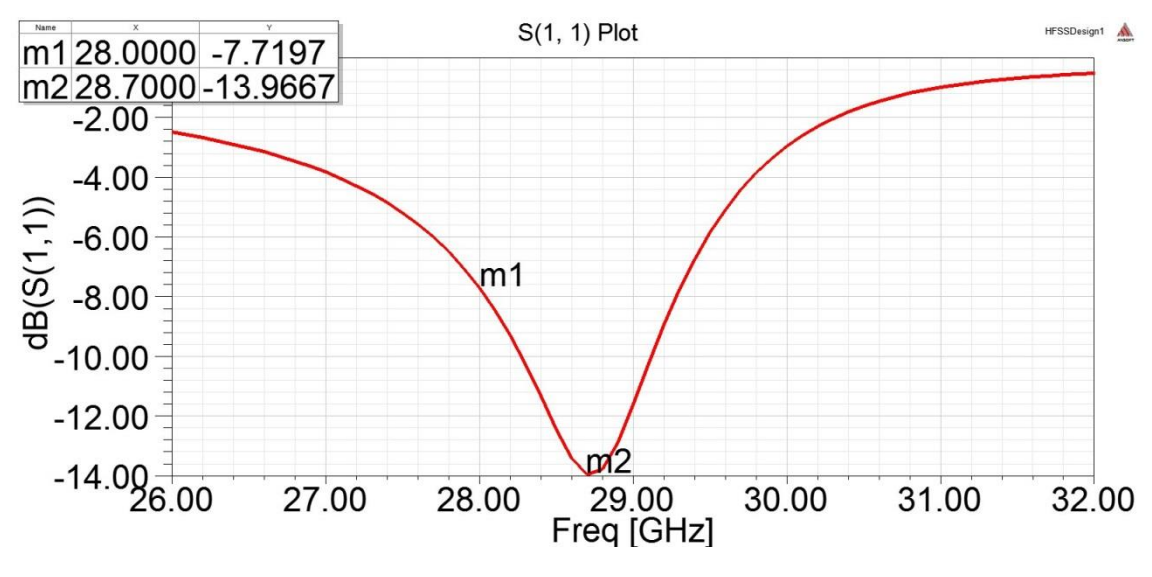

**Figure 17** Return Loss Graph

<span id="page-33-0"></span>In Figure 17, the return loss graph of the rectangular patch antenna is given. The y axis shows the return loss value in dB and the x axis shows the frequency in GHz. The red line represents the variation of the return loss according to frequency. The return loss is -13.97 dB which is the lowest value at 28.7 GHz. It increases when the frequency increases and also decreases. At 28 GHz that is the targeted resonance frequency, the return loss value is -7.72 dB. The antenna performance is acceptable at 28.7 GHz but it is still poor at 28 GHz which is the targeted resonant frequency.

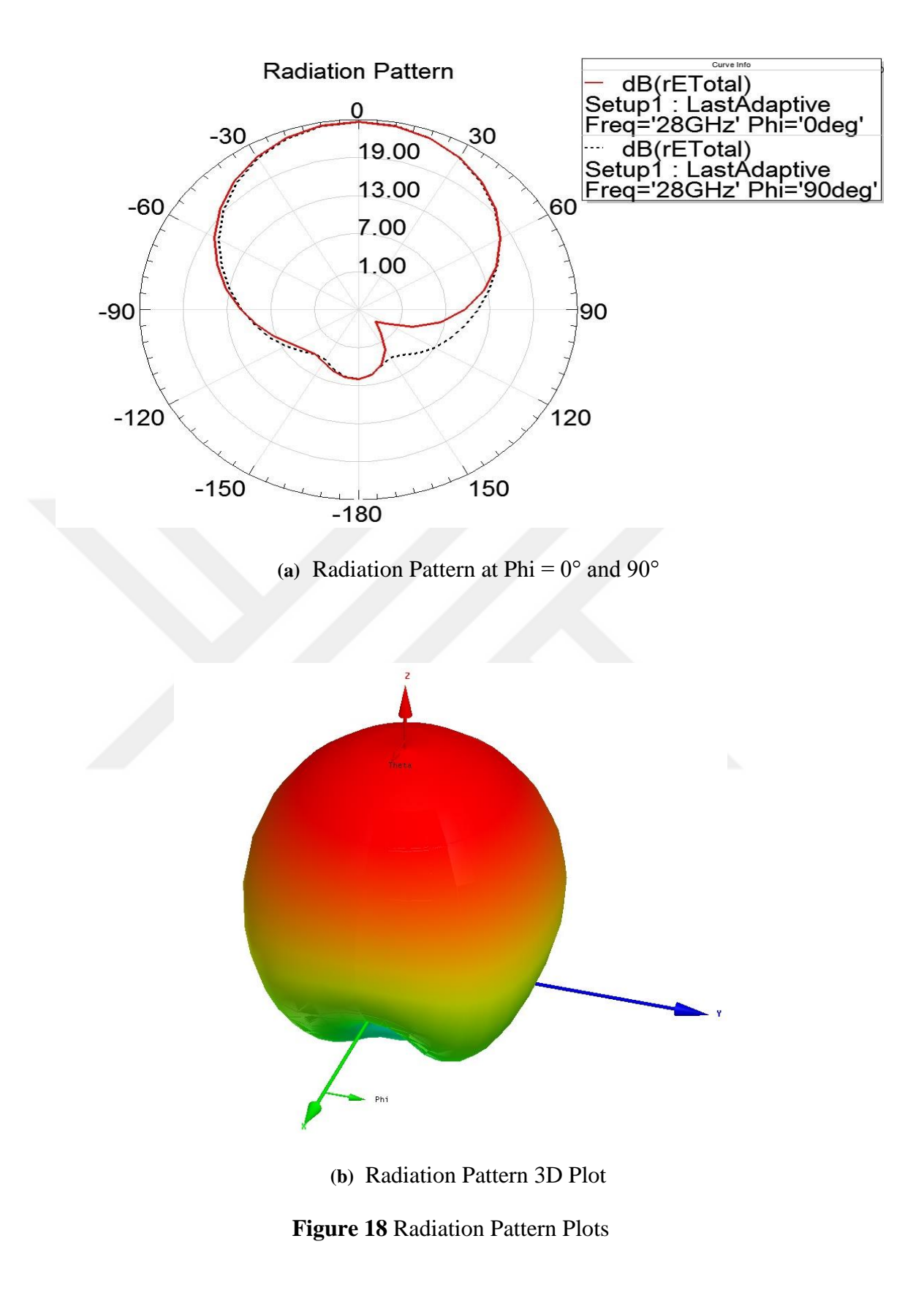

<span id="page-34-0"></span>In Figure 18 (a), the red line represents the radiation pattern at phi =  $0^{\circ}$  at 28 GHz and the short dashed black line represents the radiation pattern at phi =  $90^{\circ}$  at 28

GHz. These lines represent that the intensity of the radiated power goes into one direction which is 0° in this case.

In Figure 18 (b), the antenna lies on the x-y axis and the radiating patch is looking towards to z-axis. The center of the radiating patch of the antenna is located at the origin. As expected, there is power transmitted on z-axis which corresponds to the radiation directly overhead the antenna. On x plane and y plane, the radiation is minimum.

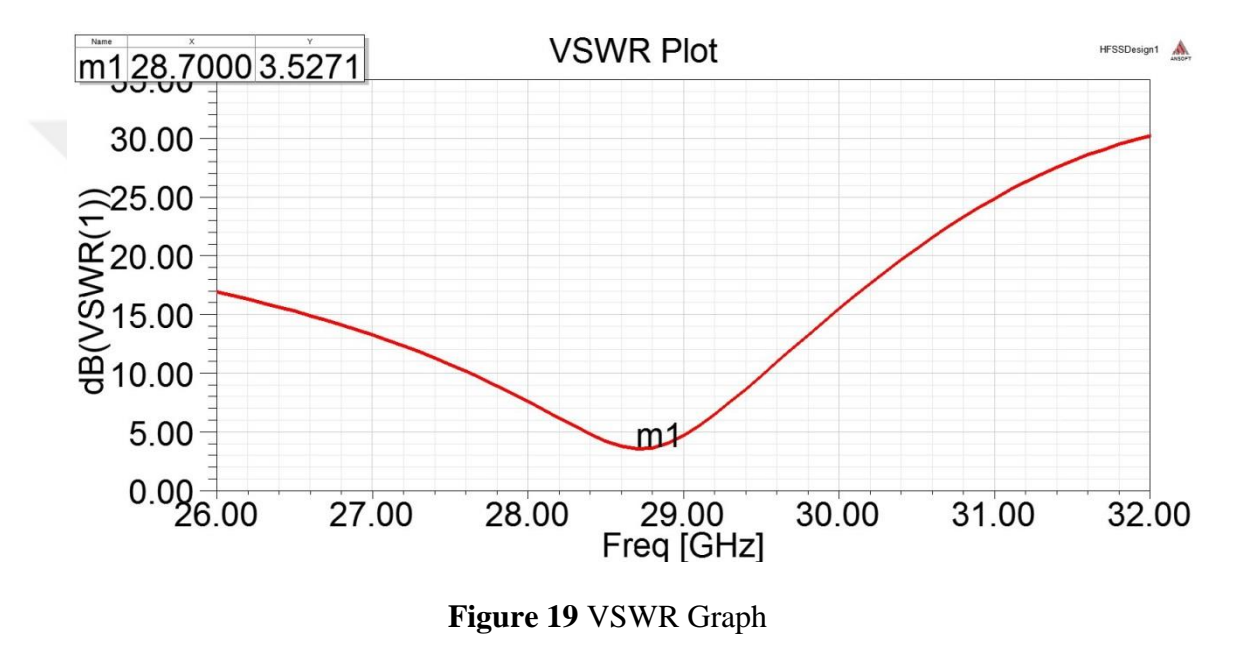

<span id="page-35-0"></span>In Figure 19, the VSWR graph of the rectangular patch antenna is given. The y axis shows the VSWR value in dB and the x axis shows the frequency in GHz. The red line represents the variation of VSWR according to frequency. The VSWR is 3.52 dB which is a low value and at 28.7 GHz as expected. The VSWR value increases when the frequency increases and also decreases.

It is seen that, when the gap between the microstrip feed line and the antenna is too small or too big, the antenna performance decreases. The best results are obtained when this gap is set to 0.1 mm. Now, the effect of the microstrip feed line width will be investigated.
The feed line width of the antenna which is investigated till now has 1.565 mm width. To see the effect of the feed line width, the width of the feed line is decreased firstly. It is decreased to 1.45 mm. The graphs of the obtained results are given in Fig. 20, 21 (a), (b) and 22 respectively.

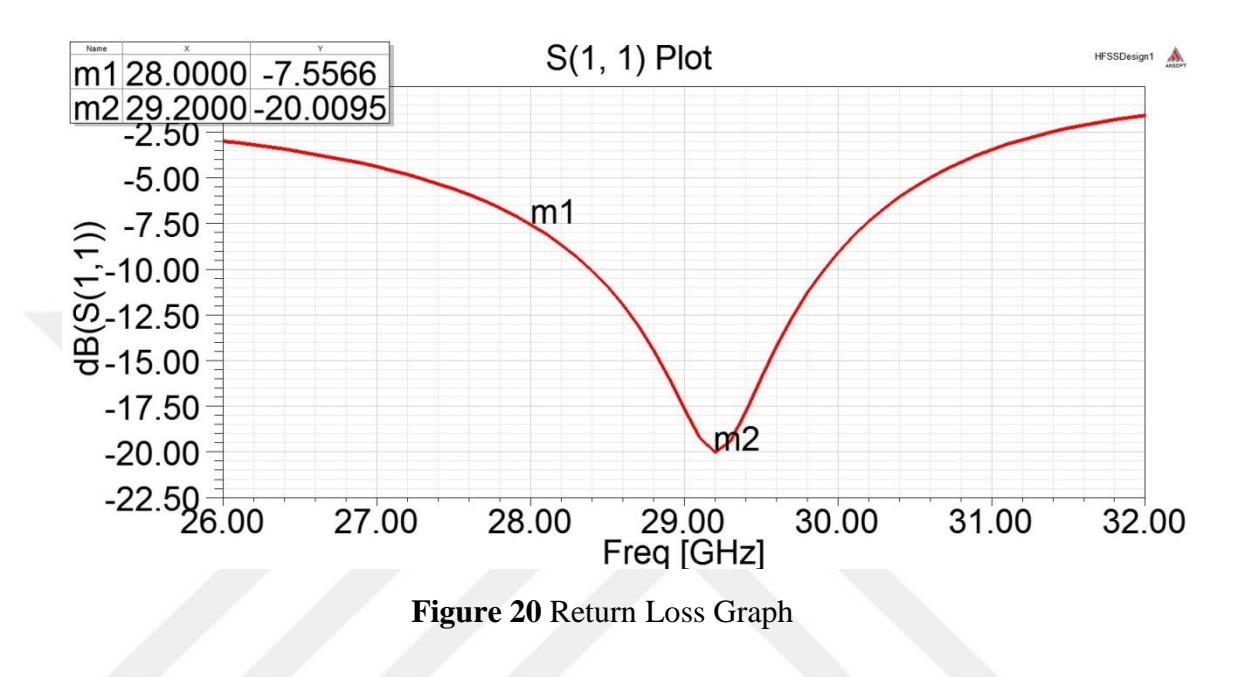

In Figure 20, the return loss graph of the rectangular patch antenna is given. The y axis shows the return loss value in dB and the x axis shows the frequency in GHz. The red line represents the variation of the return loss according to frequency. The return loss is -20 dB which is the lowest value at 29.2 GHz. It increases when the frequency increases and also decreases. At 28 GHz that is the targeted resonance frequency, the return loss value is -7.55 dB. The antenna performance is good at 29.2 but it is still poor at 28 GHz which is the targeted resonant frequency.

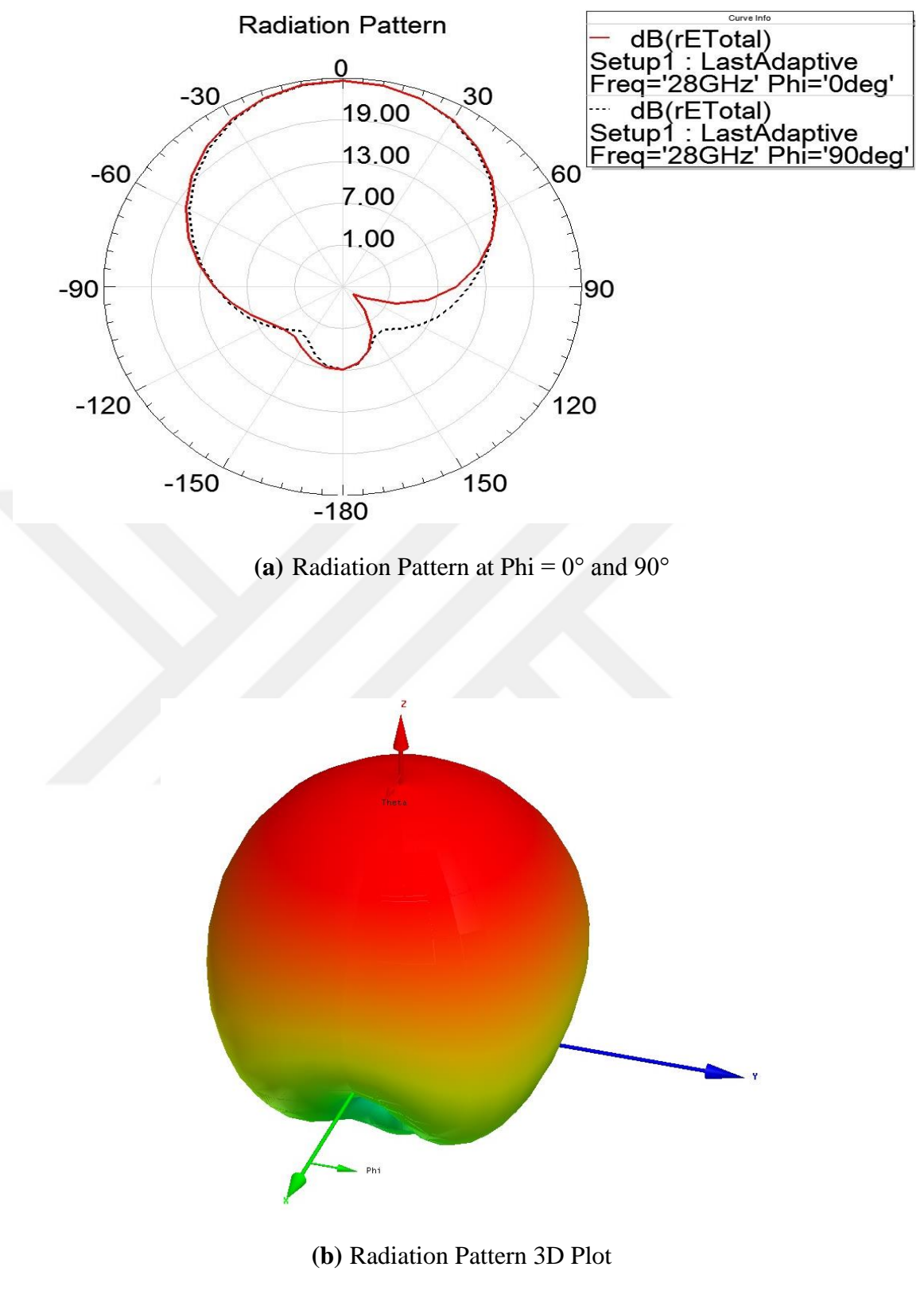

**Figure 21** Radiation Pattern Plots

In Figure 21 (a), the red line represents the radiation pattern at phi =  $0^{\circ}$  at 28 GHz and the short dashed black line represents the radiation pattern at phi =  $90^{\circ}$  at 28 GHz. These lines represent that the intensity of the radiated power goes into one direction which is 0° in this case.

In Figure 21 (b), the antenna lies on the x-y axis and the radiating patch is looking towards to z-axis. The center of the radiating patch of the antenna is located at the origin. As expected, there is power transmitted on z-axis which corresponds to the radiation directly overhead the antenna. On x plane and y plane, the radiation is minimum.

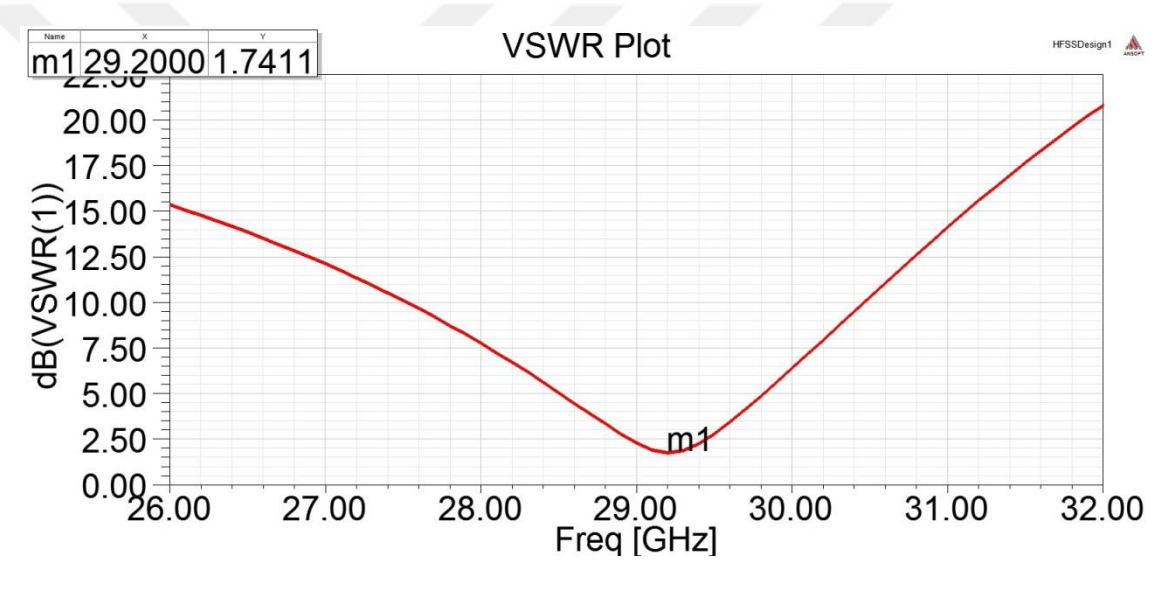

**Figure 22** VSWR Graph

In Figure 22, the VSWR graph of the rectangular patch antenna is given. The y axis shows the VSWR value in dB and the x axis shows the frequency in GHz. The red line represents the variation of VSWR according to frequency. The VSWR is 1.74 dB which is a quite low value and at 29.2 GHz as expected. The antenna performance is good at this frequency so the VSWR value is low. The VSWR value increases when the frequency increases and also decreases.

A trial and error method is used to find the best result at 28 GHz. The dimensions those are found to obtain optimum performance are given in Table 2. All of the

values are given in millimeter. The results obtained from the simulation of the antenna are given in Fig. 23, 24 (a), (b) and 25 respectively.

| Patch Width (W)                                     |       |
|-----------------------------------------------------|-------|
| Patch Length (L)                                    | 3.4   |
| <b>Substrate Width</b>                              | 9.356 |
| <b>Substrate Length</b>                             | 9.47  |
| <b>Inset Feed Point Distance <math>(y_0)</math></b> | 1.14  |
| Notch Width $(g)$                                   | 0.07  |
| <b>Feed Line Width</b>                              |       |

**Table 2** Dimensions of Proposed Rectangular Patch Antenna

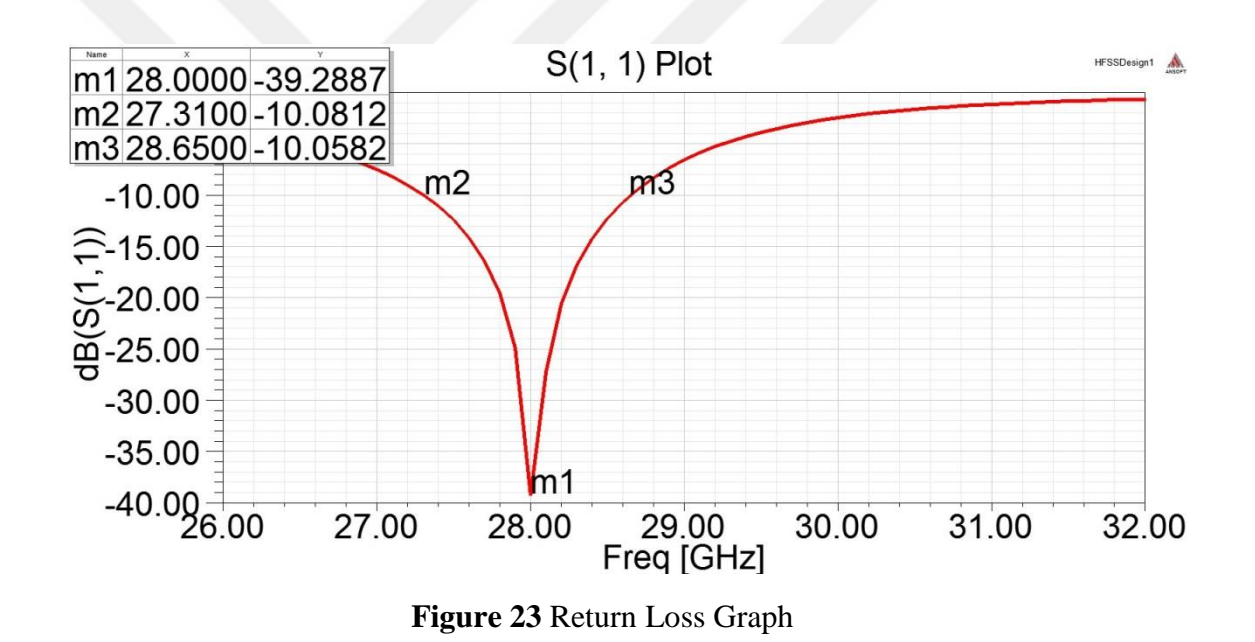

In Figure 23, the return loss graph of the rectangular patch antenna is given. The y axis shows the return loss value in dB and the x axis shows the frequency in GHz. The red line represents the variation of the return loss according to frequency. The return loss is -39.29 dB which is the lowest value at 28 GHz that is the targeted resonance frequency. It increases when the frequency increases and also decreases. The antenna performance is quite good at 28 GHz. The antenna covers the band from 27.3 GHz to 28.65 GHz with overall bandwidth of 1.35 GHz.

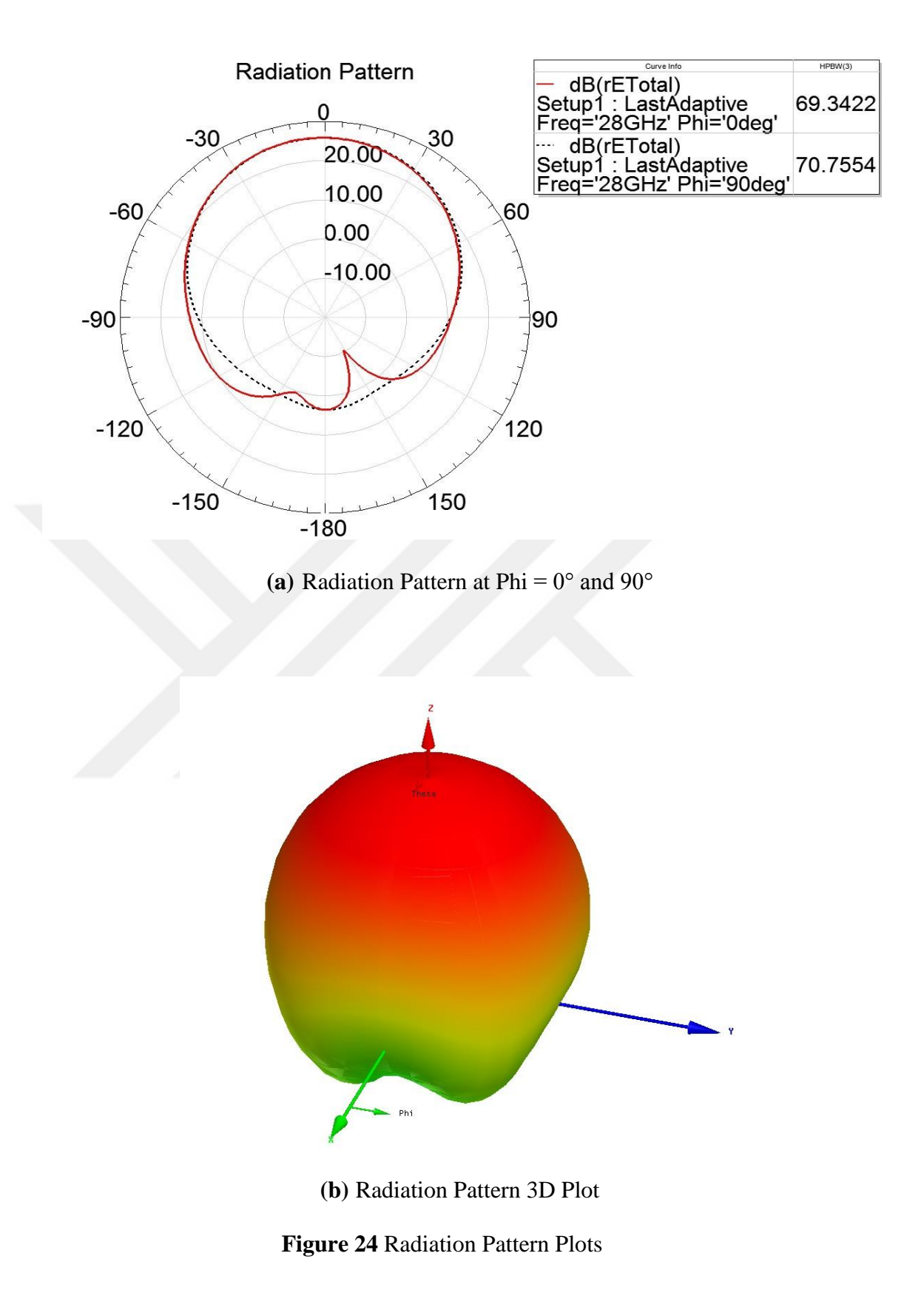

In Figure 24 (a), the red line represents the radiation pattern at phi =  $0^{\circ}$  at 28 GHz and the blue line represents the radiation pattern at  $phi = 90^\circ$  at 28 GHz. These lines

represent that the intensity of the radiated power goes into one direction which is 0° in this case. Also, the half power beamwidth (HPBW) value is given in the legend table of the graph. The HPBW value is  $69.3422$  when phi is equal to  $0^{\circ}$  and  $70.7554$ when phi is equal to 90°.

In Figure 24 (b), the antenna lies on the x-y axis and the radiating patch is looking towards to z-axis. The center of the radiating patch of the antenna is located at the origin. As expected, there is power transmitted on z-axis which corresponds to the radiation directly overhead the antenna. On x plane and y plane, the radiation is minimum.

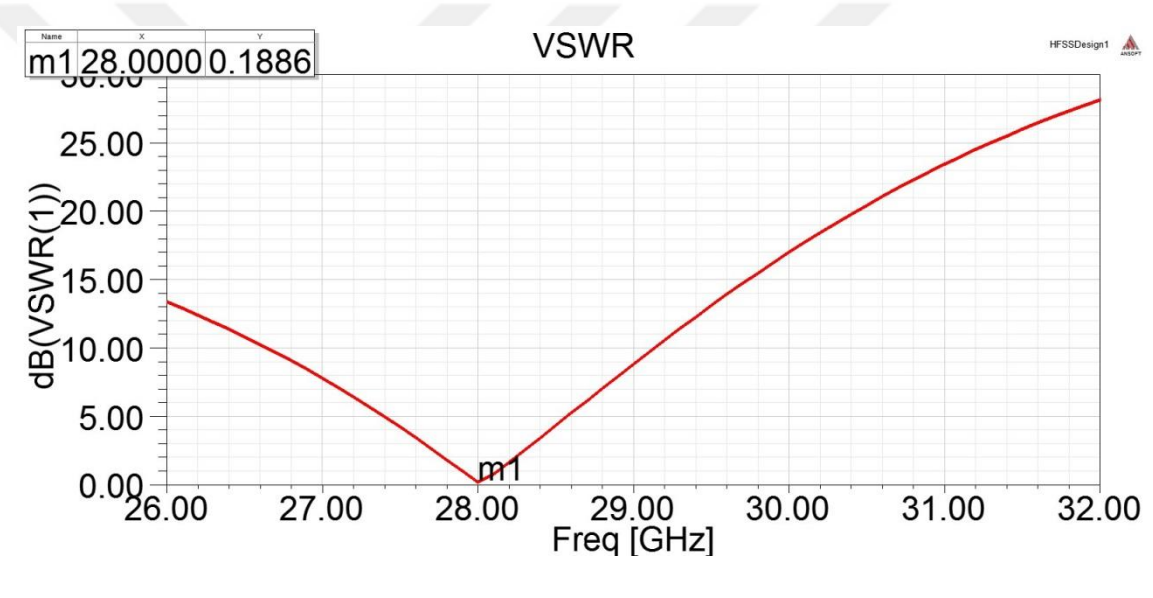

**Figure 25** VSWR Graph

In Figure 25, the VSWR graph of the rectangular patch antenna is given. The y axis shows the VSWR value in dB and the x axis shows the frequency in GHz. The red line represents the variation of VSWR according to frequency. The VSWR is 0.18 dB which is a quite low value and at 29.2 GHz as expected. The antenna performance is quite good at this frequency so the VSWR value is low. The VSWR value increases when the frequency increases and also decreases.

#### **2.1.2 Circular Patch Antenna**

The proposed circular patch antenna is shown in Fig. 26. In the design of this antenna, Roger RT/duroid 5880 is used. The resonant frequency of the antenna is 28 GHz. The dimensions of the antenna are calculated based on the following equations given in both [1] and [14]. To find the patch width the Eq. 14 is used.

$$
a = \frac{F}{\left\{1 + \frac{2h}{\pi \varepsilon_r F} \left[\ln\left(\frac{\pi F}{2h}\right) + 1.7726\right]\right\}^{1/2}}
$$
(14)

where  $a$  is the diameter of the circular patch antenna,  $h$  is the substrate thickness and  $\varepsilon$ , is the dielectric constant of the substrate. The F given in Eqn. 14 is calculated by below formula.

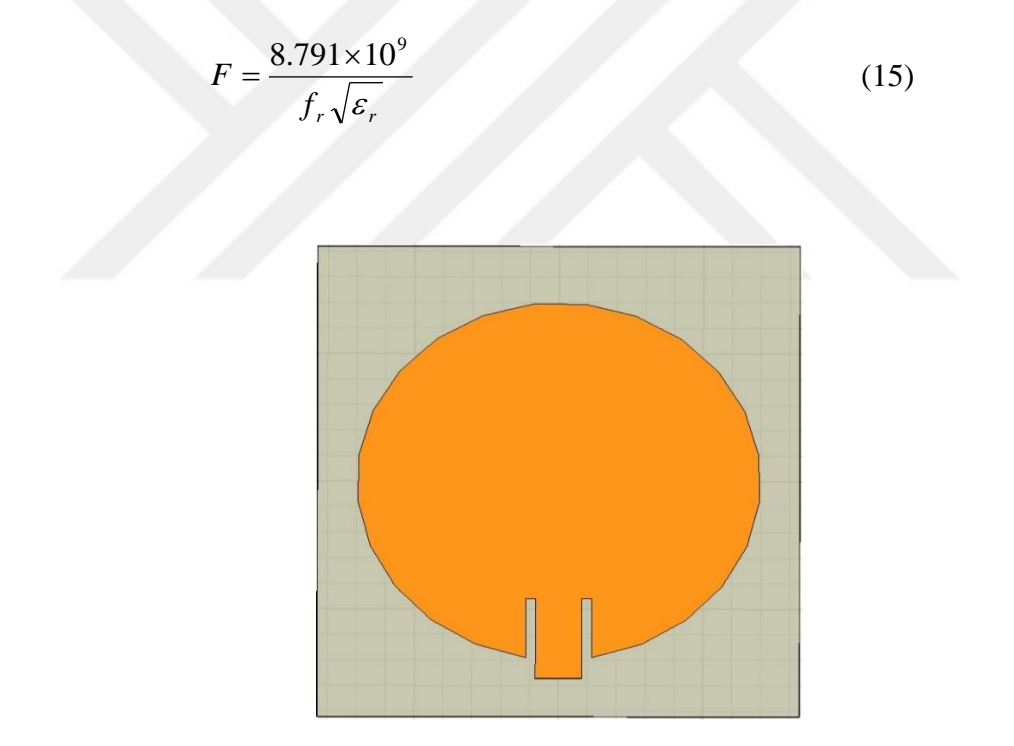

**Figure 26** Proposed Circular Patch Antenna

Firstly, the dimension of the circular patch antenna is calculated by using Eqns. 14 and 15. At the beginning the antenna is designed without the feed line point inset distance. To calculate the microstrip feed line length and width Eqns. 11 and 12 are used. The dimension of the ground plane is calculated by Eqn 13(a) and 13(b). The

length of the substrate is increased to 6.84 mm due to the length of the microstrip feed line. The obtained results are given in Table 3. All values are in millimeter.

| Patch Radius $(a)$      | 1.89058 mm |
|-------------------------|------------|
| <b>Substrate Width</b>  | 4.93858 mm |
| <b>Substrate Length</b> | 4.93858 mm |
| <b>Feed Line Width</b>  | 1.56524 mm |
| <b>Feed Line Length</b> | 1.90158 mm |

**Table 3** Dimensions of Designed Circular Patch Antenna

A graphical user interface (GUI) is designed in MATLAB to make the design procedure easier and calculate the dimensions of the antenna. This GUI will be explained in detail later. After the antenna is simulated in HFSS with the calculated dimensions given in Table 3, obtained results are given in Fig. 27, 28 (a), (b) and 29 respectively.

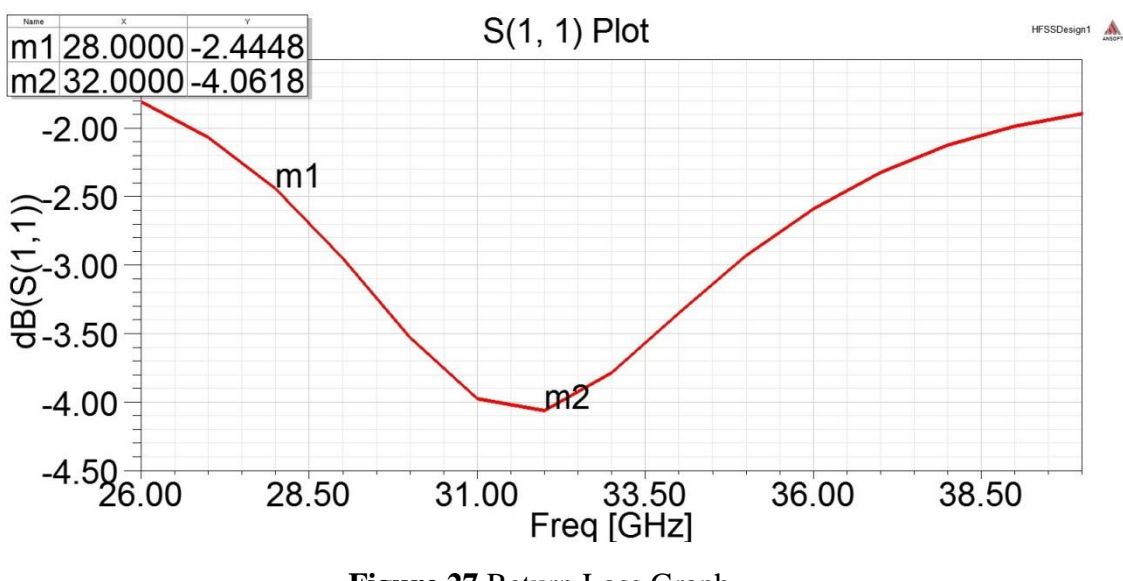

**Figure 27** Return Loss Graph

In Figure 27, the return loss graph of the rectangular patch antenna is given. The y axis shows the return loss value in dB and the x axis shows the frequency in GHz. The red line represents the variation of the return loss according to frequency. The

return loss is -4.06 dB which is the lowest value at 32 GHz. It increases when the frequency increases and also decreases. At 28 GHz that is the targeted resonance frequency, the return loss value is -2.44 dB. This is an indication of the poor antenna performance.

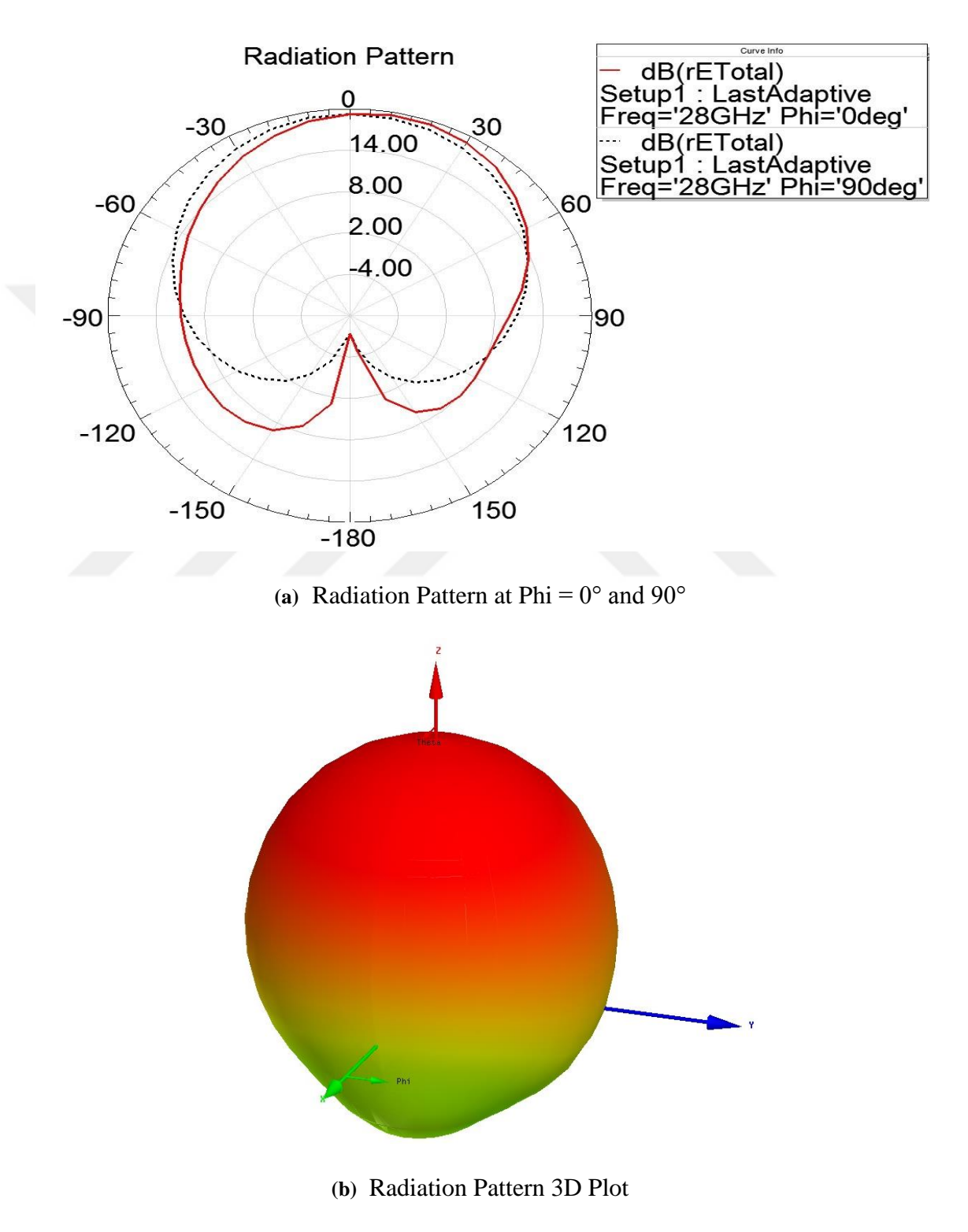

**Figure 28** Radiation Pattern Plots

In Figure 28 (a), the red line represents the radiation pattern at phi =  $0^{\circ}$  at 28 GHz and the short dashed black line represents the radiation pattern at phi =  $90^{\circ}$  at 28 GHz. These lines represent that the intensity of the radiated power goes into one direction which is 0° in this case.

In Figure 28 (b), the antenna lies on the x-y axis and the radiating patch is looking towards to z-axis. The center of the radiating patch of the antenna is located at the origin. As expected, there is power transmitted on z-axis which corresponds to the radiation directly overhead the antenna. On x plane and y plane, the radiation is minimum.

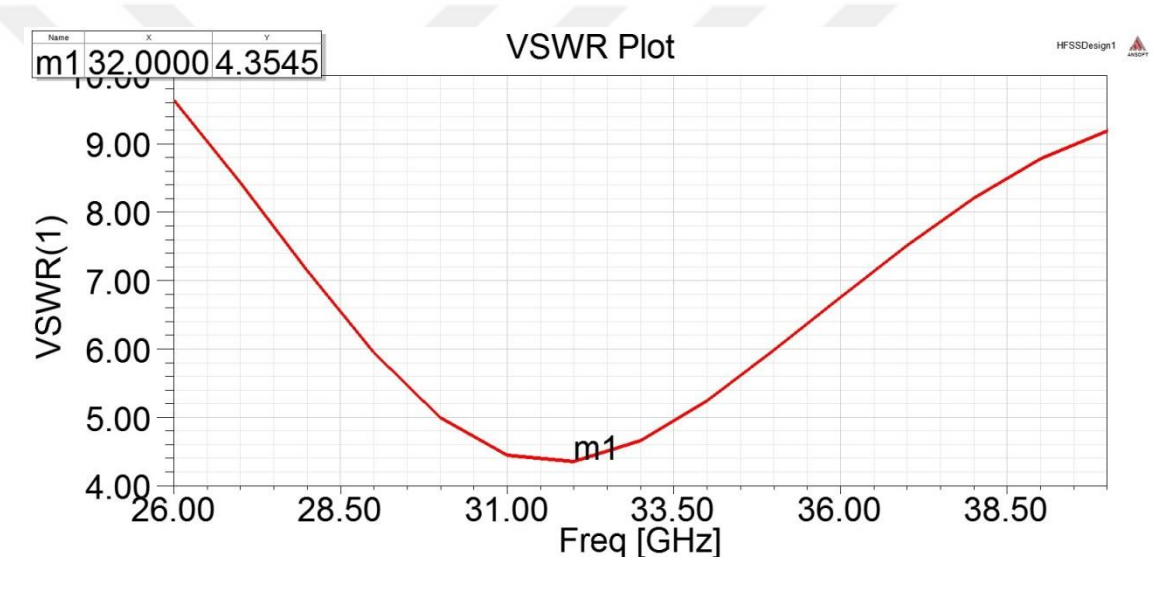

**Figure 29** VSWR Graph

In Figure 29, the VSWR graph of the rectangular patch antenna is given. The y axis shows the VSWR value in dB and the x axis shows the frequency in GHz. The red line represents the variation of VSWR according to frequency. The VSWR is 4.35 dB which is the lowest value at 32 GHz as expected but this value is not good enough to say that the antenna has a good performance. In other words, this is an indication of the poor antenna performance. The VSWR value increases when the frequency increases and also decreases.

Both the substrate (ground plane) dimension and the microstrip feed line width values are changed on the design to see the effects of these values on the antenna performance and the new result are obtained. Firstly, the length of the substrate is decreased to 6.5 mm. The obtained results are given in Fig. 30, 31 (a), (b) and 32 respectively.

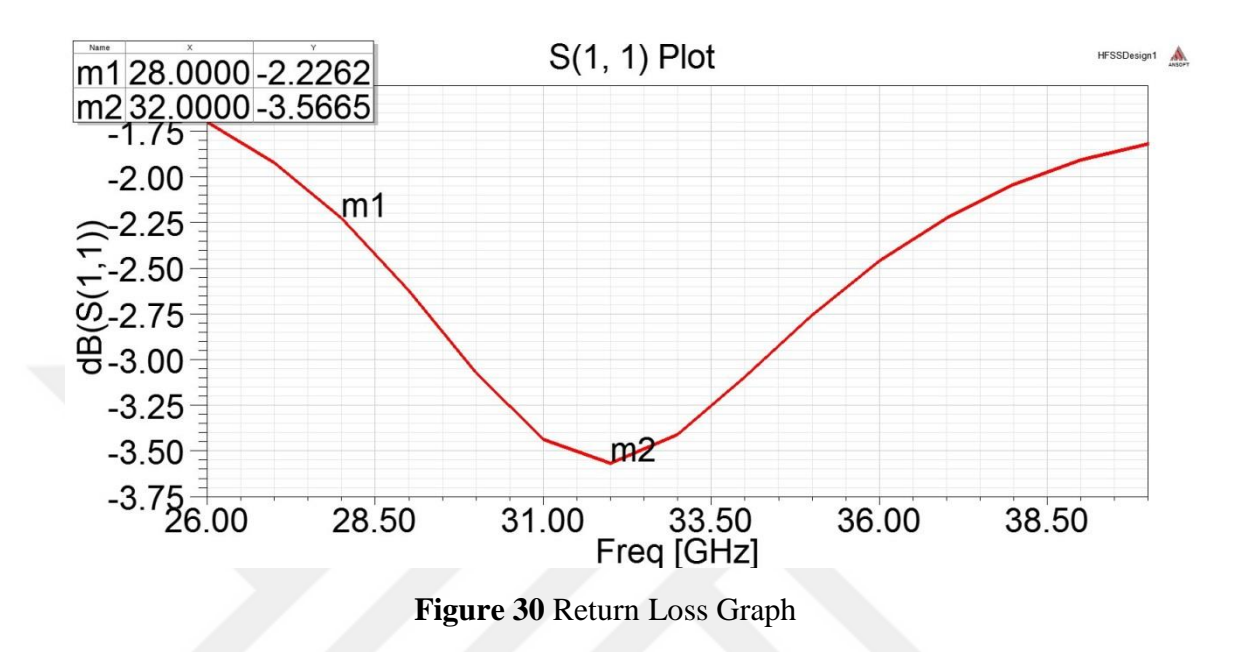

In Figure 30, the return loss graph of the rectangular patch antenna is given. The y axis shows the return loss value in dB and the x axis shows the frequency in GHz. The red line represents the variation of the return loss according to frequency. The return loss is -3.56 dB which is the lowest value at 32 GHz. It increases when the frequency increases and also decreases. At 28 GHz that is the targeted resonance frequency, the return loss value is -2.22 dB. This is an indication of the poor antenna performance.

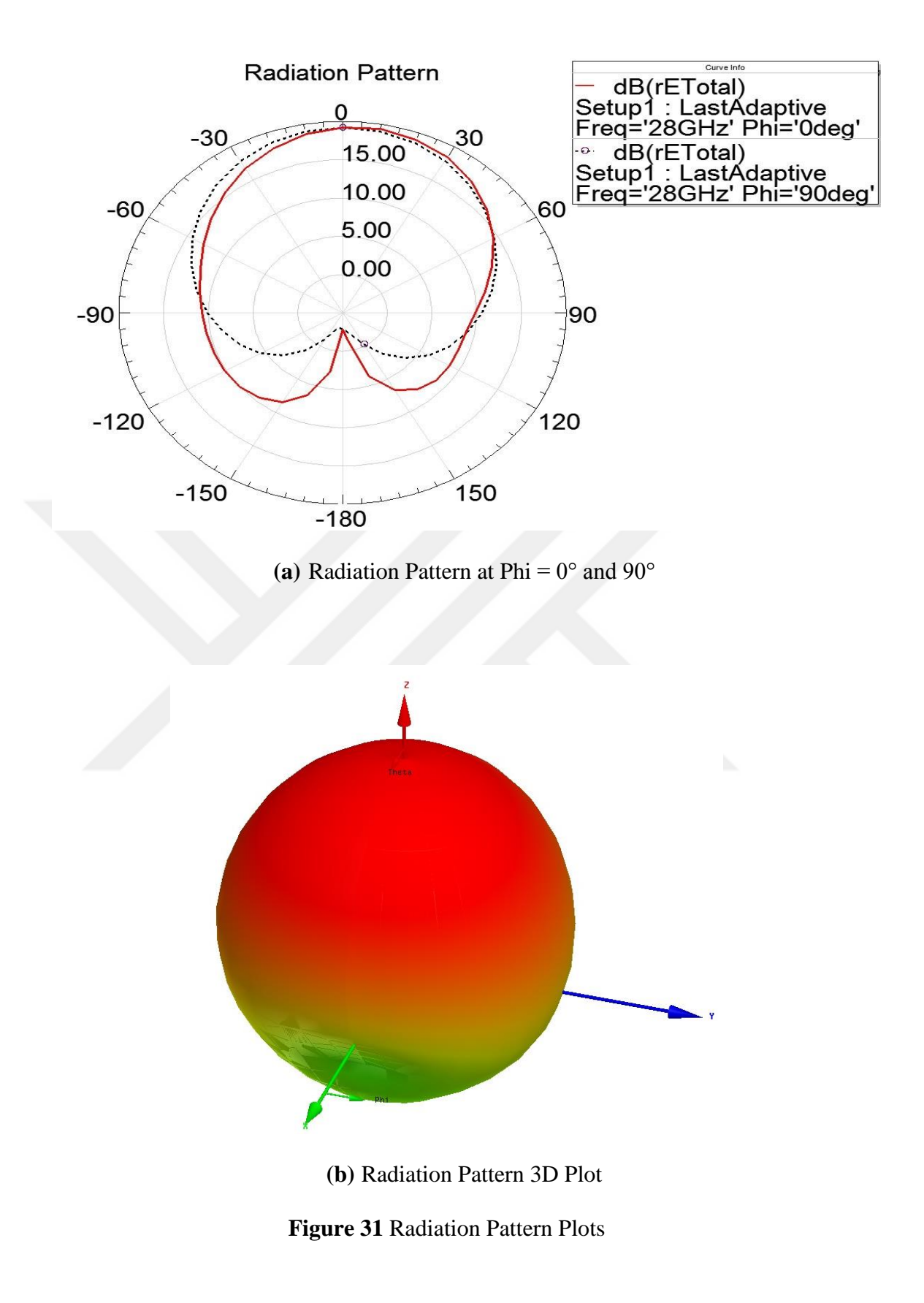

In Figure 31 (a), the red line represents the radiation pattern at phi =  $0^{\circ}$  at 28 GHz and the short dashed black line represents the radiation pattern at phi =  $90^{\circ}$  at 28

GHz. These lines represent that the intensity of the radiated power goes into one direction which is 0° in this case.

In Figure 31 (b), the antenna lies on the x-y axis and the radiating patch is looking towards to z-axis. The center of the radiating patch of the antenna is located at the origin. As expected, there is power transmitted on z-axis which corresponds to the radiation directly overhead the antenna. On x plane and y plane, the radiation is minimum.

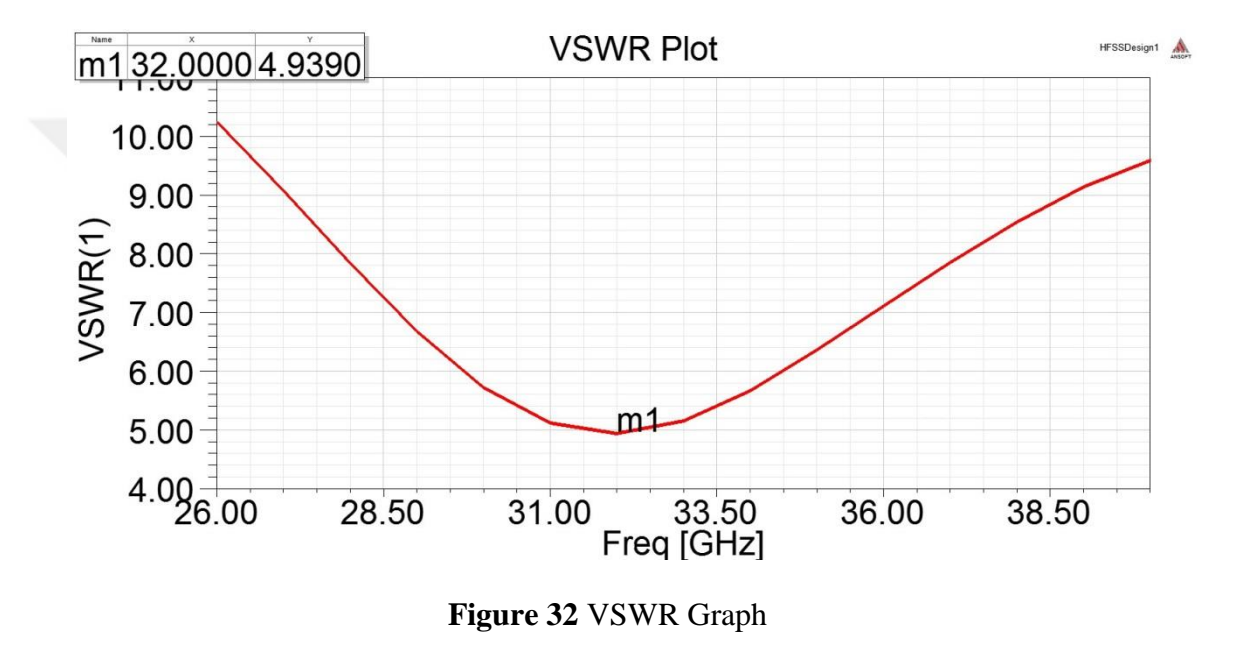

In Figure 32, the VSWR graph of the rectangular patch antenna is given. The y axis shows the VSWR value in dB and the x axis shows the frequency in GHz. The red line represents the variation of VSWR according to frequency. The VSWR is 4.93 dB which is the lowest value at 32 GHz as expected but this value is not good enough to say that the antenna has a good performance. In other words, this is an indication of the poor antenna performance. The VSWR value increases when the frequency increases and also decreases.

After that, the microstrip feed line width is decreased to 1.3 mm firstly and then 1.1 mm respectively. The return loss and VSWR graphs for both feed line are given in Fig 33, 34, 35, 36 respectively.

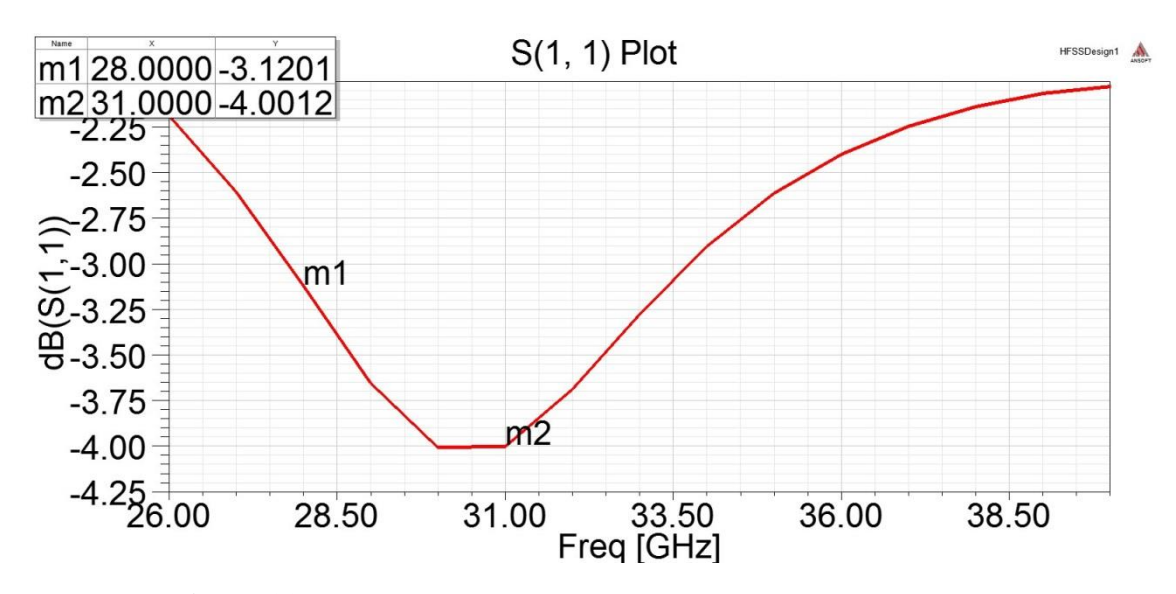

**Figure 33** Return Loss Graph when feed line width is 1.3 mm

In Figure 33, the return loss graph of the rectangular patch antenna with 1.3 mm feed line width is given. The y axis shows the return loss value in dB and the x axis shows the frequency in GHz. The red line represents the variation of the return loss according to frequency. The return loss is -4 dB which is the lowest value at 31 GHz. It increases when the frequency increases and also decreases. At 28 GHz that is the targeted resonance frequency, the return loss value is -3.12 dB. This is an indication of the poor antenna performance.

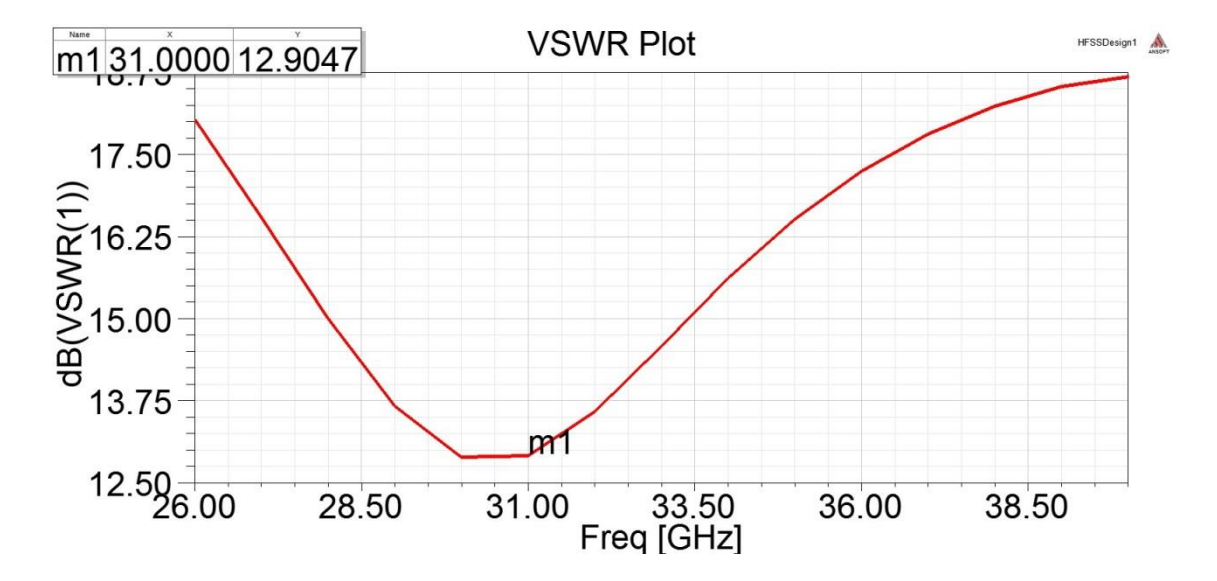

**Figure 34** VSWR Graph when feed line width is 1.3 mm

In Figure 34, the VSWR graph of the rectangular patch antenna is given. The y axis shows the VSWR value in dB and the x axis shows the frequency in GHz. The red line represents the variation of VSWR according to frequency. The VSWR is 12.9 dB which is the lowest value at 31 GHz as expected but this value is not good enough to say that the antenna has a good performance. In other words, this is an indication of the poor antenna performance. The VSWR value increases when the frequency increases and also decreases.

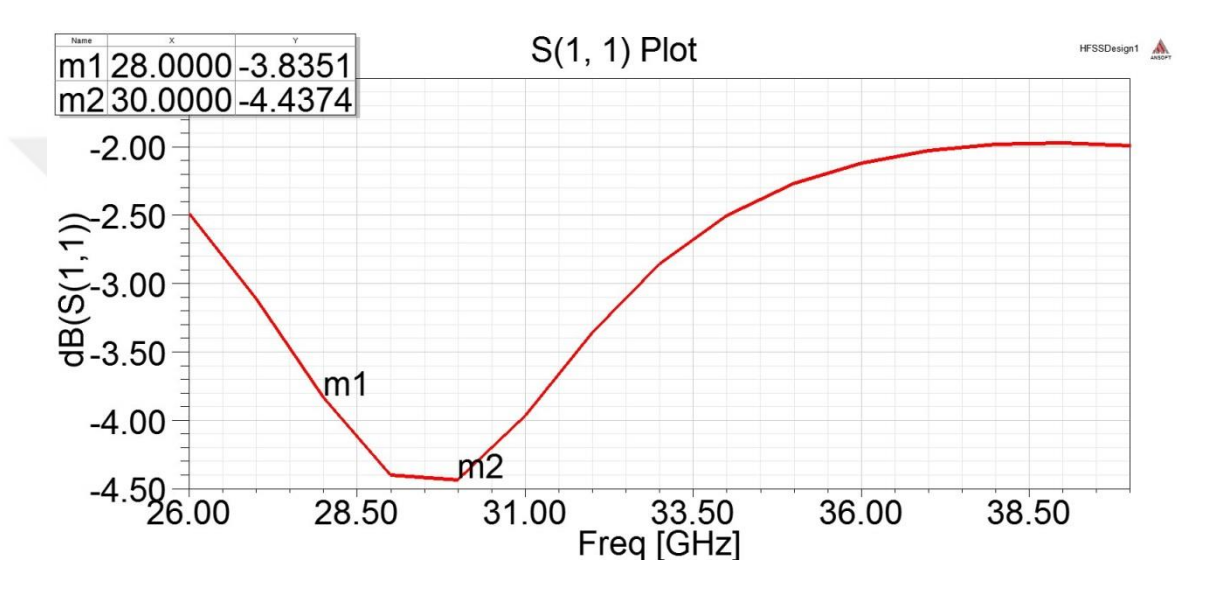

**Figure 35** Return Loss Graph when feed line width is 1.1 mm

In Figure 35, the return loss graph of the rectangular patch antenna with 1.1 mm feed line width is given. The y axis shows the return loss value in dB and the x axis shows the frequency in GHz. The red line represents the variation of the return loss according to frequency. The return loss is -4.44 dB which is the lowest value at 30 GHz. It increases when the frequency increases and also decreases. At 28 GHz that is the targeted resonance frequency, the return loss value is -3.84 dB. This is an indication of the poor antenna performance.

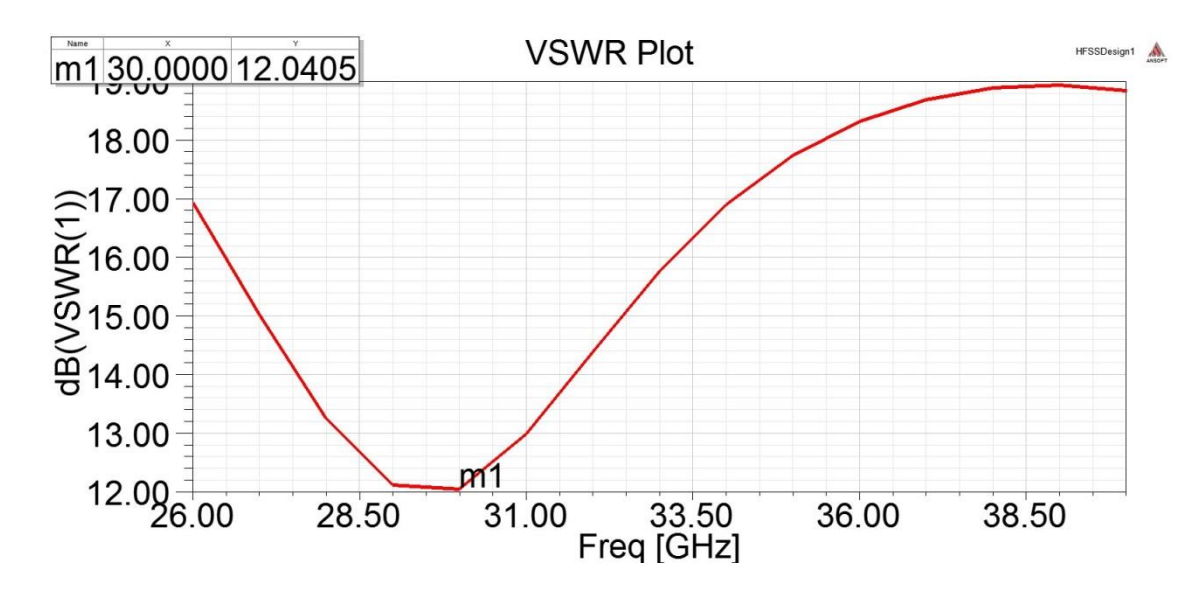

**Figure 36** VSWR Graph when feed line width is 1.1 mm

In Figure 36, the VSWR graph of the rectangular patch antenna is given. The y axis shows the VSWR value in dB and the x axis shows the frequency in GHz. The red line represents the variation of VSWR according to frequency. The VSWR is 12 dB which is the lowest value at 30 GHz as expected but this value is not good enough to say that the antenna has a good performance. In other words, this is an indication of the poor antenna performance. The VSWR value increases when the frequency increases and also decreases.

A trial and error method is used to find the dimensions of the antenna for the optimum antenna performance at 28 GHz. The dimensions those are found to obtain optimum performance are given in Table 4 and the antenna is given in Fig. 26. The results obtained from the simulation of the antenna are given in Fig. 37, 38 (a), (b) and 39 respectively.

| Patch Radius $(a)$                       | $3.5 \text{ mm}$ |
|------------------------------------------|------------------|
| <b>Substrate Width</b>                   | 8.356 mm         |
| <b>Substrate Length</b>                  | 9.216 mm         |
| <b>Inset Feed Point Distance</b> $(y_0)$ | $1.2 \text{ mm}$ |
| Notch Width (g)                          | $0.34$ mm        |
| <b>Feed Line Width</b>                   | $0.8$ mm         |
| <b>Feed Line Length</b>                  | $2 \text{ mm}$   |

**Table 4** Dimensions of the Circular Patch Antenna

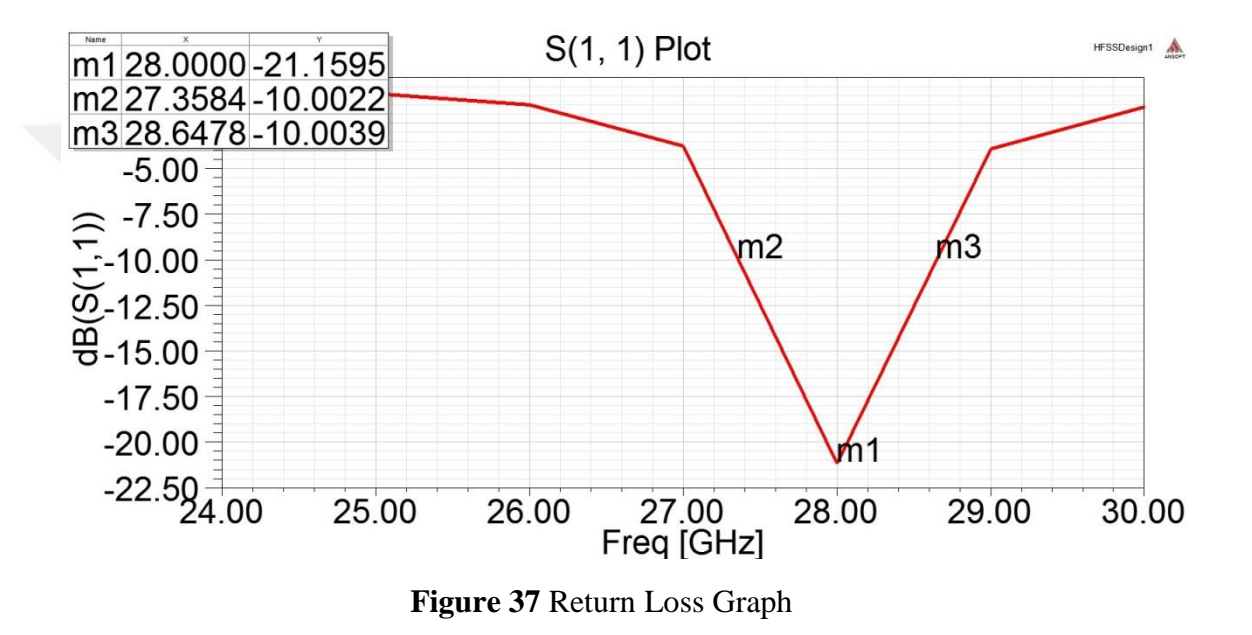

In Figure 37, the return loss graph of the rectangular patch antenna is given. The y axis shows the return loss value in dB and the x axis shows the frequency in GHz. The red line represents the variation of the return loss according to frequency. The return loss is -21.16 dB which is the lowest value at 28 GHz that is the targeted resonance frequency. It increases when the frequency increases and also decreases. The antenna performance is quite good at 28 GHz. The antenna covers the band from 27.35 GHz to 28.65 GHz with overall bandwidth of 1.3 GHz.

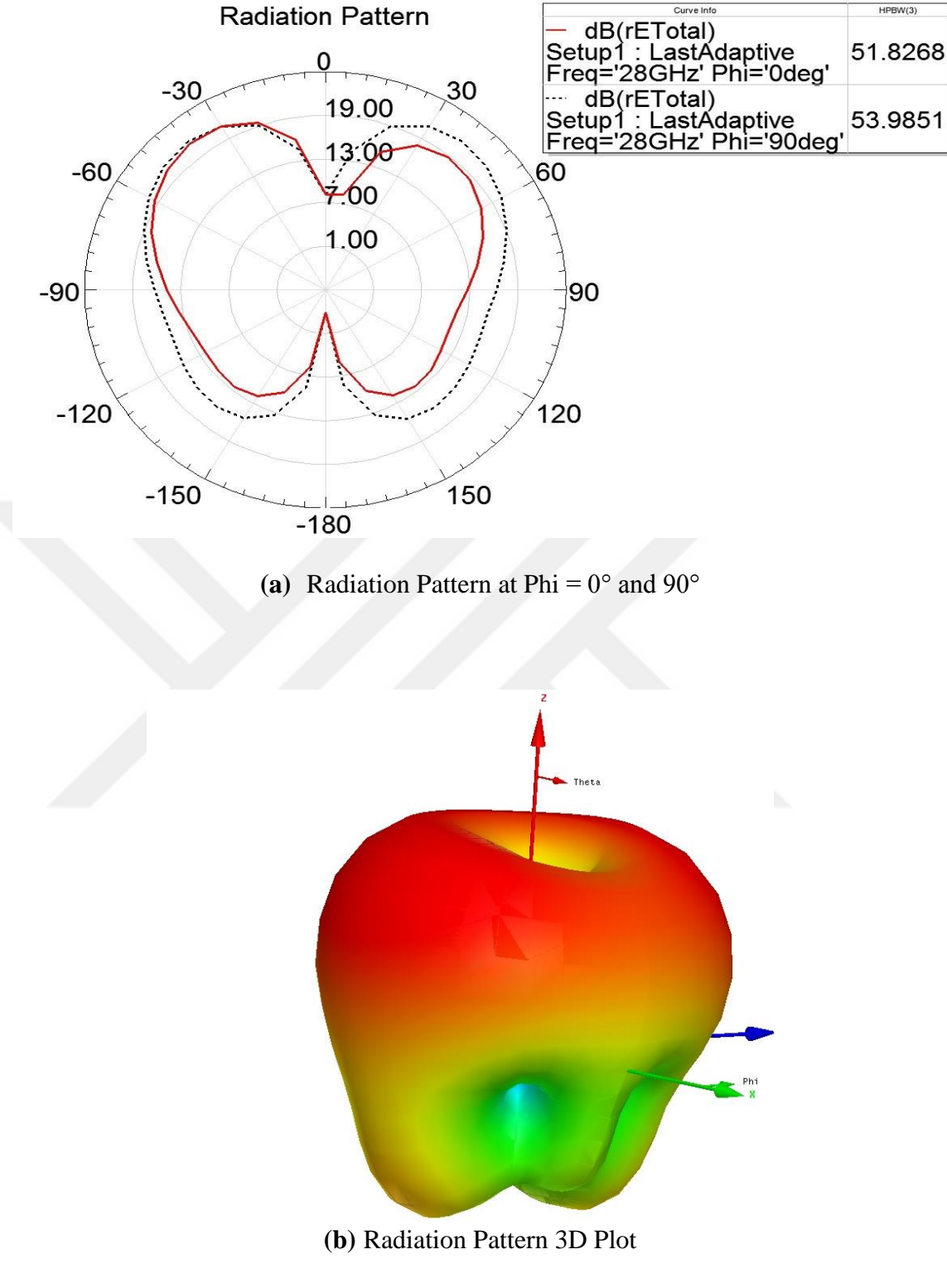

**Figure 38** Radiation Pattern Plots

In Figure 38 (a), the red line represents the radiation pattern at phi =  $0^{\circ}$  at 28 GHz and the short dashed black line represents the radiation pattern at phi =  $90^{\circ}$  at 28 GHz. These lines represent that the intensity of the radiated power goes into one

direction which is  $0^{\circ}$  in this case. Also, the half power beamwidth (HPBW) value is given in the legend table of the graph. The HPBW value is 51.8268 when phi is equal to 0° and 53.9851 when phi is equal to 90°.

In Figure 38 (b), the antenna lies on the x-y axis and the radiating patch is looking towards to z-axis. The center of the radiating patch of the antenna is located at the origin. As expected, there is power transmitted on z-axis which corresponds to the radiation directly overhead the antenna. On x plane and y plane, the radiation is minimum.

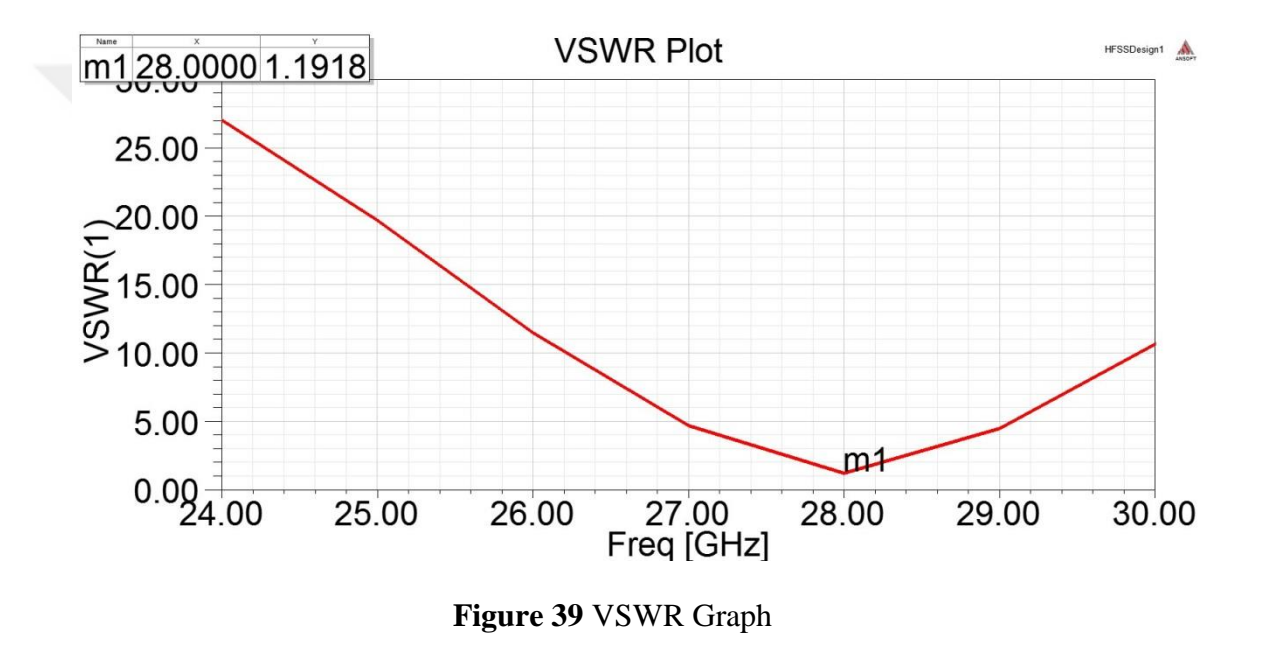

In Figure 39, the VSWR graph of the rectangular patch antenna is given. The y axis shows the VSWR value in dB and the x axis shows the frequency in GHz. The red line represents the variation of VSWR according to frequency. The VSWR is 1.19 dB which is a quite low value and at 28 GHz as expected. The antenna performance is quite good at this frequency so the VSWR value is low. The VSWR value increases when the frequency increases and also decreases.

### **2.1.3 Ç-Shaped Patch Antenna**

The proposed Ç-shaped patch antenna which operates at 28 GHz is shown in Fig. 40. The difference of the antenna from conventional patch antennas is the shape of the radiating patches.

As can be seen from the Fig. 40, it consists of a Ç-shaped and a hexagonal radiating patches which are inner and outer ones respectively. To find the optimum performance of the antenna, substrate dimension, radiating patches dimension to investigate also the coupling effect, and dimension of the microstrip feed line is changed by a trial and error method. To find a dimensions for the proposed antenna as a start point, Eqns. 4 to 13 are used. The calculated results are given in Table 5. All values are in millimeter. To make the design procedure easier and calculate the dimensions of the antenna a graphical user interface (GUI) is designed in MATLAB. This GUI will be explained in detail later.

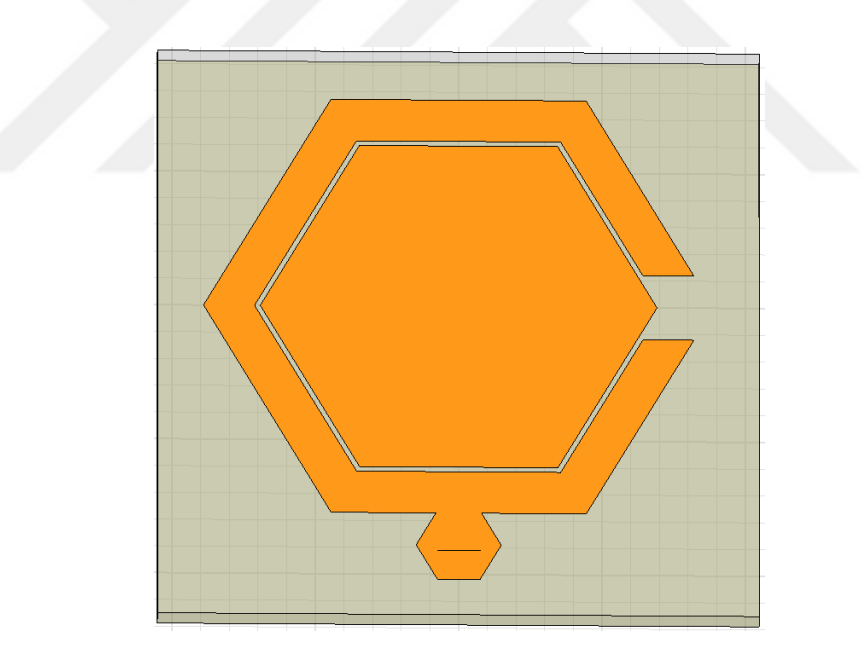

**Figure 40** Proposed Ç-Shaped Antenna

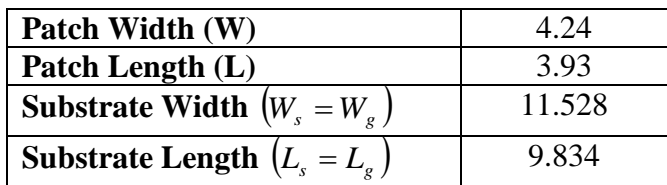

#### **Table 5** Calculated Dimensions

For the proposed antenna to find the best feeding position for the microstrip feed line method, a trial and error method is used. Due to the regular hexagon shape of the logo of Çankaya University, calculated length and width values are used one by one and looked for the best result.

Firstly, 4.24 mm and 11.528 mm are taken as the size of the radiating patch (outer patch) and the size of the ground plane respectively. The antenna is fed from the bottom of the tail of 'C' which is considered as the microstrip feed line of the antenna. In this case, the return loss value is obtained as -3.32 dB at 28 GHz.

Secondly, 3.93 mm and 9.83 mm are taken as the size of the radiating patch (outer patch) and the size of the ground plane respectively. The antenna is fed from the bottom of the tail of 'C' again. In this case, the return loss is -0.75 dB at 28 GHz.

Then to get a better return loss value, the dimension of the patch and the ground plane are changed. The best result is obtained when 4.5 mm, 9.5 mm and 9.7 mm are taken as the size of the patch, the ground width and the ground length respectively. In this situation, the return loss of the antenna is obtained as -16.33 dB. Some of the obtained results are presented in Table 6.

| Patch Size<br>(mm) | Ground Width<br>(mm) | Ground Length<br>(mm) | Return Loss (dB)<br>at 28 GHz |
|--------------------|----------------------|-----------------------|-------------------------------|
| 4.5                | 9.5                  | 9.8                   | $-8.08$                       |
| 4.5                | 9.5                  | 9.9                   | $-11.97$                      |
| 4.55               | 9.5                  | 9.9                   | $-5.04$                       |
| 4.55               | 9.5                  | 9.8                   | $-5.8$                        |
| 4.45               | 9.5                  | 9.8                   | $-10.4$                       |

**Table 6** Result of Feeding from Bottom of the Microstrip Feed Line

Now, the effect of the feeding point location will be investigated. Till now, the antenna is fed from the bottom of the microstrip feed line. When the feed point location moved to the center of the microstrip feed line, better results are obtained.

When 4.24 mm and 11.528 mm are taken as the patch dimension and the ground plane dimension respectively, the return loss is -4.67 dB at 28 GHz.

The return loss is observed as -4.67 dB for 4.24 mm patch size and 11.528 mm ground plane at 28 GHz. In addition, for 3.39 mm patch size and 9.83 mm ground plane, the return loss is found as -2.01 dB. After that, the antenna is fed from the points shown with green in Fig. 41 and 42.

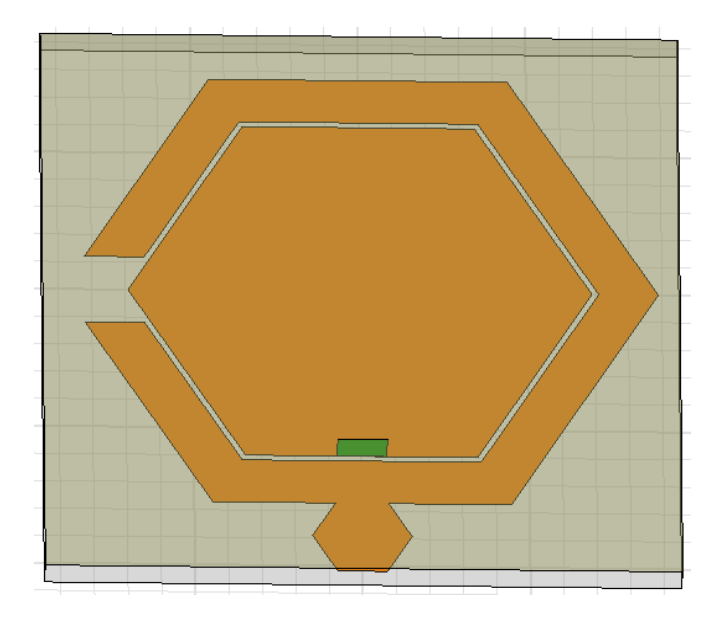

**Figure 41** Feed from the Bottom of the Inner Hexagonal Patch

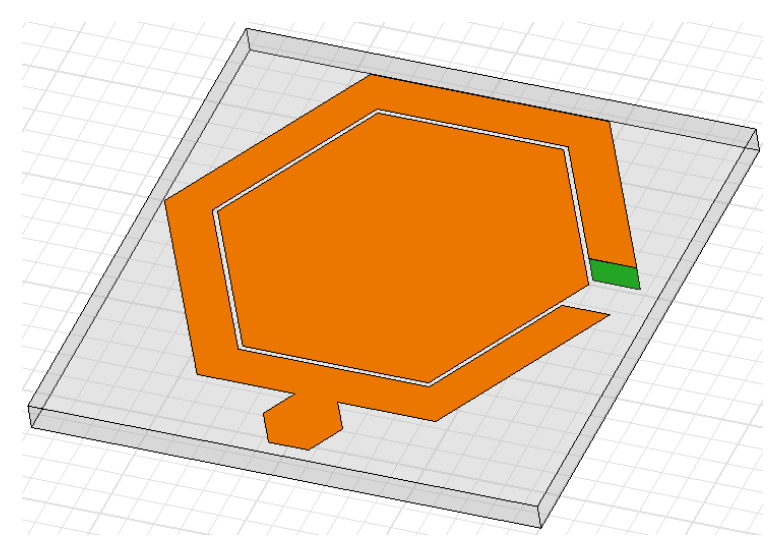

**Figure 42** Feed from the Top End Point of Ç-Shaped Patch

After the simulation is done, the obtained return loss values are -3.14 dB and -3.05 dB at 28 GHz respectively. These return loss values are too high to get a good performance from the antenna.

The best results are obtained when the patch size, the ground plane width and length are 4.45 mm, 9.5 mm and 9.7 mm respectively. The return loss graph, radiation pattern and VSWR graph are given in Figs. 43, 44 (a), (b) and 45 respectively.

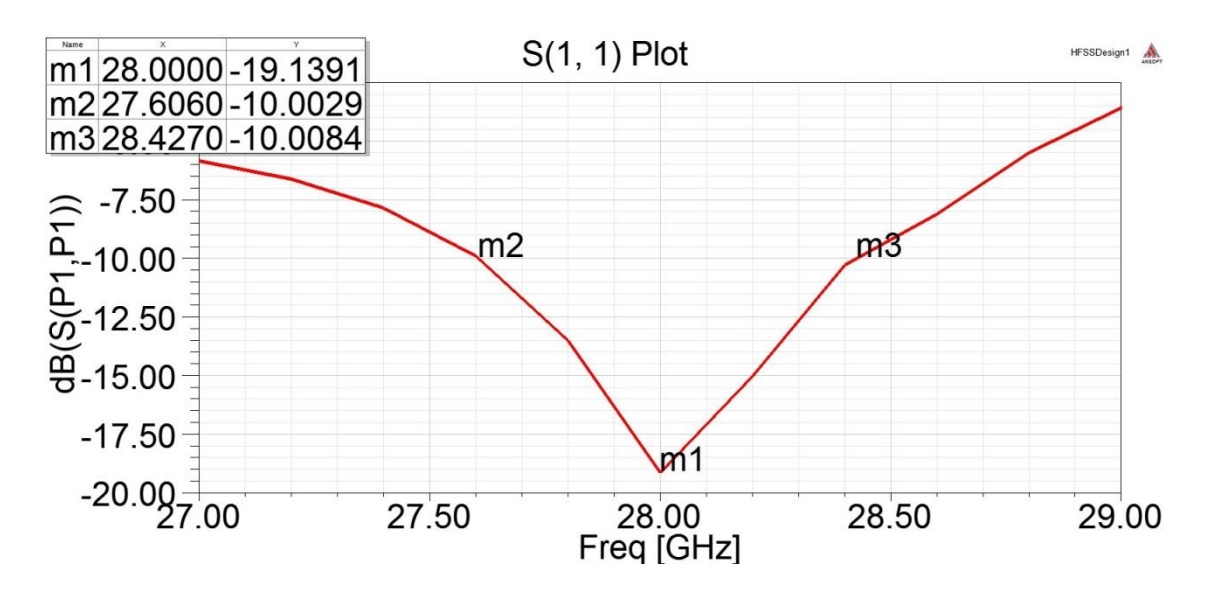

**Figure 43** Return Loss Graph

In Figure 43, the return loss graph of the rectangular patch antenna is given. The y axis shows the return loss value in dB and the x axis shows the frequency in GHz. The red line represents the variation of the return loss according to frequency. The return loss is -19.14 dB which is the lowest value at 28 GHz that is the targeted resonance frequency. It increases when the frequency increases and also decreases. The antenna performance is good at 28 GHz. The antenna covers the band from 27.6 GHz to 28.43 GHz with overall bandwidth of 830 MHz.

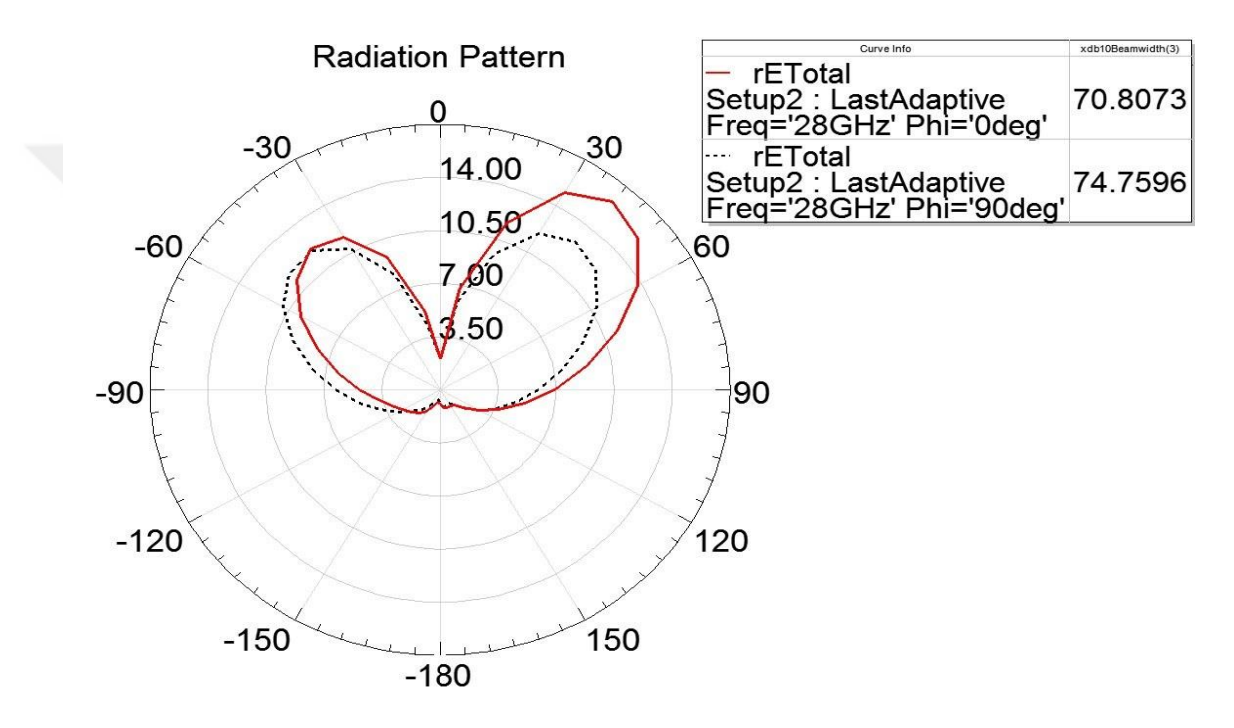

(a) Radiation Pattern at Phi =  $0^{\circ}$  and  $90^{\circ}$ 

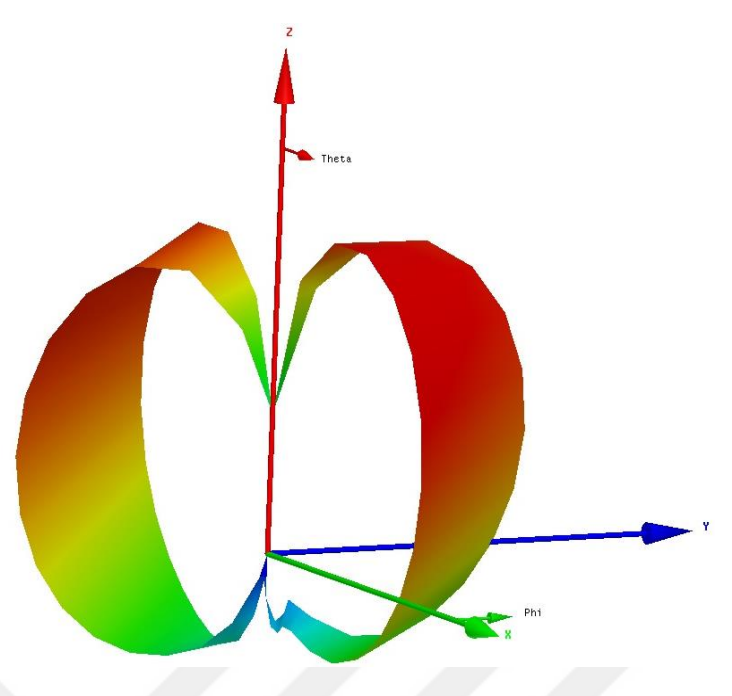

**(b)** Radiation Pattern 3D Plot

**Figure 44** Radiation Pattern Plots

In Figure 44 (a), the red line represents the radiation pattern at phi =  $0^{\circ}$  at 28 GHz and the short dashed black line represents the radiation pattern at phi =  $90^{\circ}$  at 28 GHz. These lines represent that the intensity of the radiated power goes into one direction which is  $0^{\circ}$  in this case. Also, the half power beamwidth (HPBW) value is given in the legend table of the graph. The HPBW value is 70.8073 when phi is equal to 0° and 74.7596 when phi is equal to 90°.

In Figure 44 (b), the antenna lies on the x-y axis and the radiating patch is looking towards to z-axis. The center of the radiating patch of the antenna is located at the origin. As expected, there is power transmitted on z-axis which corresponds to the radiation directly overhead the antenna. On x plane and y plane, the radiation is minimum.

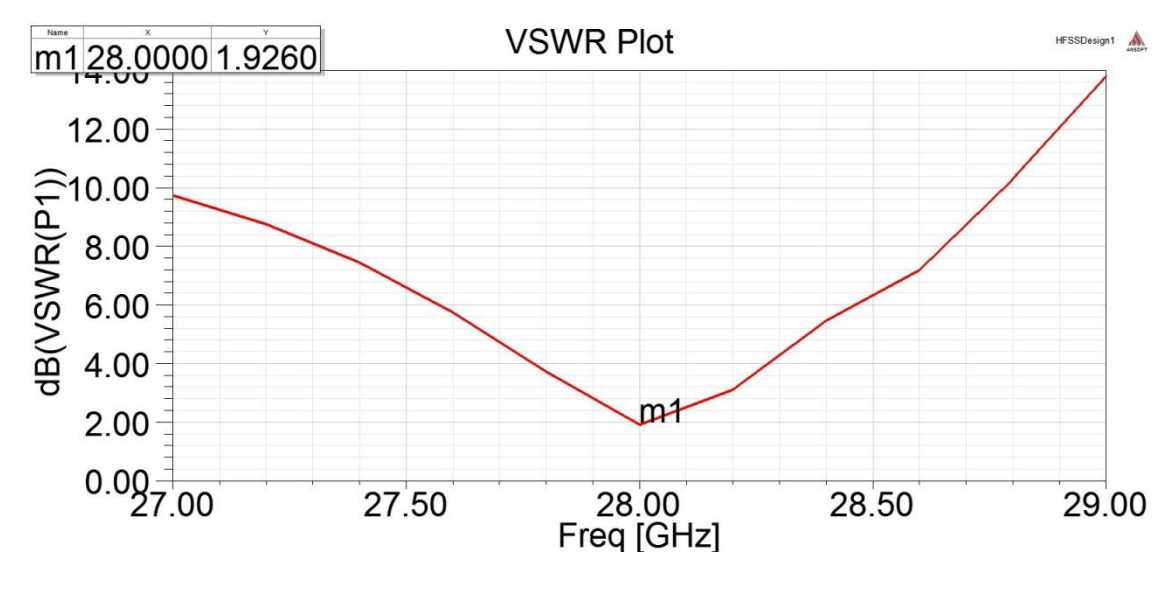

**Figure 45** VSWR Graph

In Figure 45, the VSWR graph of the rectangular patch antenna is given. The y axis shows the VSWR value in dB and the x axis shows the frequency in GHz. The red line represents the variation of VSWR according to frequency. The VSWR is 1.92 dB which is a low value and at 28 GHz as expected. The antenna performance is good at this frequency so the VSWR value is low. The VSWR value increases when the frequency increases and also decreases.

# **2.2 Coaxial (Probe) Feed Method**

## **2.2.1 Rectangular Patch Antenna**

The rectangular patch antenna that is fed by coaxial feed method is shown in Fig. 46. The dimensions of the antenna are calculated by Eqns. (1), (2), (3), (4) and (13).

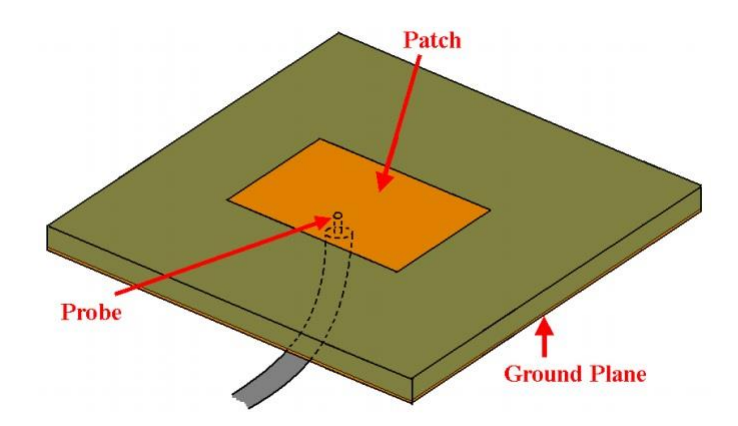

**Figure 46** Rectangular Patch Antenna fed by Coaxial Feed Method [15]

The formulas given in [11], [12] and [13] are used to find the feed point location.

$$
X_{f} = \frac{L}{\sqrt{\varepsilon_{eff}}}
$$
\n
$$
Y_{f} = \frac{W}{2}
$$
\n(16a)\n(16b)

Where  $X_f$  and  $Y_f$  are the input feed point at x-axis and y-axis respectively. After the calculation  $X_f = 2.21$  mm and  $Y_f = 2.12$  mm.

After the necessary calculations are done to find the feeding point location, it is seen that the x value of the location is  $|x| = 0.57$  mm and y = 0 mm from the center point of the antenna. Then, the antenna simulation is done firstly taken the x value as 0.57 mm and the obtained results are given in Fig. 47, 48 (a), (b) and 49 respectively.

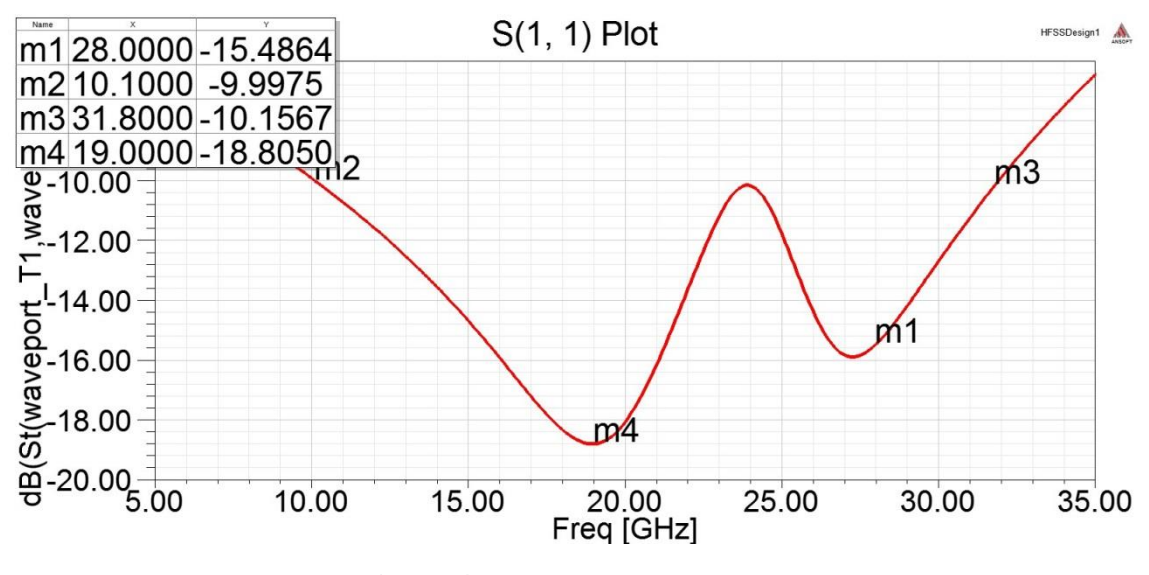

**Figure 47** Return Loss Graph

In Figure 47, the return loss graph of the rectangular patch antenna is given. The y axis shows the return loss value in dB and the x axis shows the frequency in GHz. The red line represents the variation of the return loss according to frequency. The return loss is -18.81 dB which is the lowest value at 19 GHz. As can be seen from the graph there is another peak at 27.3 GHz. The return loss value at 28 GHz is - 15.49 dB. The antenna performance is good at both 19 GHz and 28 GHz but it decreases at around 24 GHz. The antenna covers the band from 10.1 GHz to 31.8 GHz with overall bandwidth of 21.7 GHz.

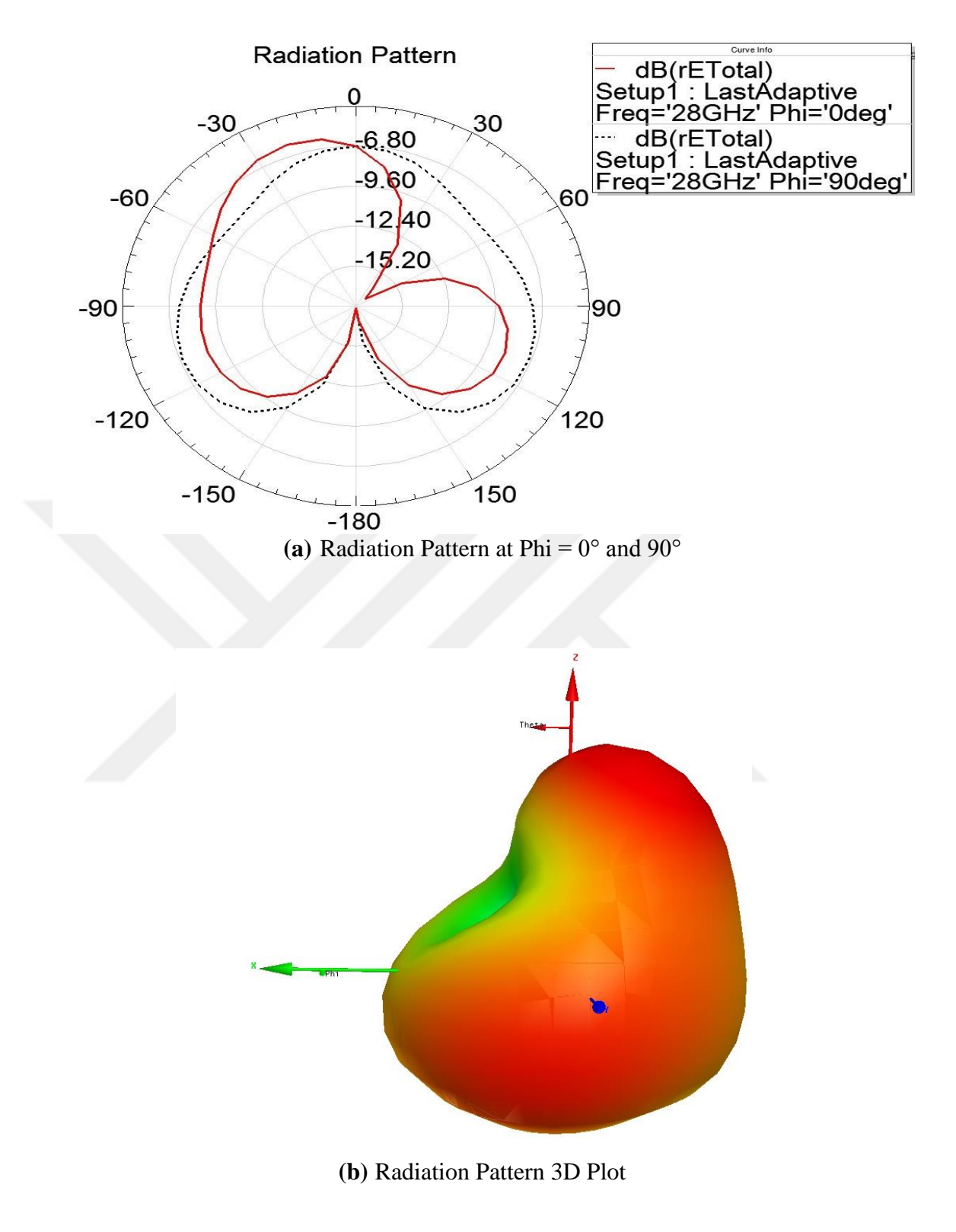

**Figure 48** Radiation Pattern Plots

In Figure 48 (a), the red line represents the radiation pattern at phi =  $0^{\circ}$  at 28 GHz and the short dashed black line represents the radiation pattern at phi =  $90^{\circ}$  at 28 GHz. These lines represent that the intensity of the radiated power goes into one direction which is 0° in this case.

In Figure 48 (b), the antenna lies on the x-y axis and the radiating patch is looking towards to z-axis. The center of the radiating patch of the antenna is located at the origin. As expected, there is power transmitted on z-axis which corresponds to the radiation directly overhead the antenna. On x plane and y plane, the radiation is minimum.

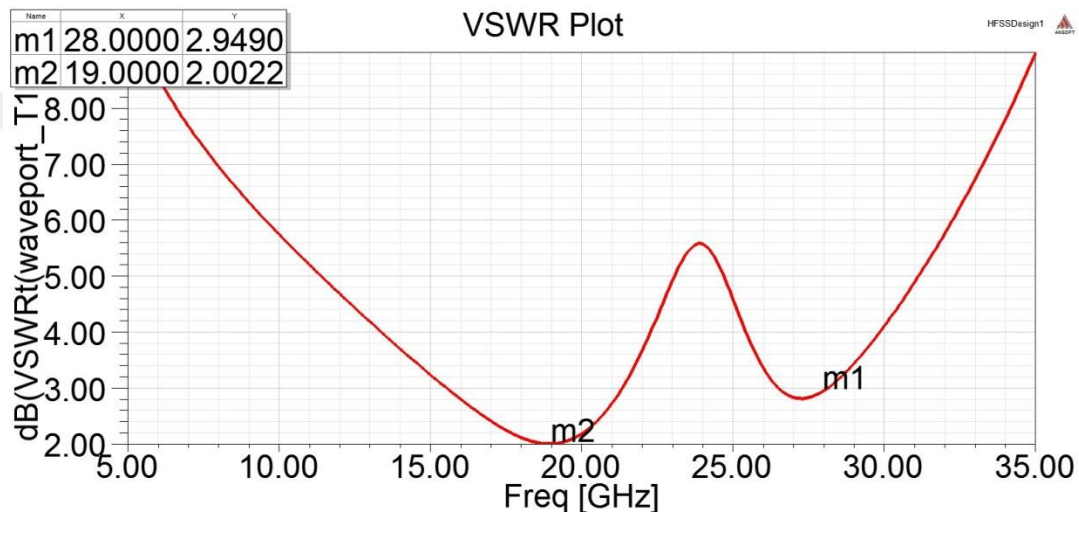

**Figure 49** VSWR Graph

In Figure 49, the VSWR graph of the rectangular patch antenna is given. The y axis shows the VSWR value in dB and the x axis shows the frequency in GHz. The red line represents the variation of VSWR according to frequency. The VSWR has two peaks at 19 GHz and 27.3 GHz as expected. The VSWR is 2 dB at 19 dB which is the lowest value. The VSWR is 2.95 dB at 28 GHz. The antenna performance is good at this frequency so the VSWR value is low. The VSWR value increases when the frequency increases and also decreases.

In the Eqn. 16, the reference point of the feed location is not indicated so the minus value of the x is taken and the antenna is simulated again. The result are given in Fig. 50, 51 (a), (b) and 52 respectively.

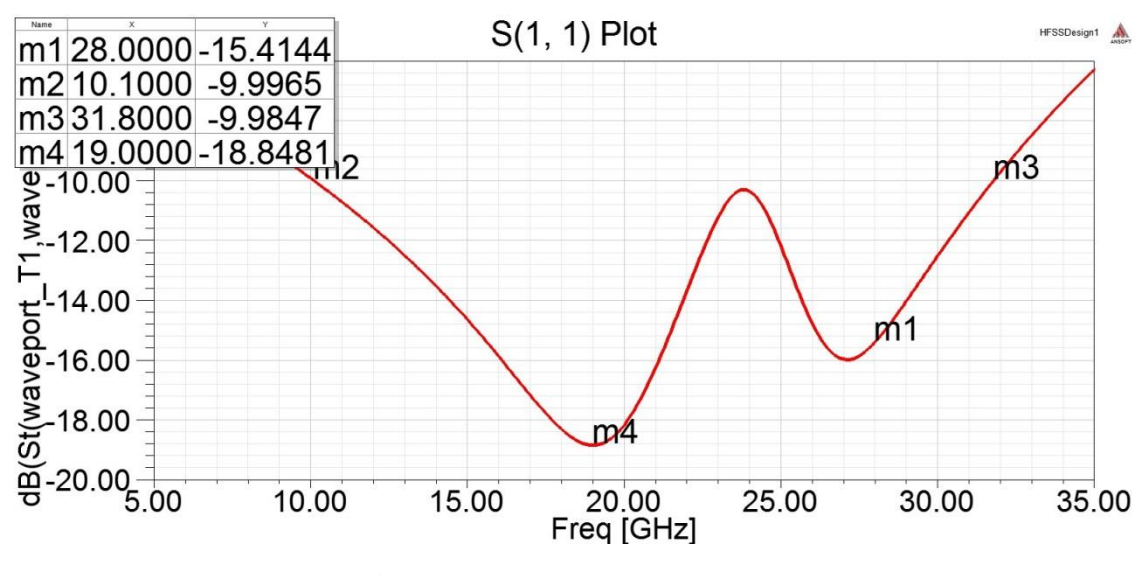

**Figure 50** Return Loss Graph

In Figure 50, the return loss graph of the rectangular patch antenna is given. The y axis shows the return loss value in dB and the x axis shows the frequency in GHz. The red line represents the variation of the return loss according to frequency. The return loss is -18.85 dB which is the lowest value at 19 GHz. As can be seen from the graph there is another peak at 27.3 GHz. The return loss value at 28 GHz is - 15.41 dB. The antenna performance is good at both 19 GHz and 28 GHz but it decreases at around 24 GHz. The antenna covers the band from 10.1 GHz to 31.8 GHz with overall bandwidth of 21.7 GHz.

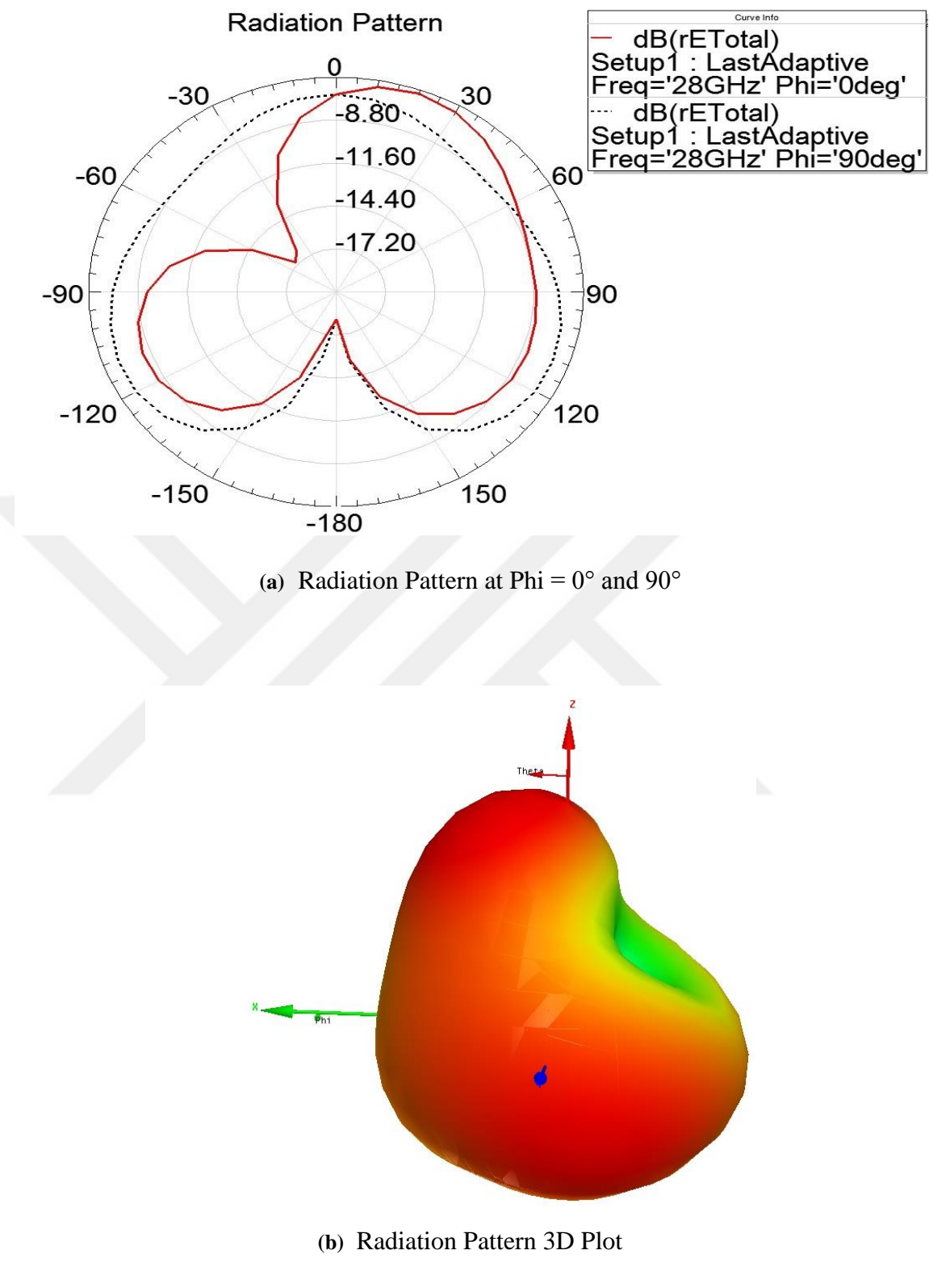

**Figure 51** Radiation Pattern Plots

In Figure 51 (a), the red line represents the radiation pattern at phi =  $0^{\circ}$  at 28 GHz and the short dashed black line represents the radiation pattern at phi =  $90^{\circ}$  at 28

GHz. These lines represent that the intensity of the radiated power goes into one direction which is 0° in this case.

In Figure 51 (b), the antenna lies on the x-y axis and the radiating patch is looking towards to z-axis. The center of the radiating patch of the antenna is located at the origin. As expected, there is power transmitted on z-axis which corresponds to the radiation directly overhead the antenna. On x plane and y plane, the radiation is minimum.

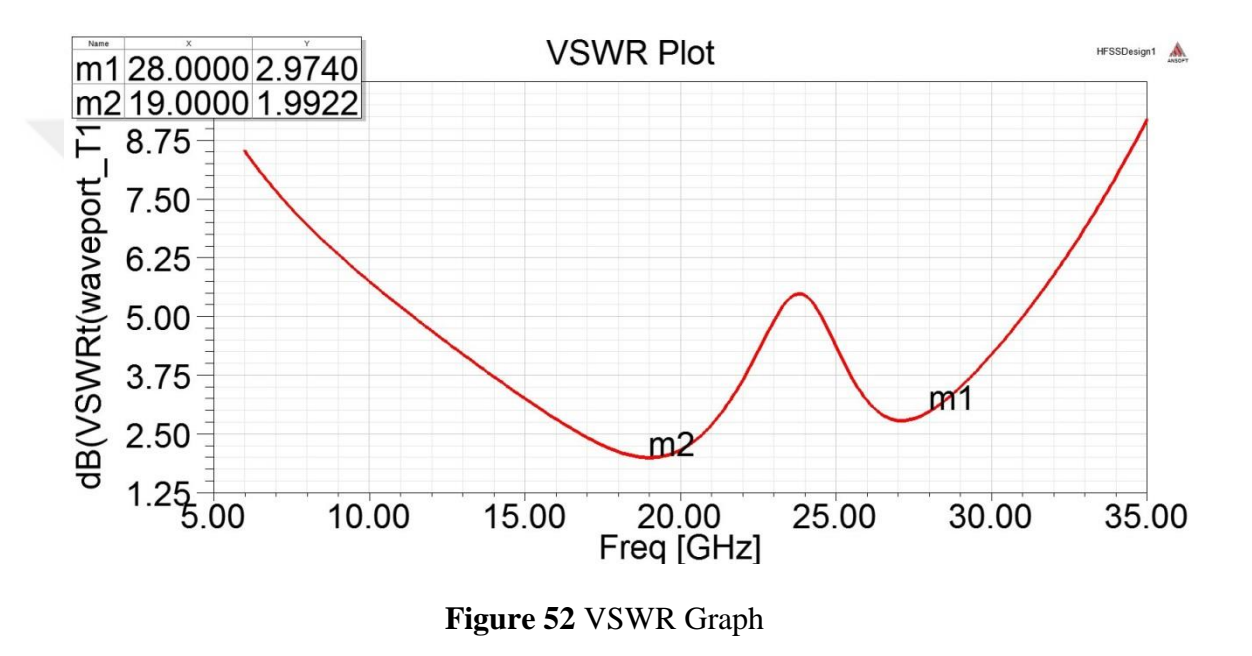

In Figure 52, the VSWR graph of the rectangular patch antenna is given. The y axis shows the VSWR value in dB and the x axis shows the frequency in GHz. The red line represents the variation of VSWR according to frequency. The VSWR has two peaks at 19 GHz and 27.3 GHz as expected. The VSWR is 1.99 dB at 19 dB which is the lowest value. The VSWR is 2.97 dB at 28 GHz. The antenna performance is good at this frequency so the VSWR value is low. The VSWR value increases when the frequency increases and also decreases.

The designed antenna by using Eqns.  $(1)$ ,  $(2)$ ,  $(3)$ ,  $(4)$ ,  $(13)$  and  $(16)$  gives the best performance at around 19 GHz. It also radiates at 28 GHz which is the targeted frequency. The return loss value at 28 GHz is -15.42 dB. To increase the antenna performance at 28 GHz, the dimensions of the antenna and feeding point location

are changed. The dimensions which the best results are obtained, are given in Table 7. All the values are in millimeter. The obtained results are given in Figs. 53, 54 (a), (b) and 55 respectively.

| Patch Width (W)                | 2.3    |
|--------------------------------|--------|
| Patch Length (L)               |        |
| <b>Feed Position in x</b>      | $-0.1$ |
| <b>Feed Position in y</b>      |        |
| Substrate Width $(W_s = W_g)$  | 5.5    |
| Substrate Length $(L_s = L_g)$ | 4.5    |

**Table 7** Dimensions of the Rectangular Patch Antenna

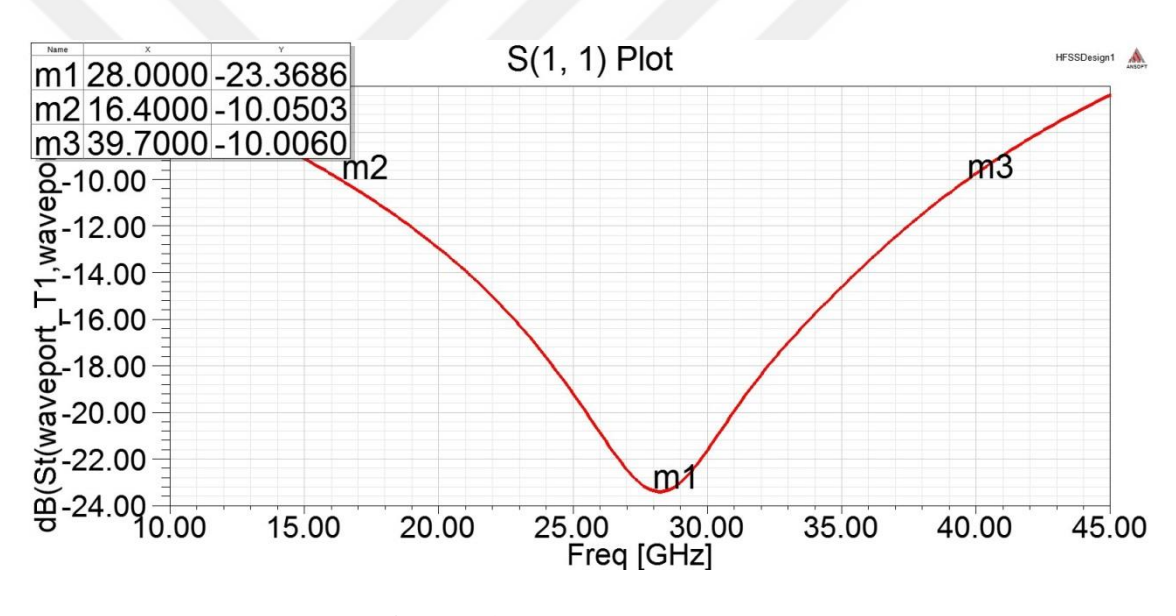

**Figure 53** Return Loss Graph

In Figure 53, the return loss graph of the rectangular patch antenna is given. The y axis shows the return loss value in dB and the x axis shows the frequency in GHz. The red line represents the variation of the return loss according to frequency. The return loss is -23.37 dB which is the lowest value at 28 GHz that is the targeted resonance frequency. It increases when the frequency increases and also decreases. The antenna performance is good at 28 GHz. The antenna covers the band from 16.4 GHz to 39.7 GHz with overall bandwidth of 23.3 GHz.

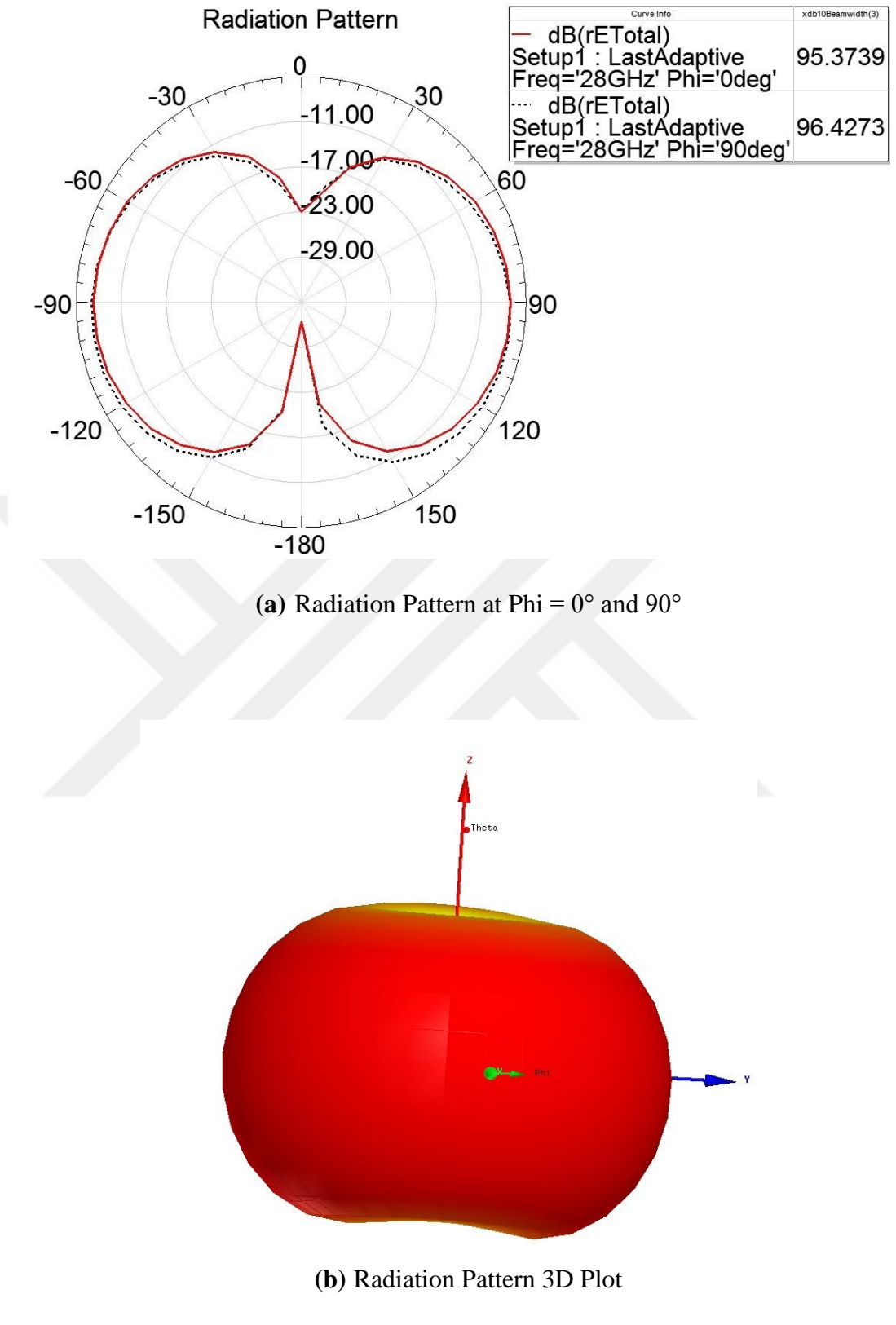

**Figure 54** Radiation Pattern Plots

In Figure 54 (a), the red line represents the radiation pattern at phi =  $0^{\circ}$  at 28 GHz and the short dashed black line represents the radiation pattern at phi =  $90^{\circ}$  at 28 GHz. These lines represent that the intensity of the radiated power goes into -90° and 90° in this case. Also, the half power beamwidth (HPBW) value is given in the legend table of the graph. The HPBW value is 95.3739 when phi is equal to 0° and 96.4273 when phi is equal to 90°.

In Figure 54 (b), the antenna lies on the x-y axis and the radiating patch is looking towards to z-axis. The center of the radiating patch of the antenna is located at the origin. As expected, there is power transmitted on z-axis which corresponds to the radiation directly overhead the antenna. On x plane and y plane, the power is radiated.

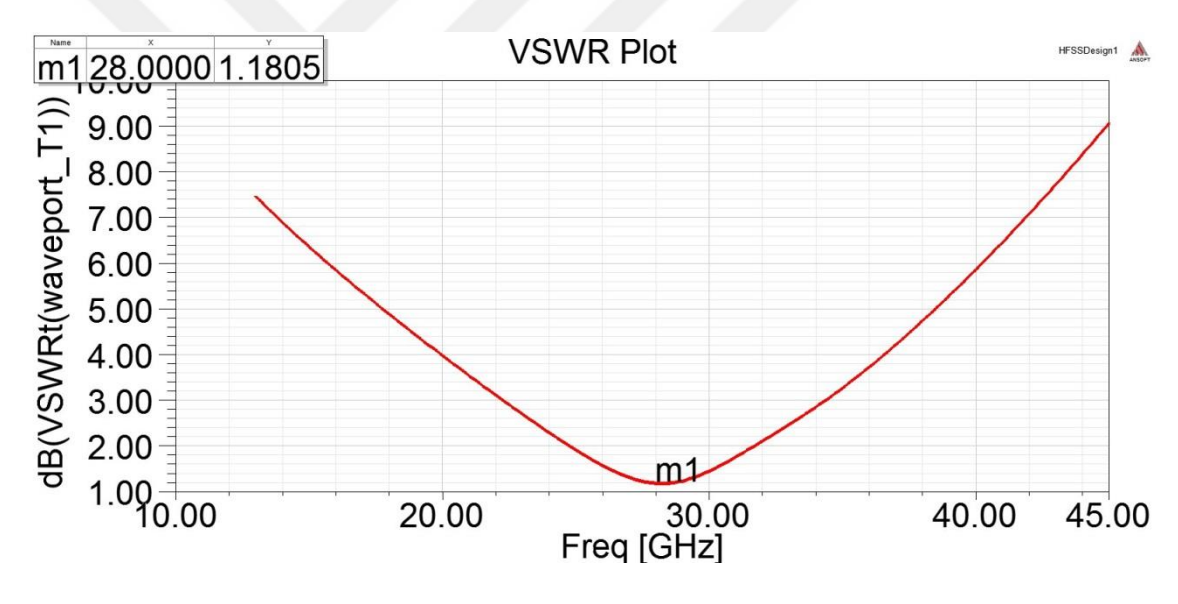

**Figure 55** VSWR Graph

In Figure 55, the VSWR graph of the rectangular patch antenna is given. The y axis shows the VSWR value in dB and the x axis shows the frequency in GHz. The red line represents the variation of VSWR according to frequency. The VSWR is 1.18 dB which is a low value and at 28 GHz as expected. The antenna performance is good at this frequency so the VSWR value is low. The VSWR value increases when the frequency increases and also decreases.
#### **2.2.2 Circular Patch Antenna**

The dimension of the antenna is calculated by using Eqns. 14 and 15 in the previous sections. The position of the coaxial feed is calculated by Eqn. 16 but for the circular patch the width and the length of the patch so the width and length is taken as 3.7812 mm for the calculation. The obtained results for the position are 0.616 mm in x and 0.945 mm in y. All the possibilities of the position of the feed  $[(x, y),]$ (-x, y), (x, -y), (-x, -y)] point are simulated. After the antenna simulation is done in HFSS, it is seen that there is no big difference between the feed positions. All the results are given in Table 8. The antenna is a dual band antenna so the resonant frequency is given for two different frequency values.

| <b>Feed Point</b><br>Position $(x, y)$ | <b>Resonant</b><br><b>Frequency</b> | <b>Return Loss</b><br>(dB) | VSWR (dB) | <b>Bandwidth</b> |
|----------------------------------------|-------------------------------------|----------------------------|-----------|------------------|
| (0.616, 0.945)                         | 19 GHz                              | $-21.38$                   | 1.49      | 8.39 GHz         |
|                                        | 37 GHz                              | $-15.75$                   | 2.86      | 9.4 GHz          |
| $(-0.616, 0.945)$                      | $19$ GHz                            | $-21.39$                   | 1.48      | 8.35 GHz         |
|                                        | 37 GHz                              | $-15.81$                   | 2.84      | 9.22 GHz         |
| $(0.616, -0.945)$                      | 19 GHz                              | $-21.36$                   | 1.49      | 8.35 GHz         |
|                                        | 37 GHz                              | $-15.78$                   | 2.85      | 9.22 GHz         |
| $(-0.616, -0.945)$                     | 19 GHz                              | $-21.33$                   | 1.49      | 8.35 GHz         |
|                                        | 37 GHz                              | $-15.75$                   | 2.86      | 9.17 GHz         |

**Table 8** Result of Coaxial Feed Circular Patch

As can be seen from the results given in Table 8, there is no big difference between the all possible positions of the feed point. The best results in return loss and VSWR are obtained when the feed point position is at -0.616 mm in x and 0.945 mm in y. The results are given in Figs. 56, 57 (a), (b) and 58 respectively.

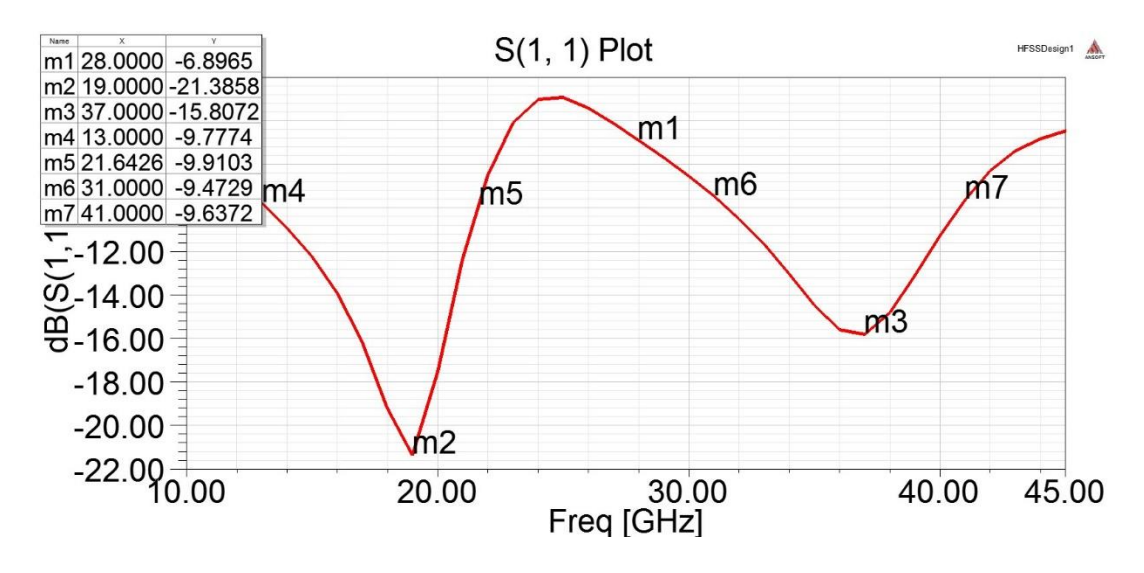

**Figure 56** Return Loss Graph

In Figure 56, the return loss graph of the rectangular patch antenna is given. The y axis shows the return loss value in dB and the x axis shows the frequency in GHz. The red line represents the variation of the return loss according to frequency. The return loss is -21.39 dB which is the lowest value at 19 GHz. There is another peak which is at 37 GHz. The return loss at this frequency is  $-15.81$  dB. The return loss value at 28 GHz that is the targeted resonance frequency is -6.89 dB. The antenna performance is good at 19 GHz and the antenna covers the band from 13 GHz to 21.6 GHz with overall bandwidth of 8.6 GHz. At 37 GHz, the antenna performance is low when it is compared with 19 GHz but its performance is good. The antenna covers the band from 31 GHz to 41 GHz with overall bandwidth of 10 GHz. The antenna has a poor performance in between 21.64 GHz to 31 GHz.

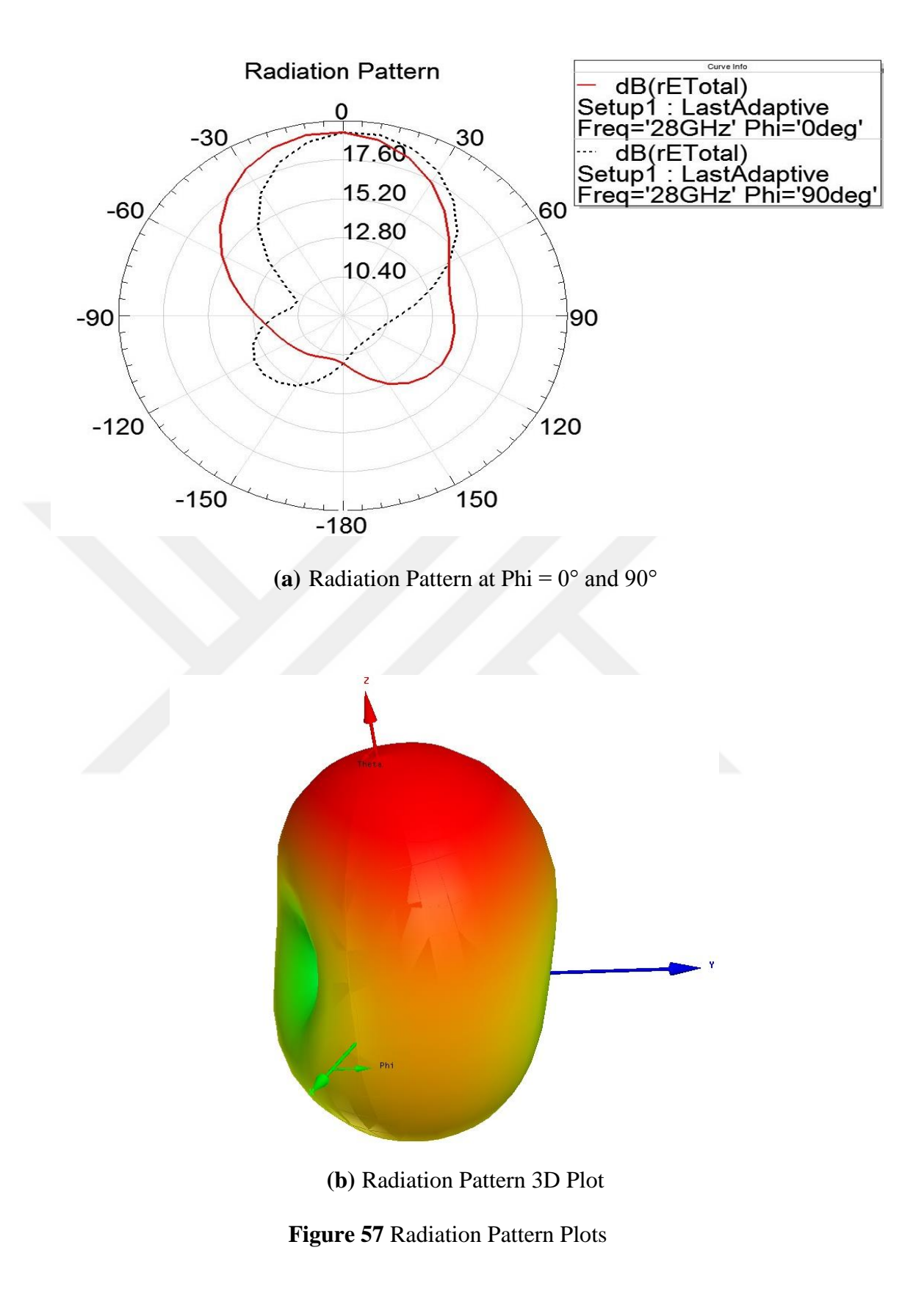

In Figure 57 (a), the red line represents the radiation pattern at phi =  $0^{\circ}$  at 28 GHz and the short dashed black line represents the radiation pattern at phi =  $90^{\circ}$  at 28

GHz. These lines represent that the intensity of the radiated power goes into one direction which is 0° in this case.

In Figure 57 (b), the antenna lies on the x-y axis and the radiating patch is looking towards to z-axis. The center of the radiating patch of the antenna is located at the origin. As expected, there is power transmitted on z-axis which corresponds to the radiation directly overhead the antenna. On x plane and y plane, the radiation is minimum.

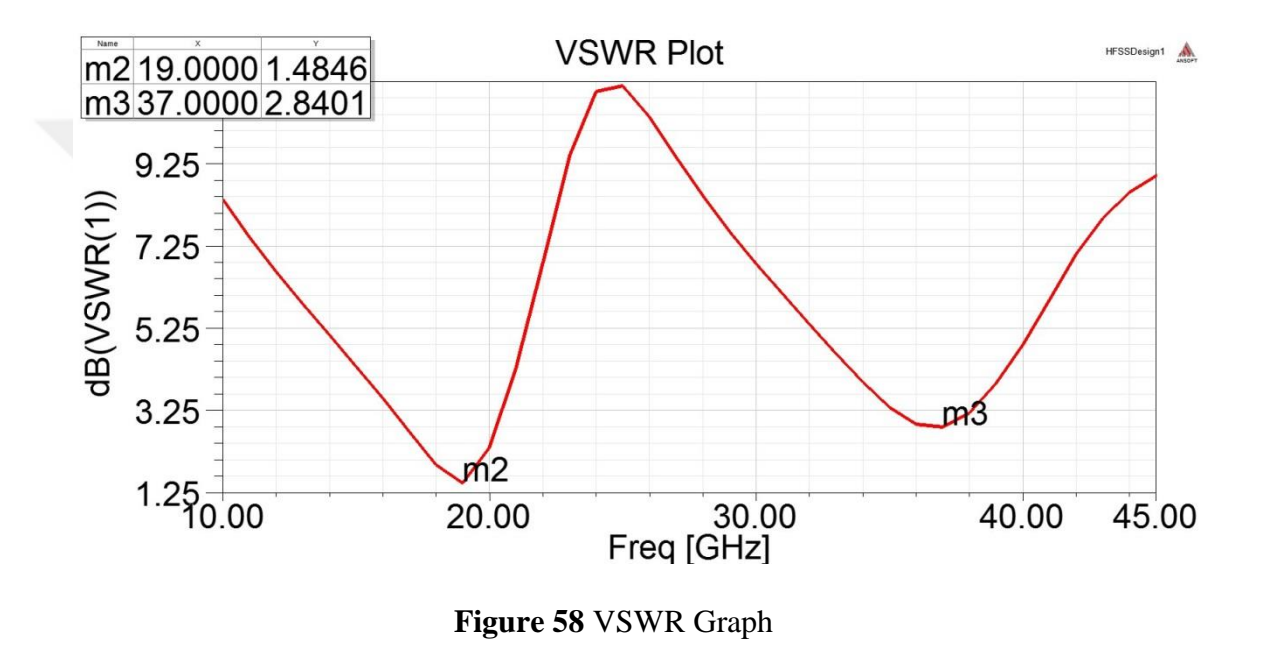

In Figure 58, the VSWR graph of the rectangular patch antenna is given. The y axis shows the VSWR value in dB and the x axis shows the frequency in GHz. The red line represents the variation of VSWR according to frequency. The VSWR has two peaks at 19 GHz and 37 GHz as expected. The VSWR is 1.48 dB at 19 dB which is the lowest value. The VSWR is 2.84 dB at 37 GHz. The antenna performance is good at these frequencies so the VSWR value is low. The VSWR value increases when the frequency increases and also decreases.

After that, to obtain the minimum return loss value which results in the best antenna performance, the dimensions of the radiating patch, ground plane and the feeding point location are changed by using a trial and error method. The dimensions which

the best results are obtained, are given in Table 7. The results are given in Figs. 59, 60 (a), (b) and 61 respectively.

| Patch Radius $(a)$        | $2.5 \text{ mm}$ |
|---------------------------|------------------|
| <b>Substrate Width</b>    | 7.856 mm         |
| <b>Substrate Length</b>   | 7.856 mm         |
| <b>Feed Position in x</b> | $0.1$ mm         |
| <b>Feed Position in y</b> | $-1.5$ mm        |

 $S(1, 1)$  Plot HFSSDesign1 m128.0000-17.8587 m2 24.0000-10.0790 m331.5286-10.0232  $-8.00$ dB(S(1,1) ศ3  $m<sub>2</sub>$  $-10.00$  $12.00$  $-14.00$  $-16.00$ r≁  $-18.09$ <sub>0.00</sub> 27.50<br>[GHz] Freq 22.50 25.00 30.00 32.50

**Table 9** Dimension of the Circular Patch Antenna for Best Results

**Figure 59** Return Loss Graph

In Figure 59, the return loss graph of the rectangular patch antenna is given. The y axis shows the return loss value in dB and the x axis shows the frequency in GHz. The red line represents the variation of the return loss according to frequency. The return loss is -17.86 dB which is the lowest value at 28 GHz that is the targeted resonance frequency. It increases when the frequency increases and also decreases. The antenna performance is good at 28 GHz. The antenna covers the band from 24 GHz to 31.5 GHz with overall bandwidth of 7.5 GHz.

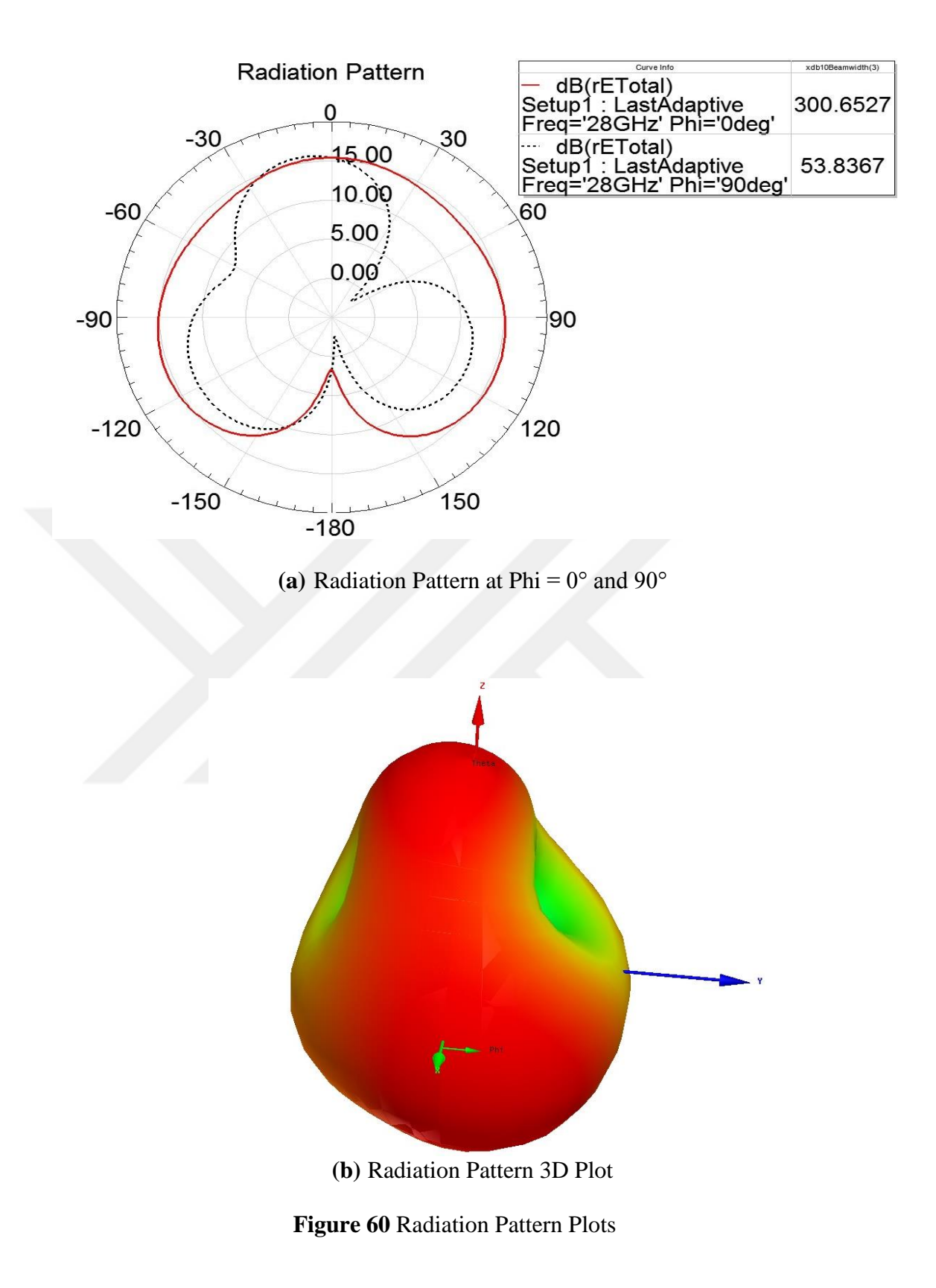

In Figure 60 (a), the red line represents the radiation pattern at phi =  $0^{\circ}$  at 28 GHz and the short dashed black line represents the radiation pattern at phi =  $90^{\circ}$  at 28 GHz. These lines represent that the intensity of the radiated power goes into one direction which is  $0^{\circ}$  in this case. Also, the half power beamwidth (HPBW) value is given in the legend table of the graph. The HPBW value is 300.6527 when phi is equal to  $0^{\circ}$  and 53.8367 when phi is equal to 90 $^{\circ}$ .

In Figure 60 (b), the antenna lies on the x-y axis and the radiating patch is looking towards to z-axis. The center of the radiating patch of the antenna is located at the origin. As expected, there is power transmitted on z-axis which corresponds to the radiation directly overhead the antenna. There is also power transmitted on x plane. On y plane, the radiation is minimum.

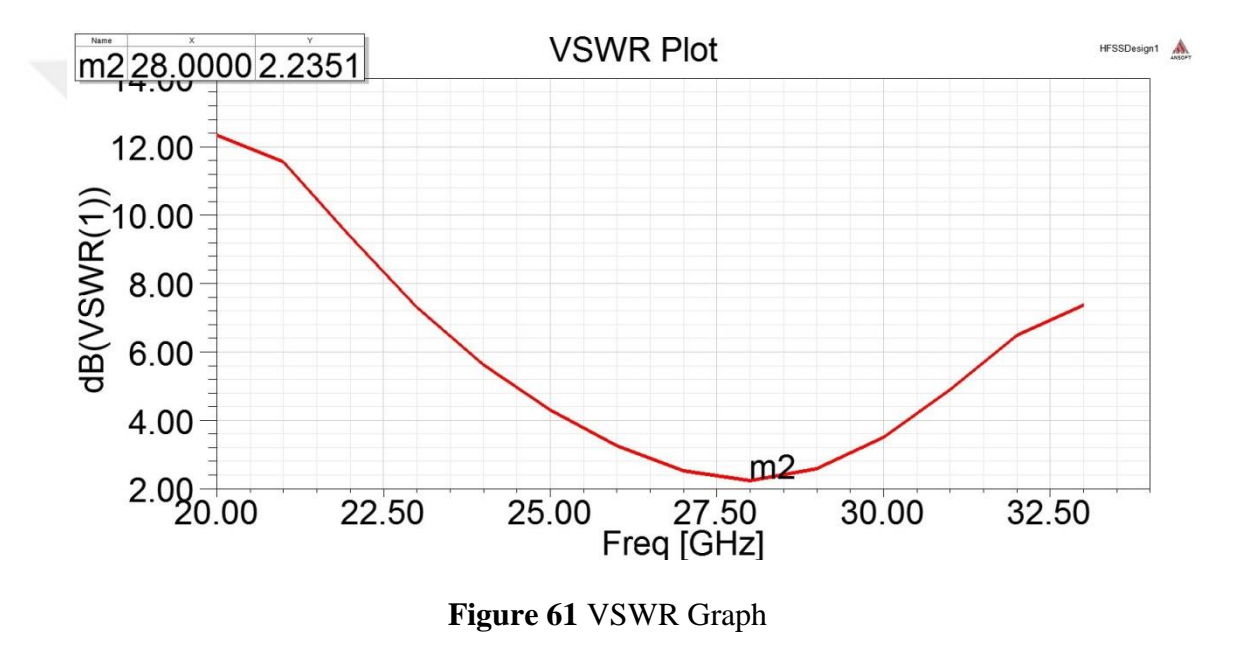

In Figure 61, the VSWR graph of the rectangular patch antenna is given. The y axis shows the VSWR value in dB and the x axis shows the frequency in GHz. The red line represents the variation of VSWR according to frequency. The VSWR is 1.18 dB which is a low value and at 28 GHz as expected. The antenna performance is good at this frequency so the VSWR value is low. The VSWR value increases when the frequency increases and also decreases.

#### **2.2.3 Ç-Shaped Patch Antenna**

The coaxial feed method is also used extensively. It is easy to manufacture and match. Also it has low spurious radiation but it has narrow bandwidth but it is not easy to model specially for thick substrates [1]. For the proposed antenna to find the best feeding position for the coaxial feeding method, a trial and error method is used.

Firstly, the antenna is tried to feed from inner hexagon. The center of it is taken as a feeding position. Then x and y values are changed one by one and tried to find the best position. The results for the inner hexagon are given in Table 10 with its x and y values.

| $x$ (mm)       | $y$ (mm)         | Return Loss (dB) |  |
|----------------|------------------|------------------|--|
| $\theta$       | $\overline{0}$   | $-1.6$           |  |
| $-1$           | $\boldsymbol{0}$ | $-2.59$          |  |
| $-1.5$         | 0                | $-3.88$          |  |
|                | 0                | $-2.31$          |  |
| 1.5            | 0                | $-3.07$          |  |
| $\overline{0}$ | $-1$             | $-2.53$          |  |
| $\overline{0}$ | $-1.5$           | $-3.86$          |  |
| $\overline{0}$ | $\mathbf{1}$     | $-2.62$          |  |
| $\overline{0}$ | 1.5              | $-3.58$          |  |
|                |                  |                  |  |

**Table 10** Results for Coaxial Feed from Inner Hexagon

Secondly, points on the outer hexagon are investigated and the best result is obtained on the tail of the 'C'. At this position where  $x = 3.1$  mm and  $y = 0$  mm the return loss value is -17.79 dB.

After the best feeding point is found, the size of the inner hexagon is reduced from 2.38 mm to 2.28 mm. As a result of this the resonant frequency decreased to 27 GHz and the return loss is -18.45 dB. To shift the resonant frequency to 28 GHz the length of the substrate is decreased to 7.4 mm. The antenna covers the band from 27.45 GHz to 28.84 GHz with overall bandwidth of 1.39 GHz. The final design of

the antenna, the return loss graph, the radiation pattern plots and the VSWR graph are given in Fig. 63, 64 (a), (b) and 65 respectively.

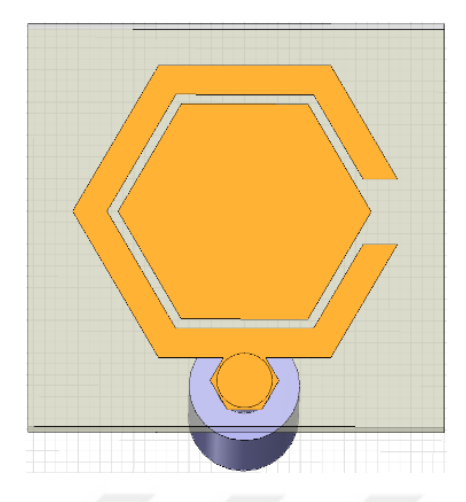

**Figure 62** The Proposed Antenna with Coaxial Feed

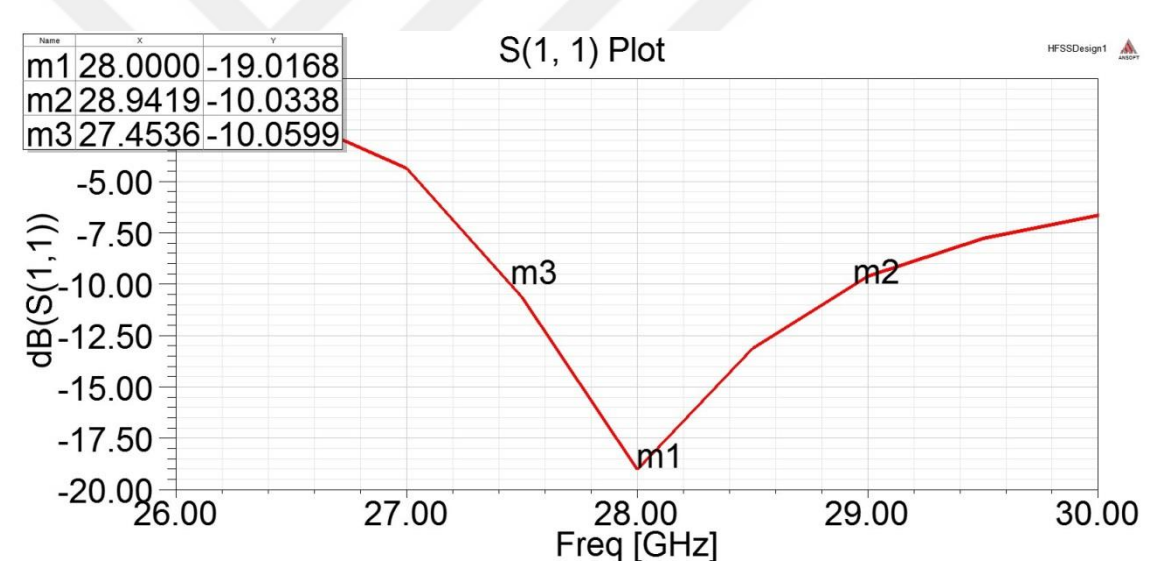

**Figure 63** Return Loss Graph of Coaxial Feed

In Figure 63, the return loss graph of the rectangular patch antenna is given. The y axis shows the return loss value in dB and the x axis shows the frequency in GHz. The red line represents the variation of the return loss according to frequency. The return loss is -19.02 dB which is the lowest value at 28 GHz that is the targeted resonance frequency. It increases when the frequency increases and also decreases. The antenna performance is good at 28 GHz. The antenna covers the band from 27.5 GHz to 28.9 GHz with overall bandwidth of 2.4 GHz.

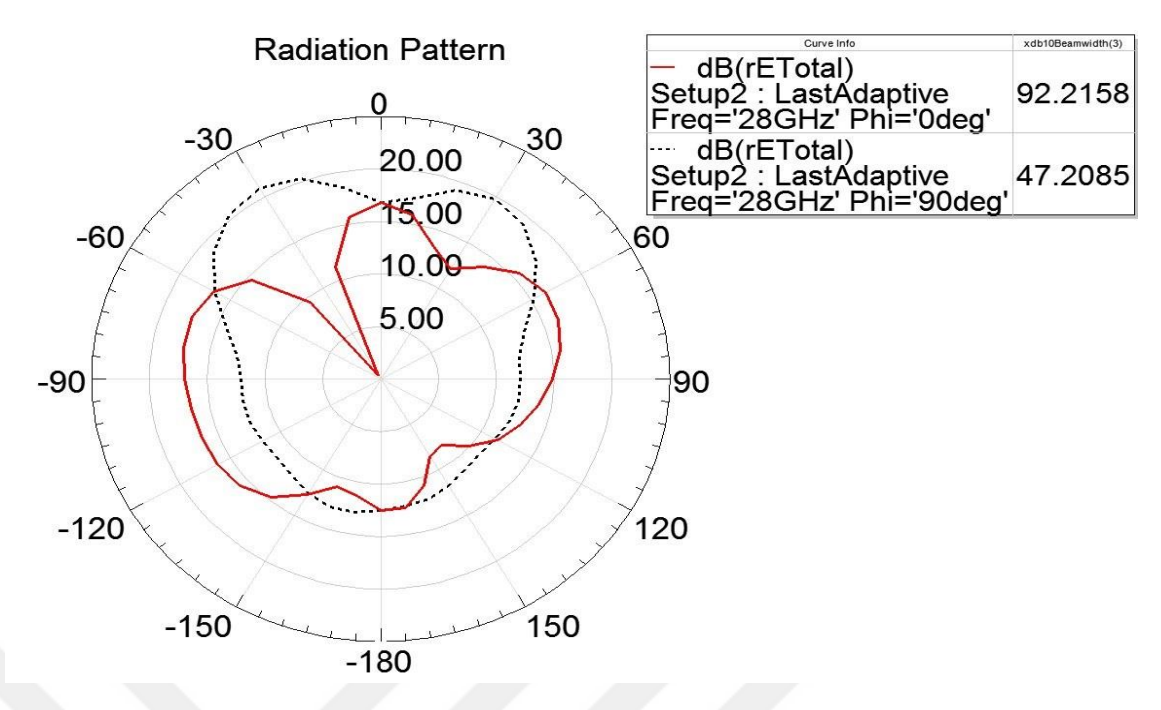

(a) Radiation Pattern 3D Plot of Coaxial Feed when Phi =  $0^{\circ}$  and  $90^{\circ}$ 

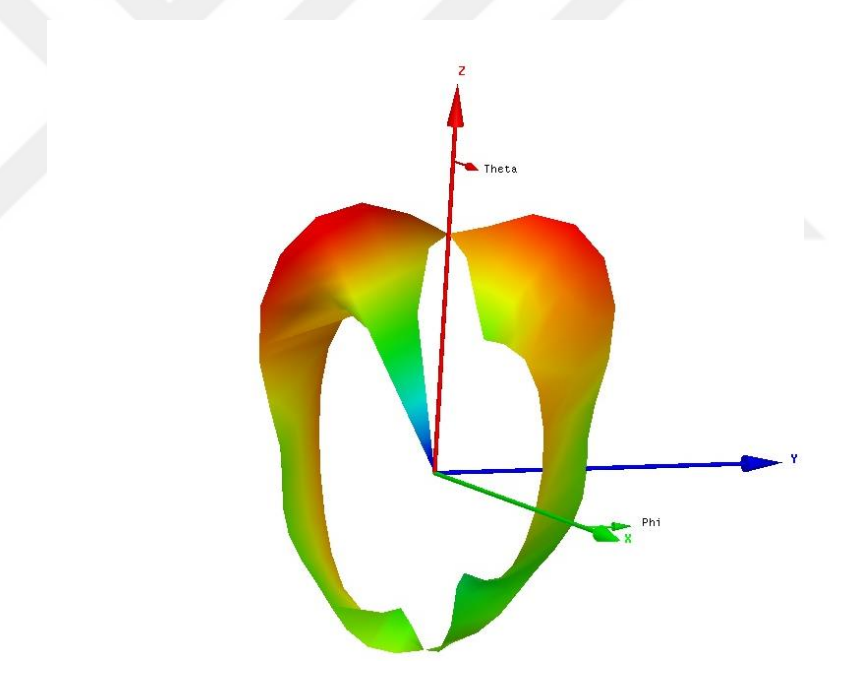

**(b)** 3D Plot of the Radiation Pattern of the Antenna **Figure 64** Radiation Pattern Plots

In Figure 64 (a), the red line represents the radiation pattern at phi =  $0^{\circ}$  at 28 GHz and the short dashed black line represents the radiation pattern at phi =  $90^{\circ}$  at 28 GHz. These lines represent that the intensity of the radiated power goes into one direction which is  $0^{\circ}$  in this case. Also, the half power beamwidth (HPBW) value is given in the legend table of the graph. The HPBW value is 92.2158 when phi is equal to  $0^{\circ}$  and 47.2085 when phi is equal to 90°.

In Figure 64 (b), the antenna lies on the x-y axis and the radiating patch is looking towards to z-axis. The center of the radiating patch of the antenna is located at the origin. As expected, there is power transmitted on z-axis which corresponds to the radiation directly overhead the antenna. On x plane and y plane, the radiation is minimum.

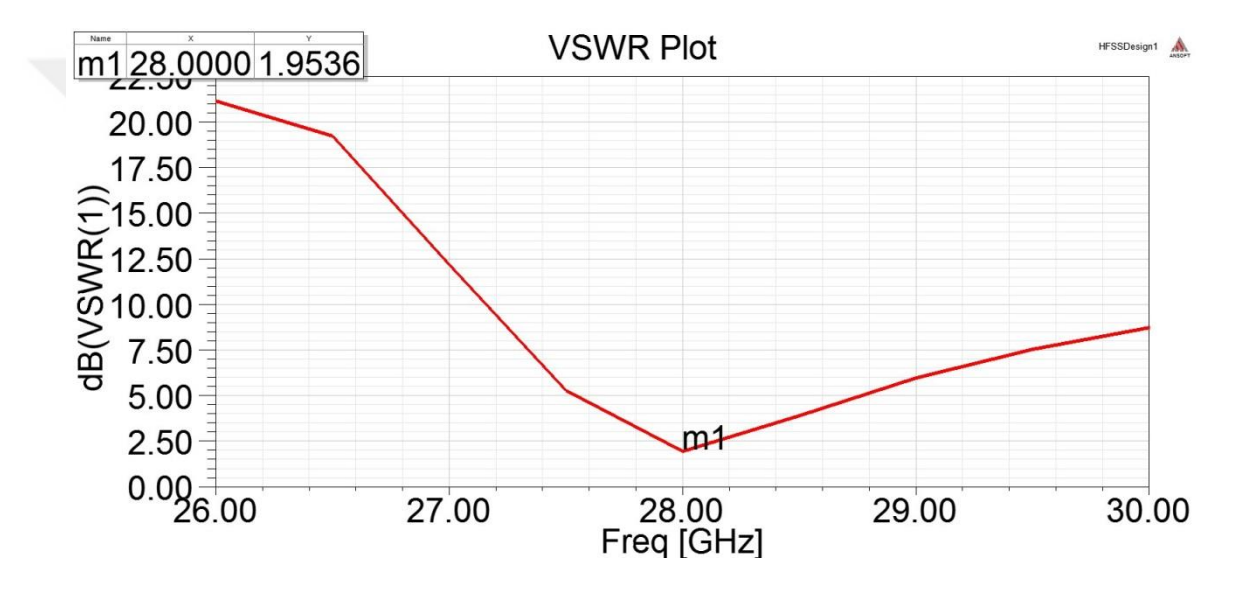

**Figure 65** VSWR Graph

In Figure 65, the VSWR graph of the rectangular patch antenna is given. The y axis shows the VSWR value in dB and the x axis shows the frequency in GHz. The red line represents the variation of VSWR according to frequency. The VSWR is 1.95 dB which is a low value and at 28 GHz as expected. The antenna performance is good at this frequency so the VSWR value is low. The VSWR value increases when the frequency increases and also decreases.

Finally, the inner hexagon is removed totally and the resulting return loss is -23.4 dB at 28 GHz. It has a better return loss but its shape is different from the proposed antenna.

#### **CHAPTER 3**

#### **MATLAB Graphical User Interface**

In this thesis, the given equations in the previous sections are used to design a MATLAB GUI to calculate the parameters for the rectangular and circular patch antennas easily. The designed interface is given in Fig. 66.

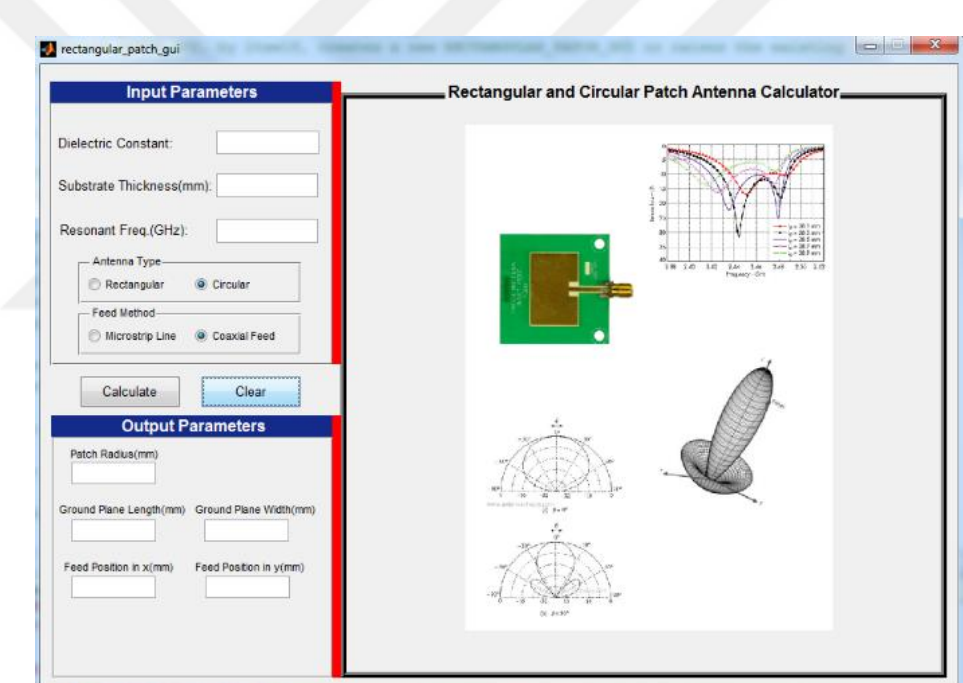

**Figure 66** The Designed MATLAB Interface

Firstly, the dielectric constant and thickness of chosen substrate and the targeted resonant frequency must be written to the related boxes to calculate the antenna parameters. After that, the antenna type and the feeding method must be chosen.

The calculated values are given in the "Output Parameters" section. Also, the values are shown on related parts of the antenna figure. The results of rectangular and circular patch antennas fed with microstrip feed line method are given in Fig. 67 and 68 respectively. Moreover, the results of coaxial feed method for the antennas are given in Fig. 69 and 70 respectively. The code is given in Appendix A.

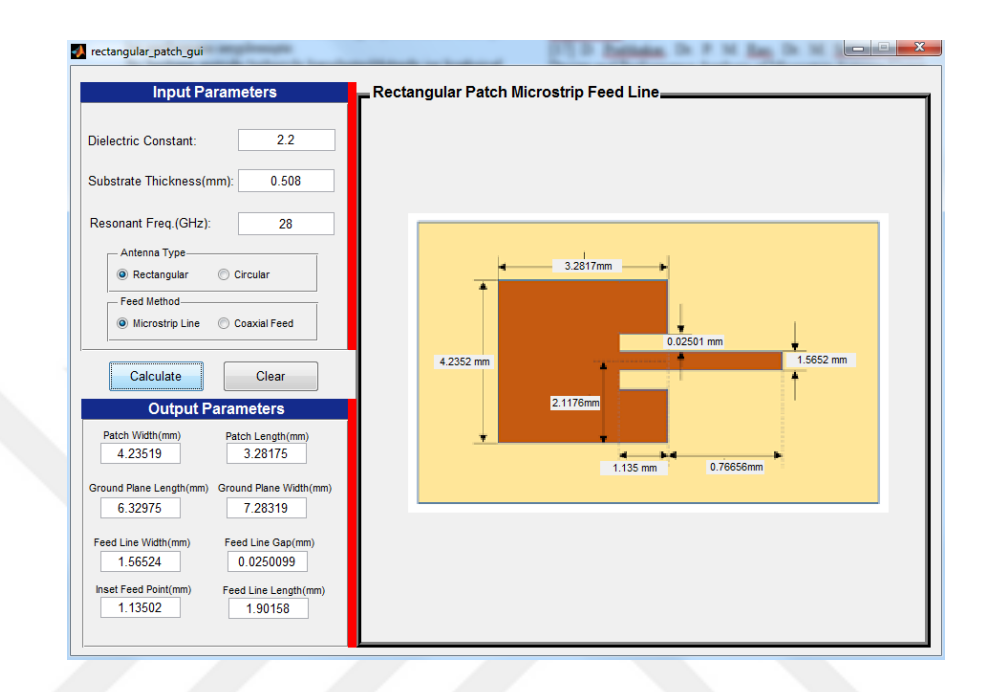

**Figure 67** Rectangular Patch Antenna fed with Microstrip Feed Line Method

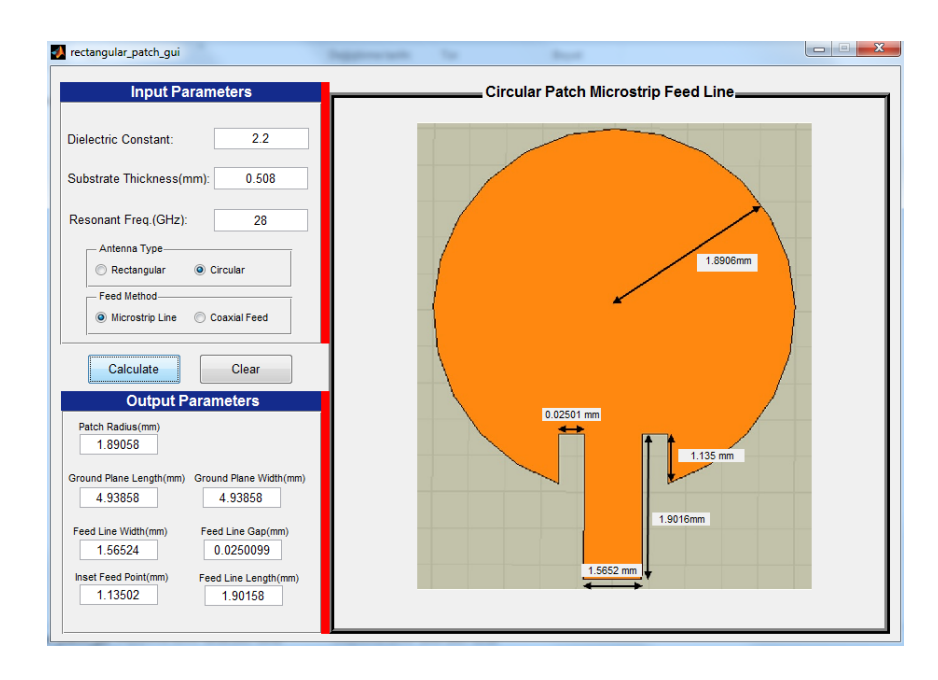

**Figure 68** Circular Patch Antenna fed with Microstrip Feed Line Method

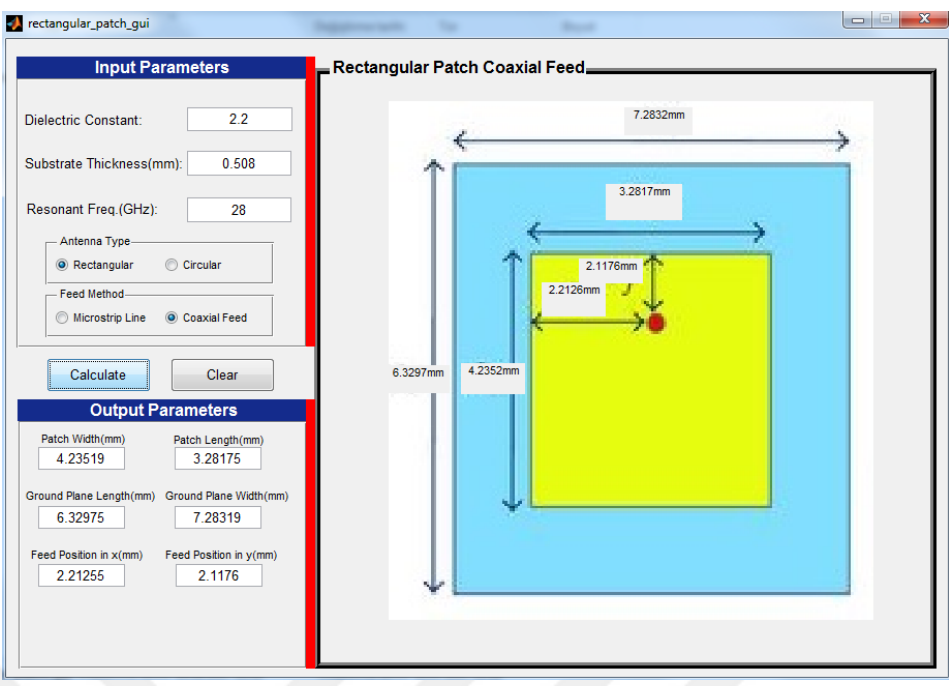

**Figure 69** Rectangular Patch Antenna fed with Coaxial Feed Method

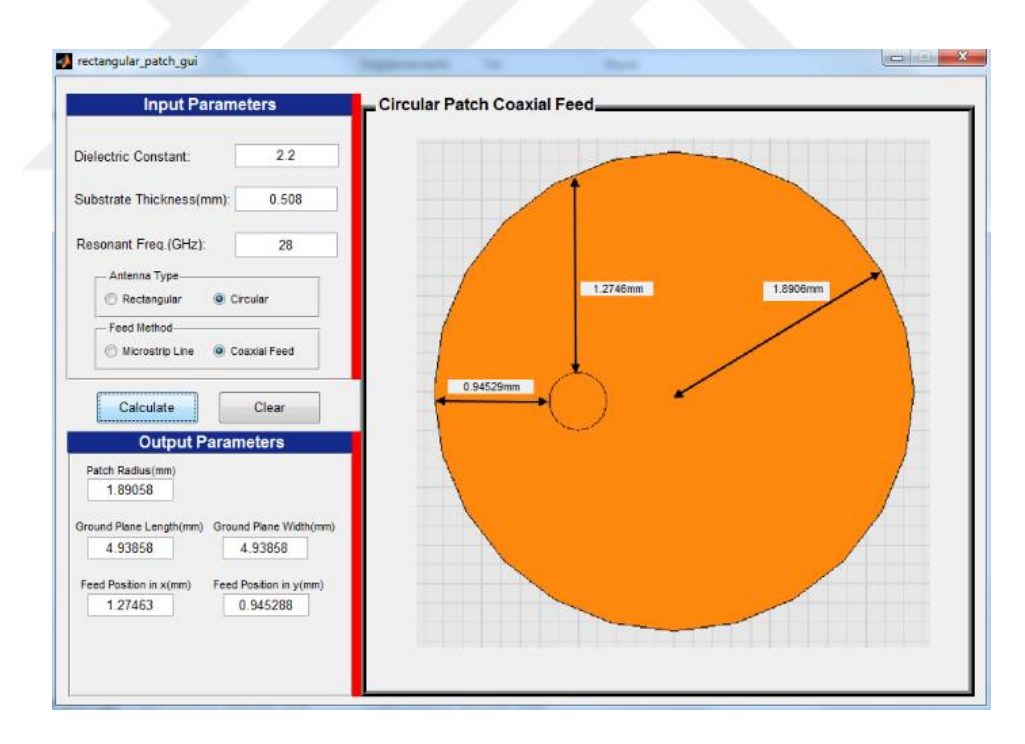

**Figure 70** Circular Patch Antenna fed with Coaxial Feed Method

# **CHAPTER 4**

#### **CONCLUSION**

In this thesis, three different types of patch antenna are designed to be used for next generation (5G) mobile networks. All of the antennas are designed to resonate at 28 GHz and simulated by HFSS 12.1. The dimensions of radiating patch, substrate, ground plane, feeding method and feeding point position are investigated in terms of the effects on the antenna performance.

When the antennas fed with microstrip feed line method are compared, it is seen that the best result is obtained from rectangular patch antenna. The return loss and VSWR values of rectangular patch are the best in all antennas fed with microstrip feed line method. The bandwidth value of rectangular patch antenna is 1.3 GHz where the circular patch antenna's is 1.29 GHz and the Ç-shaped patch antenna's is 800 MHz. When the radiation patterns are compared, it is seen that the rectangular patch antenna has a better result than others.

When the antennas fed with coaxial feed method are compared, it is seen that the best result is obtained from rectangular patch antenna. The return loss value and VSWR values are the best in all antennas fed with microstrip feed line method. The bandwidth value of rectangular patch antenna is 23.7 GHz where the circular patch antenna's is 7.5 GHz and the Ç-shaped patch antenna's is 1.4 GHz. When the radiation patterns are compared, it is seen that the rectangular patch antenna has a better result than others.

In the future, the designed antennas in the scope of this thesis can be printed and the return loss and VSWR values can be measured by using a network analyzer. The obtained results can be compared with the theoretical values in this study. Moreover, the designed antennas can be used to design an antenna array for 5G communication systems especially. In addition to that, the Ç-shaped patch antenna is designed and analyzed by using rectangular patch antenna formulas in this thesis. It can be designed and analyzed by using circular patch antenna formulas and the obtained results can be compared.

Finally, the feeding methods are compared. The microstrip feed line method has better results in return loss. Their return loss values are lower than the coaxial feed method. The microstrip feed line method has narrower bandwidth than the coaxial feed method.

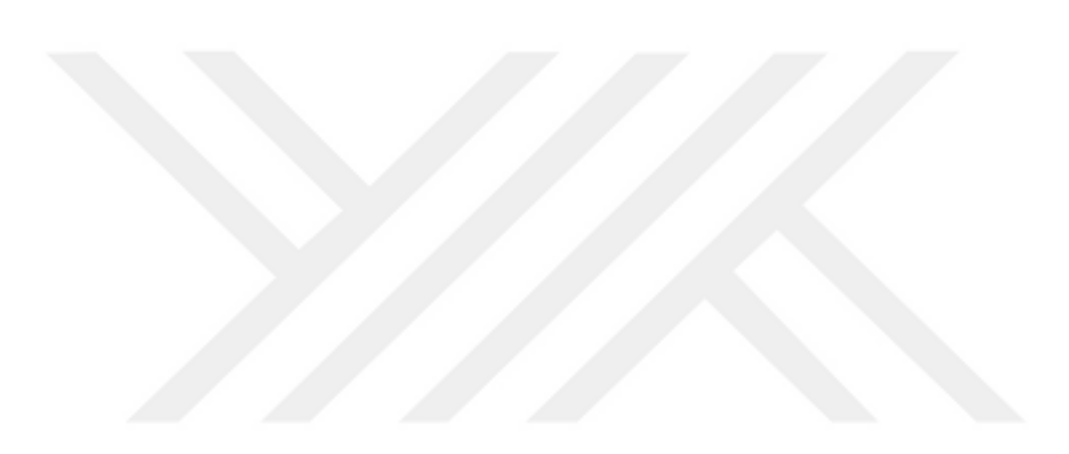

#### **REFERENCES**

[1] **BALANIS, A. C.** (2005), *Antenna Theory Analysis and Design*, John Wiley & Sons, New Jersey.

[2] **MATIN M.A., SAYEED A.I.** (2010) A Design Rule for Inset-fed Rectangular Microstrip Patch Antenna, *WSEAS Transactions on Communications*, 63-72, Vol. 9.

[3] **PAUL, L. C., SULTAN, N.** (2013) Design, Simulation and Performance Analysis of a Line Feed Rectangular Micro-Strip Patch Antenna, *International Journal of Engineering Sciences & Emerging Technologies*, 117-126. Vol. 4.

[4] **BAHL, I.** (1988), *Microwave Solid State Circuit Design*, John Wiley & Sons, New Jersey.

[5] **VOLAKIS J. L.** (2007), *Antenna Engineering Handbook*, McGraw-Hill Education, United States

[6] **PRANATHI, G. V. P.** et. al. (2015) Patch Antenna Parameters Variation with Ground Plane Dimensions, *International Journal of Advanced Research in Electrical, Electronics and Instrumentation Engineering*, 7344-7350, Vol. 4.

[7] **PRABHAKAR, D.** et. al. (2016) Design and Performance Analysis of Microstrip Antenna using different Ground Plane Techniques for WLAN Application, *International Journal of Wireless and Microwave Technologies*, 48-58, Vol. 4.

[8] **SINGH, J. M.** et. al. (2013) Design & Optimization of Microstrip Patch Antenna, *International Journal of Emerging Trends & Technology in Computer Science*, 139-141, Vol. 2.

[9] **AFRIDI, M. A.** (2015) Microstrip Patch Antenna – Designing at 2.4 GHz Frequency, *Biological and Chemical Research*, 128-132, Vol. 2015.

[10] **IRIANTO, A.** et. al. (2011) Designing and Manufacturing Microstrip Antenna for Wireless Communication at 2.4 GHz, *International Journal of Computer and Electrical Engineering*, 670-675, Vol. 3.

[11**] JASIM, S. E.** et. al. (2015) Finding the Best Feeding Point Location of Patch Antenna Using HFSS, *Asia Research Publishing Network Journal of Engineering and Applied Sciences*, 17444-17449, Vol. 10.

[12] **MAJUMDER, A.** (2013) Rectangular Microstrip Patch Antenna Using Coaxial Probe Feeding Technique to Operate in S-Band, *International Journal of Engineering Trends and Technology*, 1206-1210, Vol. 4.

[13] **REJA, A. H.** (2009) Study of Microstrip Feed Line Patch Antenna, *Engineering and Technology Journal*, 355-361, Vol. 27.

[14] **GUPTA, K.** (2014) Analysis and Design Of Circular Microstrip Patch Antenna At 5.8 GHz, *International Journal of Computer Science and Information Technologies*, 3895-3898, Vol. 5.

[15] **CIVEROLO, M. P.** (2010), *Aperture Coupled Microstrip Antenna Design and Analysis*, unpublished M. S. Dissertation, California Polytechnic State University, San Luis Obispo.

[16] **VISWANATHAN, H., WELDON, M.** (2014) The Past, Present and Future of Mobile Communications, *Bell Labs Technical Journal*, 9-21, Vol. 19.

[17] **ALBREEM M. A. M.** (2015) 5G Wireless Communication Systems: Vision and Challenges, *in IEEE International Conference on Computer, Communication, and Control Technology (I4CT)* (21-23 April 2015), Malaysia.

[18] **VAJJIRAVELU, S., PUNITHA, A.** (2013) Survey on Wireless Technologies and Security Procedures, *International Conference on Information Communication and Embedded Systems (ICIES)* (2013), Chennai.

[19] **MEHBODNIYA, A.** et. al. (2013) Wireless Network Access Selection Scheme for Heterogeneous Multimedia Traffic, *IET Networks*, 214-223, Vol. 2.

[20] **SHORBAGY, M. E**. et. al. (2016) On the Design of Millimetre-Wave Antennas for 5G, *IEEE*.

[21] **ERSHADI, S.** et. al. (2016) Wideband Subarray Design for 5G Antenna Arrays, *URSI Asia-Pacific Radio Science Conference* (21-25 August 2016), Korea.

[22] **ZHANG, H.** et. al. (2016) Design of A Wideband and Dual-Polarized CPW-Fed Monopole Antenna for Future 5G Communications, *IEEE*.

# **CURRICULUM VITAE**

# **PERSONAL INFORMATION**

Surname, Name: Yıldıran, Orçun

Nationality: Turkish (TC)

Date and Place of Birth: 12 July 1987, Ankara

Marital Status: Single

Phone: +90 506 776 35 52

e-mail: [orcunyildiran@gmail.com](mailto:orcunyildiran@gmail.com)

# **EDUCATION**

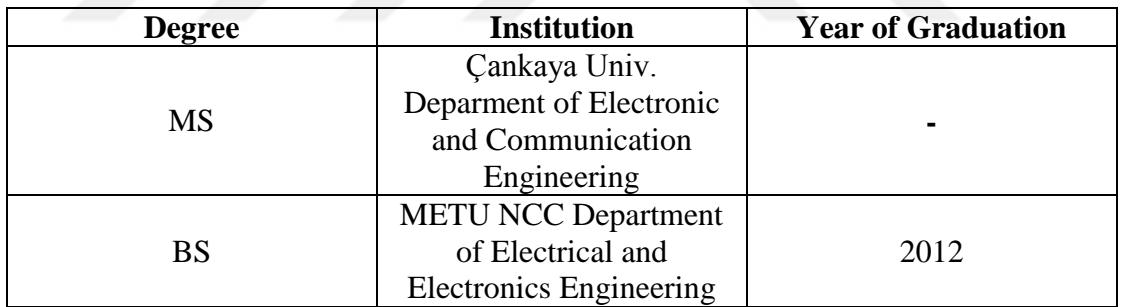

### **WORK EXPERIENCE**

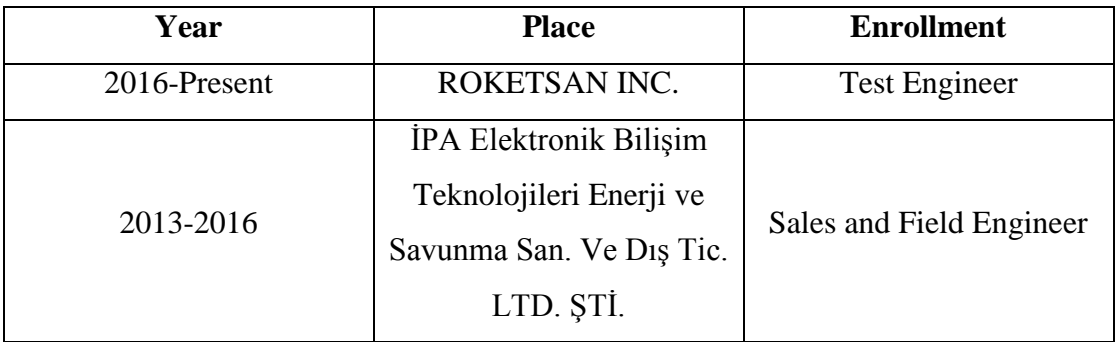

### **FOREIGN LANGUAGES**

Advanced English (TOEFL, 96, IELTS, 6.5)

### **PUBLICATIONS**

Conference Papers (Local and International)

- O. Yıldıran, B. Uğur Töreyin, "Classification of Volatile Organic Compound Plumes Using Thin Film Deposited PIR Sensors", Electrical and Electronic Engineering Conference (EEMKON, 2015), Istanbul.
- O. Yıldıran and H. D. Başdemir, "Rectangular and Circular Patch Antenna Design for 5G Networks and Investigation of Microstrip Feed Line and Coaxial Feed Methods", Electrical and Electronic Engineering Conference (EEMKON, 2017), Istanbul.
- O. Yıldıran and H. D. Başdemir, "Wideband Hexagonal Type Antenna Design for 5G Networks", International Conference on Electrical and Electronics Engineering (ELECO, 2017), Bursa

### **HOBBIES**

Basketball, Fitness, Reading, Movies.

#### **APPENDICES:**

### **APPENDIX A - MATLAB Code**

function varargout = rectangular\_patch\_gui(varargin)

% RECTANGULAR\_PATCH\_GUI MATLAB code for rectangular\_patch\_gui.fig

% RECTANGULAR\_PATCH\_GUI, by itself, creates a new

RECTANGULAR\_PATCH\_GUI or raises the existing

% singleton\*.

%

 $% H = RECTANGULAR$ <sup>PATCH</sup> GUI returns the handle to a new RECTANGULAR\_PATCH\_GUI or the handle to

% the existing singleton\*.

%  $\frac{0}{6}$ 

RECTANGULAR\_PATCH\_GUI('CALLBACK',hObject,eventData,handles,...) calls the local

% function named CALLBACK in RECTANGULAR\_PATCH\_GUI.M with the given input arguments.

%

% RECTANGULAR\_PATCH\_GUI('Property','Value',...) creates a new RECTANGULAR\_PATCH\_GUI or raises the

% existing singleton\*. Starting from the left, property value pairs are

% applied to the GUI before rectangular\_patch\_gui\_OpeningFcn gets called. An

% unrecognized property name or invalid value makes property application

```
% stop. All inputs are passed to rectangular_patch_gui_OpeningFcn via 
varargin.
```
%

% \*See GUI Options on GUIDE's Tools menu. Choose "GUI allows only one

% instance to run (singleton)".

%

% See also: GUIDE, GUIDATA, GUIHANDLES

% Edit the above text to modify the response to help rectangular\_patch\_gui

% Last Modified by GUIDE v2.5 07-Jun-2017 14:07:40

% Begin initialization code - DO NOT EDIT

gui\_Singleton  $= 1$ ;

gui\_State = struct('gui\_Name', mfilename, ...

'gui Singleton', gui Singleton, ...

'gui\_OpeningFcn', @rectangular\_patch\_gui\_OpeningFcn, ...

'gui\_OutputFcn', @rectangular\_patch\_gui\_OutputFcn,

'gui\_LayoutFcn', [], ...

'gui\_Callback', [1);

if nargin & & ischar(varargin $\{1\}$ )

gui\_State.gui\_Callback =  $str2func(varargin{1})$ ;

end

if nargout

 $[varargout{1:nargout}] = gui\_mainfon(gui\_State, varargin{:})$ ;

else

gui\_mainfcn(gui\_State, varargin{:});

end

% End initialization code - DO NOT EDIT

% --- Executes just before rectangular patch gui is made visible.

```
function rectangular patch gui OpeningFcn(hObject, eventdata, handles, varargin)
% This function has no output args, see OutputFcn.
```

```
% hObject handle to figure
```

```
% eventdata reserved - to be defined in a future version of MATLAB
```

```
% handles structure with handles and user data (see GUIDATA)
```

```
% varargin command line arguments to rectangular patch gui (see VARARGIN)
```

```
% Choose default command line output for rectangular_patch_gui
```
handles.output  $=$  hObject;

```
% Start program at the center of the screen
movegui(gcf,'center');
```

```
set(handles.uipanel11 results coax,'Visible','on');
   set(handles.uipanel_coax,'Visible','on');
   set(handles.uipanel_coax,'Title','Rectangular and Circular Patch Antenna 
Calculator');
   set(handles.uipanel_coax,'TitlePosition', 'centertop');
   imshow('Untitled.png', 'Parent', handles.axes7_coax);
```

```
 %microstrip feed line static text boxes on the figure
 set(handles.text_mll,'Visible','off');
set(handles.text_mlw,'Visible','off');
 set(handles.text_mlg,'Visible','off');
```
 set(handles.text\_fll,'Visible','off'); set(handles.text\_mlww,'Visible','off'); set(handles.text\_d,'Visible','off'); set(handles.text\_mlp,'Visible','off'); %Coaxial feed static text boxes on the figure set(handles.text\_wg\_coax,'Visible','off'); set(handles.text\_wp\_coax,'Visible','off'); set(handles.text\_lg\_coax,'Visible','off'); set(handles.text\_lp\_coax,'Visible','off'); set(handles.text\_xf\_coax,'Visible','off'); set(handles.text\_yf\_coax,'Visible','off');

 %circular patch static text boxes on the figure set(handles.text\_radius,'Visible','off'); set(handles.edit\_radius,'Visible','off'); set(handles.text\_coax\_pos,'Visible','off'); set(handles.text\_coax\_pos1,'Visible','off'); set(handles.text\_radius1,'Visible','off'); set(handles.text\_gap\_cir,'Visible','off'); set(handles.text\_inset\_cir,'Visible','off'); set(handles.text\_pl\_cir,'Visible','off'); set(handles.text\_mlw\_cir,'Visible','off');

% Update handles structure guidata(hObject, handles);

% UIWAIT makes rectangular\_patch\_gui wait for user response (see UIRESUME) % uiwait(handles.figure1);

% --- Outputs from this function are returned to the command line.

function varargout = rectangular\_patch\_gui\_OutputFcn(hObject, eventdata, handles) % varargout cell array for returning output args (see VARARGOUT); % hObject handle to figure % eventdata reserved - to be defined in a future version of MATLAB % handles structure with handles and user data (see GUIDATA) % Get default command line output from handles structure varargout $\{1\}$  = handles.output;

% --- Executes on button press in Calculate. function Calculate\_Callback(hObject, eventdata, handles) % hObject handle to Calculate (see GCBO) % eventdata reserved - to be defined in a future version of MATLAB % handles structure with handles and user data (see GUIDATA)

```
%taking values as input
```
 $er = str2double(get(handles.Dielectric, 'String'));$ 

 $h = str2double(get(handles.Substrate, 'String'));$ 

```
fr = str2double(get(handles.Resonant_f, 'String'));
```

```
%warning box
```

```
if get(handles.radiobutton_ML,Value) == 0
  if get(handles.radiobutton_CF,Value) == 0
    warndlg('Please Select a Feeding Method','!! Warning !!')
   end
end
```

```
if get(handles.radiobutton_rec,Value) == 0
  if get(handles.radiobutton cir, Value) == 0
    warndlg('Please Select an Antenna Type','!! Warning !!')
   end
end
```

```
%resonant frequency
f = fr*1e9:
```
%Width  $W = ((3e11/(2*f))*(sqrt(2/(er+1)))));$ 

```
%effective dielectric constant
ereff = ((er+1)/2)+((er-1)/2)*(1+((12*h)/W))^2-0.5;
```

```
%extension in L
```

```
delta_L = (0.412*h)*((ereff+0.3)*(W/h)+0.264)/(ereff-0.258)*(W/h)+0.8);
```
%Effective Lenght L\_eff =  $(3e8/(2*f*sqrt(ereff)))*1000;$ 

%Actual Lenght  $L = L_{eff-(2*delta_L)}$ ;

%Input Impedance  $lam = (3e8/f)*1000;$  $k0 = (2 * pi)/lam;$  $x = k0*W$ ;  $i1 = -2 + \cos(x) + (x * \sinint(x)) + (\sin(x)/x);$   $g1 = i1/(120<sup>*</sup>pi<sup>*</sup>pi);$  % conductance  $a =$  $\mathcal{Q}(th)((\sin((x/2).\ast\cos(th)).\cos(th)).\ast(besselj(0,(k0.\ast L.\ast\sin(th))).\ast(\sin(th)).\ast(3))$ ;  $a1 = integral(a, 0, pi);$  $g12 = a1/(120*pi*pi); %$ siemens  $r_in = 1/(2*(g1+g12))$ ; %ohm

%matched impedance  $z = 50$ ;

%inset feed position inset =  $(L/\pi)^*(a\cos(sqrt(z/r_in)))$ ; % mm

%ground plane and substrate length and width Lg min =  $6*h+L$ ; Wg min =  $6*h+W$ ;

```
%Feed Line Width
```

```
B = (377 * pi)/(2 * z * sqrt(er));m1 = 2*B-1;
m = log(m1);n1 = B-1;n = log(n1);Width = (2*h/pi)*(B-1-m+(((er-1)/(2*er))*(n+(0.39-(0.61/er)))));
```

```
%Feed Line Length
```

```
mfl = (3e11/f)*(1/(4*sqrt(ereff)));
mfl_l = mfl - inset;
```
%Feed Line Gap  $g = (3e11/sqrt(2*ereff))*((4.65e-12)/fr);$ 

%Feed Line Position flp =  $W/2$ ;

%position of caoxial feed point for rectangular patch  $Xf = L/(sqrter));$  $Yf = W/2$ ;

%Circular Patch Radius Calculation  $h1 = h/10$ ;  $F = 8.791e9/(f*sqrter{er});$ 

 $a = 10*(F/\sqrt{(1 + ((2*h1)/(\pi)*er*F)})*(\log((\pi)*F)/(2*h1)) + 1.7726))));$ %position of caoxial feed point for circular patch  $Xfc = a/(sqrt(er));$  $Yfc = a/2$ ;

# %Circular Patch Ground Dimension Lg  $cir = 6*h + a;$

if get(handles.radiobutton\_rec, $Value$ ) == 1 if get(handles.radiobutton\_ML, $Value$ ) == 1

> set(handles.uipanel\_coax,'Title','Rectangular Patch Microstrip Feed Line'); set(handles.uipanel\_coax,'TitlePosition', 'lefttop'); set(handles.text17,'String','Feed Line Width(mm)'); set(handles.text18,'String','Feed Line Gap(mm)');

 %microstrip feed line static text boxes on the figure set(handles.text\_mll,'Visible','on'); set(handles.text\_mlw,'Visible','on'); set(handles.text\_mlg,'Visible','on'); set(handles.text\_fll,'Visible','on'); set(handles.text\_mlww,'Visible','on'); set(handles.text\_d,'Visible','on'); set(handles.text\_mlp,'Visible','on'); set(handles.text\_mfl,'Visible','on'); set(handles.edit\_mfl,'Visible','on'); set(handles.text16,'Visible','on'); set(handles.edit\_ifp,'Visible','on'); set(handles.edit\_pl,'Visible','on'); set(handles.text15,'Visible','on'); set(handles.PW\_text,'Visible','on'); set(handles.edit\_radius,'Visible','off'); set(handles.edit\_pw,'Visible','on'); set(handles.text\_coax\_pos,'Visible','off'); set(handles.text\_coax\_pos1,'Visible','off');

 %Coaxial feed static text boxes on the figure set(handles.text\_wg\_coax,'Visible','off'); set(handles.text\_wp\_coax,'Visible','off'); set(handles.text\_lg\_coax,'Visible','off'); set(handles.text\_lp\_coax,'Visible','off'); set(handles.text\_xf\_coax,'Visible','off'); set(handles.text\_yf\_coax,'Visible','off');

 set(handles.text\_radius,'Visible','off'); set(handles.text\_radius1,'Visible','off'); set(handles.text\_mlw\_cir,'Visible','off'); set(handles.text\_gap\_cir,'Visible','off'); set(handles.text\_inset\_cir,'Visible','off'); set(handles.text\_pl\_cir,'Visible','off');

 %microstrip feed line value assign for panel set(handles.edit\_pw, 'String', W); set(handles.edit\_pl, 'String', L); set(handles.edit\_ifp, 'String', inset); set(handles.edit\_flw, 'String', Width); set(handles.edit\_flg, 'String', g); set(handles.edit\_gpl, 'String', Lg\_min); set(handles.edit\_gpw, 'String', Wg\_min); set(handles.edit\_mfl, 'String', mfl); imshow('ml.png', 'Parent', handles.axes7\_coax);

 %microstrip feed line value assign for static text boxes on the figure set(handles.text\_mll,'String', [num2str(L), 'mm']); set(handles.text\_mlp,'String', [num2str(flp), 'mm']); set(handles.text\_mlw,'String', [num2str(W),' mm']); set(handles.text\_mlg,'String', [num2str(g),' mm']); set(handles.text\_fll,'String', [num2str(mfl\_l), 'mm']); set(handles.text\_mlww,'String', [num2str(Width),' mm']); set(handles.text\_d,'String', [num2str(inset),' mm']);

elseif get(handles.radiobutton  $CF$ , 'Value') == 1

 set(handles.text\_coax\_pos,'Visible','off'); set(handles.text\_coax\_pos1,'Visible','off'); set(handles.edit\_ifp,'Visible','off'); set(handles.edit\_mfl,'Visible','off'); set(handles.text16,'Visible','off'); set(handles.text\_mfl,'Visible','off'); set(handles.text\_radius,'Visible','off'); set(handles.edit\_pl,'Visible','on'); set(handles.text15,'Visible','on'); set(handles.PW\_text,'Visible','on'); set(handles.edit\_radius,'Visible','off'); set(handles.edit\_pw,'Visible','on'); set(handles.text17,'String','Feed Position in x(mm)'); set(handles.text18,'String','Feed Position in y(mm)'); set(handles.uipanel\_coax,'Title','Rectangular Patch Coaxial Feed'); set(handles.uipanel\_coax,'TitlePosition', 'lefttop'); set(handles.edit\_pw, 'String', W); set(handles.edit\_pl, 'String', L); set(handles.edit\_gpl, 'String', Lg\_min); set(handles.edit\_gpw, 'String', Wg\_min); set(handles.edit\_flw, 'String', Xf); set(handles.edit\_flg, 'String', Yf); imshow('coax.jpg', 'Parent', handles.axes7\_coax);

 %Coaxial feed static text value assign for panel set(handles.text\_wg\_coax,'Visible','on'); set(handles.text\_wp\_coax,'Visible','on'); set(handles.text\_lg\_coax,'Visible','on'); set(handles.text\_lp\_coax,'Visible','on'); set(handles.text\_xf\_coax,'Visible','on'); set(handles.text\_yf\_coax,'Visible','on');

 %microstrip feed line static text boxes on the figure set(handles.text\_mll,'Visible','off'); set(handles.text\_mlw,'Visible','off'); set(handles.text\_mlg,'Visible','off'); set(handles.text\_fll,'Visible','off'); set(handles.text\_mlww,'Visible','off'); set(handles.text\_d,'Visible','off'); set(handles.text\_mlp,'Visible','off'); set(handles.text\_radius1,'Visible','off'); set(handles.text\_mlw\_cir,'Visible','off'); set(handles.text\_gap\_cir,'Visible','off'); set(handles.text\_pl\_cir,'Visible','off'); set(handles.text\_inset\_cir,'Visible','off');

 %coaxial feed value assign for static text boxes on the figure set(handles.text\_wg\_coax,'String', [num2str(Wg\_min), 'mm']); set(handles.text\_wp\_coax,'String', [num2str(L), 'mm']); set(handles.text\_lg\_coax,'String', [num2str(Lg\_min), 'mm']); set(handles.text\_lp\_coax,'String', [num2str(W), 'mm']); set(handles.text\_xf\_coax,'String', [num2str(Xf), 'mm']); set(handles.text\_yf\_coax,'String', [num2str(Yf),  $'mm'$ ]); end

elseif get(handles.radiobutton\_cir, $Value$ ) == 1 if get(handles.radiobutton\_ML, $Value$ ) == 1

 set(handles.uipanel\_coax,'Title','Circular Patch Microstrip Feed Line'); set(handles.uipanel\_coax,'TitlePosition', 'centertop'); set(handles.text17,'String','Feed Line Width(mm)'); set(handles.text18,'String','Feed Line Gap(mm)'); set(handles.text\_coax\_pos,'Visible','off'); set(handles.text\_coax\_pos1,'Visible','off'); set(handles.PW\_text,'Visible','off'); set(handles.edit\_pw,'Visible','off'); set(handles.text15,'Visible','off'); set(handles.edit\_pl,'Visible','off'); set(handles.text\_wg\_coax,'Visible','off'); set(handles.text\_wp\_coax,'Visible','off'); set(handles.text\_lg\_coax,'Visible','off'); set(handles.text\_lp\_coax,'Visible','off'); set(handles.text\_xf\_coax,'Visible','off'); set(handles.text\_yf\_coax,'Visible','off'); set(handles.text\_mll,'Visible','off'); set(handles.text\_mlw,'Visible','off'); set(handles.text\_mlg,'Visible','off'); set(handles.text\_fll,'Visible','off'); set(handles.text\_mlww,'Visible','off'); set(handles.text\_d,'Visible','off'); set(handles.text\_mlp,'Visible','off'); set(handles.text\_radius,'Visible','on'); set(handles.edit\_radius,'Visible','on'); set(handles.text\_mfl,'Visible','on'); set(handles.edit\_mfl,'Visible','on'); set(handles.text16,'Visible','on'); set(handles.edit\_ifp,'Visible','on'); imshow('circular.jpg', 'Parent', handles.axes7\_coax); set(handles.text\_radius1,'Visible','on'); set(handles.text\_mlw\_cir,'Visible','on'); set(handles.text\_pl\_cir,'Visible','on'); set(handles.text\_gap\_cir,'Visible','on'); set(handles.text\_inset\_cir,'Visible','on');

 %circular patch with microstrip feed line value assign for panel set(handles.edit\_radius, 'String', a); set(handles.edit\_ifp, 'String', inset); set(handles.edit\_flw, 'String', Width); set(handles.edit\_flg, 'String', g); set(handles.edit\_gpl, 'String', Lg\_cir); set(handles.edit\_gpw, 'String', Lg\_cir);

set(handles.edit\_mfl, 'String', mfl);

 %circular patch with microstrip feed line value assign for static text boxes on the figure

 set(handles.text\_radius1,'String', [num2str(a), 'mm']); set(handles.text\_mlw\_cir,'String', [num2str(Width),' mm']); set(handles.text\_pl\_cir,'String', [num2str(mfl), 'mm']); set(handles.text\_inset\_cir,'String', [num2str(inset),' mm']); set(handles.text\_gap\_cir,'String', [num2str(g),' mm']);

elseif get(handles.radiobutton\_CF, $Value$ ) == 1

set(handles.uipanel\_coax,'Title','Circular Patch Coaxial Feed'); set(handles.uipanel\_coax,'TitlePosition', 'lefttop');

 %circular patch with coaxial feed value assign for panel set(handles.PW\_text,'Visible','off'); set(handles.edit\_pw,'Visible','off'); set(handles.text15,'Visible','off'); set(handles.edit\_pl,'Visible','off'); set(handles.text\_mlw\_cir,'Visible','off'); set(handles.text\_pl\_cir,'Visible','off'); set(handles.text\_gap\_cir,'Visible','off'); set(handles.text\_inset\_cir,'Visible','off'); set(handles.edit\_ifp,'Visible','off'); set(handles.edit\_mfl,'Visible','off'); set(handles.text16,'Visible','off'); set(handles.text\_mfl,'Visible','off'); set(handles.text\_mll,'Visible','off'); set(handles.text\_mlw,'Visible','off'); set(handles.text\_mlg,'Visible','off'); set(handles.text\_fll,'Visible','off'); set(handles.text\_mlww,'Visible','off'); set(handles.text\_d,'Visible','off'); set(handles.text\_mlp,'Visible','off'); set(handles.text\_radius,'Visible','on'); set(handles.text\_coax\_pos,'Visible','on'); set(handles.text\_coax\_pos1,'Visible','on'); set(handles.edit\_radius,'Visible','on'); set(handles.text\_radius1,'Visible','on'); set(handles.text17,'String','Feed Position in x(mm)'); set(handles.text18,'String','Feed Position in y(mm)'); set(handles.text\_wg\_coax,'Visible','off');

 set(handles.text\_wp\_coax,'Visible','off'); set(handles.text\_lg\_coax,'Visible','off'); set(handles.text\_lp\_coax,'Visible','off'); set(handles.text\_xf\_coax,'Visible','off'); set(handles.text\_yf\_coax,'Visible','off'); imshow('circular\_coax.jpg', 'Parent', handles.axes7\_coax);

 %circular patch with microstrip feed line value assign for panel set(handles.edit\_radius, 'String', a); set(handles.edit\_gpl, 'String', Lg\_cir); set(handles.edit\_gpw, 'String', Lg\_cir); set(handles.edit\_flw, 'String', Xfc); set(handles.edit\_flg, 'String', Yfc);

 %circular patch with coaxial feed value assign for static text boxes on the figure

```
 set(handles.text_radius1,'String', [num2str(a), 'mm']);
      set(handles.text_coax_pos,'String', [num2str(Xfc), 'mm']);
      set(handles.text_coax_pos1,'String', [num2str(Yfc), 'mm']);
   end
end
```

```
handles.output = hObject;
% --- Executes on button press in Clear.
```

```
function Clear_Callback(hObject, eventdata, handles)
% hObject handle to Clear (see GCBO)
% eventdata reserved - to be defined in a future version of MATLAB
% handles structure with handles and user data (see GUIDATA)
```

```
set(handles.Dielectric, 'String', '')
set(handles.Substrate, 'String', '')
set(handles.Resonant_f, 'String', '')
set(handles.edit_pw, 'String', '')
set(handles.edit_pl, 'String', '')
set(handles.edit_ifp, 'String', '')
set(handles.edit_flw, 'String', '')
set(handles.edit_flg, 'String', '')
set(handles.edit_gpl, 'String', '')
set(handles.edit_gpw, 'String', '')
set(handles.edit_mfl, 'String', '')
set(handles.edit_radius, 'String', '');
```
%Rectangular patch microstrip feed line static text boxes on the figure

set(handles.text\_mll,'Visible','off'); set(handles.text\_mlw,'Visible','off'); set(handles.text\_mlg,'Visible','off'); set(handles.text\_fll,'Visible','off'); set(handles.text\_mlww,'Visible','off'); set(handles.text\_d,'Visible','off'); set(handles.text\_mlp,'Visible','off');

%Rectangular patch coaxial feed static text boxes on the figure set(handles.text\_wg\_coax,'Visible','off'); set(handles.text\_wp\_coax,'Visible','off'); set(handles.text\_lg\_coax,'Visible','off'); set(handles.text\_lp\_coax,'Visible','off'); set(handles.text\_xf\_coax,'Visible','off'); set(handles.text\_yf\_coax,'Visible','off');

%Circular patch microstrip feed line static text boxes on the figure set(handles.text\_gap\_cir,'Visible','off'); set(handles.text\_mlw\_cir,'Visible','off'); set(handles.text\_pl\_cir,'Visible','off'); set(handles.text\_inset\_cir,'Visible','off'); set(handles.text\_radius1,'Visible','off');

%Circular patch coaxial feed static text boxes on the figure set(handles.text\_coax\_pos,'Visible','off'); set(handles.text\_coax\_pos1,'Visible','off'); set(handles.uipanel11\_results\_coax,'Visible','on'); set(handles.uipanel\_coax,'Visible','on'); set(handles.uipanel\_coax,'Title','Rectangular and Circular Patch Antenna Calculator'); set(handles.uipanel\_coax,'TitlePosition', 'centertop'); imshow('Untitled.png', 'Parent', handles.axes7\_coax);

handles.output = hObject;

function Wp\_Callback(hObject, eventdata, handles) % hObject handle to Wp (see GCBO) % eventdata reserved - to be defined in a future version of MATLAB % handles structure with handles and user data (see GUIDATA) % Hints: get(hObject,'String') returns contents of Wp as text % str2double(get(hObject,'String')) returns contents of Wp as a double % --- Executes during object creation, after setting all properties function Wp\_CreateFcn(hObject, eventdata, handles)

% hObject handle to Wp (see GCBO) % eventdata reserved - to be defined in a future version of MATLAB % handles empty - handles not created until after all CreateFcns called % Hint: edit controls usually have a white background on Windows. % See ISPC and COMPUTER. if ispc && isequal(get(hObject,'BackgroundColor'), get(0,'defaultUicontrolBackgroundColor')) set(hObject,'BackgroundColor','white'); end

function Lp\_Callback(hObject, eventdata, handles) % hObject handle to Lp (see GCBO) % eventdata reserved - to be defined in a future version of MATLAB % handles structure with handles and user data (see GUIDATA) % Hints: get(hObject,'String') returns contents of Lp as text % str2double(get(hObject,'String')) returns contents of Lp as a double % --- Executes during object creation, after setting all properties.

function Lp\_CreateFcn(hObject, eventdata, handles)

% hObject handle to Lp (see GCBO)

% eventdata reserved - to be defined in a future version of MATLAB

% handles empty - handles not created until after all CreateFcns called

% Hint: edit controls usually have a white background on Windows.

```
% See ISPC and COMPUTER.
```

```
if ispc && isequal(get(hObject,'BackgroundColor'),
```

```
get(0,'defaultUicontrolBackgroundColor'))
```
set(hObject,'BackgroundColor','white');

#### end

function Inset\_feed\_Callback(hObject, eventdata, handles) % hObject handle to Inset\_feed (see GCBO) % eventdata reserved - to be defined in a future version of MATLAB % handles structure with handles and user data (see GUIDATA) % Hints: get(hObject,'String') returns contents of Inset\_feed as text % str2double(get(hObject,'String')) returns contents of Inset\_feed as a double % --- Executes during object creation, after setting all properties. function Inset\_feed\_CreateFcn(hObject, eventdata, handles)

% hObject handle to Inset\_feed (see GCBO)

% eventdata reserved - to be defined in a future version of MATLAB

% handles empty - handles not created until after all CreateFcns called

% Hint: edit controls usually have a white background on Windows.

% See ISPC and COMPUTER.

```
if ispc && isequal(get(hObject,'BackgroundColor'), 
get(0,'defaultUicontrolBackgroundColor'))
   set(hObject,'BackgroundColor','white');
end
```
function Wfl\_Callback(hObject, eventdata, handles) % hObject handle to Wfl (see GCBO) % eventdata reserved - to be defined in a future version of MATLAB % handles structure with handles and user data (see GUIDATA) % Hints: get(hObject,'String') returns contents of Wfl as text % str2double(get(hObject,'String')) returns contents of Wfl as a double % --- Executes during object creation, after setting all properties.

function Wfl\_CreateFcn(hObject, eventdata, handles)

```
% hObject handle to Wfl (see GCBO)
% eventdata reserved - to be defined in a future version of MATLAB
% handles empty - handles not created until after all CreateFcns called
% Hint: edit controls usually have a white background on Windows.
% See ISPC and COMPUTER.
if ispc && isequal(get(hObject,'BackgroundColor'), 
get(0,'defaultUicontrolBackgroundColor'))
   set(hObject,'BackgroundColor','white');
```

```
end
```
function FL\_bosluk\_Callback(hObject, eventdata, handles)

% hObject handle to FL\_bosluk (see GCBO)

% eventdata reserved - to be defined in a future version of MATLAB

% handles structure with handles and user data (see GUIDATA)

% Hints: get(hObject,'String') returns contents of FL\_bosluk as text

% str2double(get(hObject,'String')) returns contents of FL\_bosluk as a double

% --- Executes during object creation, after setting all properties.

function FL\_bosluk\_CreateFcn(hObject, eventdata, handles)

% hObject handle to FL\_bosluk (see GCBO)

% eventdata reserved - to be defined in a future version of MATLAB

% handles empty - handles not created until after all CreateFcns called

% Hint: edit controls usually have a white background on Windows.

% See ISPC and COMPUTER.

if ispc && isequal(get(hObject,'BackgroundColor'),

get(0,'defaultUicontrolBackgroundColor'))

set(hObject,'BackgroundColor','white');

#### end

function Lg\_Callback(hObject, eventdata, handles)

% hObject handle to Lg (see GCBO)

% eventdata reserved - to be defined in a future version of MATLAB

% handles structure with handles and user data (see GUIDATA)

% Hints: get(hObject,'String') returns contents of Lg as text

% str2double(get(hObject,'String')) returns contents of Lg as a double

% --- Executes during object creation, after setting all properties.

### function Lg\_CreateFcn(hObject, eventdata, handles)

% hObject handle to Lg (see GCBO)

% eventdata reserved - to be defined in a future version of MATLAB

% handles empty - handles not created until after all CreateFcns called

% Hint: edit controls usually have a white background on Windows.

```
% See ISPC and COMPUTER.
```
if ispc && isequal(get(hObject,'BackgroundColor'),

get(0,'defaultUicontrolBackgroundColor'))

set(hObject,'BackgroundColor','white');

### end

function Wg Callback(hObject, eventdata, handles) % hObject handle to Wg (see GCBO) % eventdata reserved - to be defined in a future version of MATLAB % handles structure with handles and user data (see GUIDATA) % Hints: get(hObject,'String') returns contents of Wg as text % str2double(get(hObject,'String')) returns contents of Wg as a double % --- Executes during object creation, after setting all properties.

```
function Wg_CreateFcn(hObject, eventdata, handles)
```

```
% hObject handle to Wg (see GCBO)
```
% eventdata reserved - to be defined in a future version of MATLAB

% handles empty - handles not created until after all CreateFcns called

% Hint: edit controls usually have a white background on Windows.

```
% See ISPC and COMPUTER.
```

```
if ispc && isequal(get(hObject,'BackgroundColor'),
```

```
get(0,'defaultUicontrolBackgroundColor'))
```

```
 set(hObject,'BackgroundColor','white');
end
```

```
function Dielectric_Callback(hObject, eventdata, handles)
```
% hObject handle to Dielectric (see GCBO)

% eventdata reserved - to be defined in a future version of MATLAB

```
% handles structure with handles and user data (see GUIDATA)
```

```
% Hints: get(hObject,'String') returns contents of Dielectric as text
```
% str2double(get(hObject,'String')) returns contents of Dielectric as a double
% --- Executes during object creation, after setting all properties.

```
function Dielectric_CreateFcn(hObject, eventdata, handles)
% hObject handle to Dielectric (see GCBO)
% eventdata reserved - to be defined in a future version of MATLAB
% handles empty - handles not created until after all CreateFcns called
% Hint: edit controls usually have a white background on Windows.
% See ISPC and COMPUTER.
if ispc && isequal(get(hObject,'BackgroundColor'), 
get(0,'defaultUicontrolBackgroundColor'))
   set(hObject,'BackgroundColor','white');
end
function Substrate_Callback(hObject, eventdata, handles)
% hObject handle to Substrate (see GCBO)
% eventdata reserved - to be defined in a future version of MATLAB
% handles structure with handles and user data (see GUIDATA)
% Hints: get(hObject,'String') returns contents of Substrate as text
% str2double(get(hObject,'String')) returns contents of Substrate as a double
% --- Executes during object creation, after setting all properties.
```

```
function Substrate CreateFcn(hObject, eventdata, handles)
% hObject handle to Substrate (see GCBO)
% eventdata reserved - to be defined in a future version of MATLAB
% handles empty - handles not created until after all CreateFcns called
% Hint: edit controls usually have a white background on Windows.
% See ISPC and COMPUTER.
if ispc && isequal(get(hObject,'BackgroundColor'), 
get(0,'defaultUicontrolBackgroundColor'))
   set(hObject,'BackgroundColor','white');
end
```

```
function Resonant f Callback(hObject, eventdata, handles)
% hObject handle to Resonant_f (see GCBO)
% eventdata reserved - to be defined in a future version of MATLAB
% handles structure with handles and user data (see GUIDATA)
% Hints: get(hObject,'String') returns contents of Resonant_f as text
% str2double(get(hObject,'String')) returns contents of Resonant_f as a double
% --- Executes during object creation, after setting all properties.
```

```
function Resonant_f_CreateFcn(hObject, eventdata, handles)
% hObject handle to Resonant_f (see GCBO)
% eventdata reserved - to be defined in a future version of MATLAB
```
% handles empty - handles not created until after all CreateFcns called % Hint: edit controls usually have a white background on Windows. % See ISPC and COMPUTER.

```
if ispc && isequal(get(hObject,'BackgroundColor'), 
get(0,'defaultUicontrolBackgroundColor'))
   set(hObject,'BackgroundColor','white');
end
function Impedance_Callback(hObject, eventdata, handles)
% hObject handle to Impedance (see GCBO)
% eventdata reserved - to be defined in a future version of MATLAB
% handles structure with handles and user data (see GUIDATA)
% Hints: get(hObject,'String') returns contents of Impedance as text
% str2double(get(hObject,'String')) returns contents of Impedance as a double
% --- Executes during object creation, after setting all properties.
function Impedance_CreateFcn(hObject, eventdata, handles)
% hObject handle to Impedance (see GCBO)
% eventdata reserved - to be defined in a future version of MATLAB
% handles empty - handles not created until after all CreateFcns called
% Hint: edit controls usually have a white background on Windows.
% See ISPC and COMPUTER.
if ispc && isequal(get(hObject,'BackgroundColor'), 
get(0,'defaultUicontrolBackgroundColor'))
   set(hObject,'BackgroundColor','white');
end
```

```
function edit_pw_Callback(hObject, eventdata, handles)
% hObject handle to edit_pw (see GCBO)
% eventdata reserved - to be defined in a future version of MATLAB
% handles structure with handles and user data (see GUIDATA)
% Hints: get(hObject,'String') returns contents of edit_pw as text
% str2double(get(hObject,'String')) returns contents of edit_pw as a double
% --- Executes during object creation, after setting all properties.
function edit pw_CreateFcn(hObject, eventdata, handles)
% hObject handle to edit_pw (see GCBO)
% eventdata reserved - to be defined in a future version of MATLAB
```
% handles empty - handles not created until after all CreateFcns called

% Hint: edit controls usually have a white background on Windows.

% See ISPC and COMPUTER.

```
if ispc && isequal(get(hObject,'BackgroundColor'), 
get(0,'defaultUicontrolBackgroundColor'))
   set(hObject,'BackgroundColor','white');
end
```
function edit\_pl\_Callback(hObject, eventdata, handles) % hObject handle to edit\_pl (see GCBO) % eventdata reserved - to be defined in a future version of MATLAB % handles structure with handles and user data (see GUIDATA) % Hints: get(hObject,'String') returns contents of edit\_pl as text % str2double(get(hObject,'String')) returns contents of edit\_pl as a double % --- Executes during object creation, after setting all properties.

function edit\_pl\_CreateFcn(hObject, eventdata, handles)

```
% hObject handle to edit_pl (see GCBO)
```
% eventdata reserved - to be defined in a future version of MATLAB

% handles empty - handles not created until after all CreateFcns called

% Hint: edit controls usually have a white background on Windows.

```
% See ISPC and COMPUTER.
```
if ispc && isequal(get(hObject,'BackgroundColor'),

get(0,'defaultUicontrolBackgroundColor'))

set(hObject,'BackgroundColor','white');

### end

% function edit15 Callback(hObject, eventdata, handles) % % hObject handle to edit15 (see GCBO) % % eventdata reserved - to be defined in a future version of MATLAB % % handles structure with handles and user data (see GUIDATA) % % Hints: get(hObject,'String') returns contents of edit15 as text % % str2double(get(hObject,'String')) returns contents of edit15 as a double % % --- Executes during object creation, after setting all properties. % function edit15 CreateFcn(hObject, eventdata, handles) % % hObject handle to edit15 (see GCBO) % % eventdata reserved - to be defined in a future version of MATLAB % % handles empty - handles not created until after all CreateFcns called % % Hint: edit controls usually have a white background on Windows. % % See ISPC and COMPUTER. % if ispc && isequal(get(hObject,'BackgroundColor'), get(0,'defaultUicontrolBackgroundColor')) % set(hObject,'BackgroundColor','white'); % end

function edit16\_Callback(hObject, eventdata, handles) % hObject handle to edit16 (see GCBO)

```
% eventdata reserved - to be defined in a future version of MATLAB
% handles structure with handles and user data (see GUIDATA)
% Hints: get(hObject,'String') returns contents of edit16 as text
% str2double(get(hObject,'String')) returns contents of edit16 as a double
% --- Executes during object creation, after setting all properties.
```

```
function edit16 CreateFcn(hObject, eventdata, handles)
```

```
% hObject handle to edit16 (see GCBO)
```

```
% eventdata reserved - to be defined in a future version of MATLAB
```

```
% handles empty - handles not created until after all CreateFcns called
```
% Hint: edit controls usually have a white background on Windows.

```
% See ISPC and COMPUTER.
```

```
if ispc && isequal(get(hObject,'BackgroundColor'),
```

```
get(0,'defaultUicontrolBackgroundColor'))
```
set(hObject,'BackgroundColor','white');

```
end
```

```
function edit_gpl_Callback(hObject, eventdata, handles)
```

```
% hObject handle to edit_gpl (see GCBO)
```
% eventdata reserved - to be defined in a future version of MATLAB

```
% handles structure with handles and user data (see GUIDATA)
```

```
% Hints: get(hObject,'String') returns contents of edit_gpl as text
```

```
% str2double(get(hObject,'String')) returns contents of edit_gpl as a double
```

```
% --- Executes during object creation, after setting all properties.
```

```
function edit_gpl_CreateFcn(hObject, eventdata, handles)
```

```
% hObject handle to edit_gpl (see GCBO)
```
% eventdata reserved - to be defined in a future version of MATLAB

```
% handles empty - handles not created until after all CreateFcns called
```

```
% Hint: edit controls usually have a white background on Windows.
```

```
% See ISPC and COMPUTER.
```

```
if ispc && isequal(get(hObject,'BackgroundColor'),
```

```
get(0,'defaultUicontrolBackgroundColor'))
```

```
 set(hObject,'BackgroundColor','white');
```
# end

```
function edit_gpw_Callback(hObject, eventdata, handles)
```

```
% hObject handle to edit_gpw (see GCBO)
```
% eventdata reserved - to be defined in a future version of MATLAB

```
% handles structure with handles and user data (see GUIDATA)
```

```
% Hints: get(hObject,'String') returns contents of edit_gpw as text
```

```
% str2double(get(hObject,'String')) returns contents of edit_gpw as a double
```

```
% --- Executes during object creation, after setting all properties.
```

```
function edit_gpw_CreateFcn(hObject, eventdata, handles)
% hObject handle to edit_gpw (see GCBO)
% eventdata reserved - to be defined in a future version of MATLAB
% handles empty - handles not created until after all CreateFcns called
% Hint: edit controls usually have a white background on Windows.
% See ISPC and COMPUTER.
if ispc && isequal(get(hObject,'BackgroundColor'), 
get(0,'defaultUicontrolBackgroundColor'))
   set(hObject,'BackgroundColor','white');
end
```

```
function edit19_Callback(hObject, eventdata, handles)
% hObject handle to edit19 (see GCBO)
% eventdata reserved - to be defined in a future version of MATLAB
% handles structure with handles and user data (see GUIDATA)
% Hints: get(hObject,'String') returns contents of edit19 as text
% str2double(get(hObject,'String')) returns contents of edit19 as a double
% --- Executes during object creation, after setting all properties.
function edit19 CreateFcn(hObject, eventdata, handles)
% hObject handle to edit19 (see GCBO)
% eventdata reserved - to be defined in a future version of MATLAB
% handles empty - handles not created until after all CreateFcns called
% Hint: edit controls usually have a white background on Windows.
% See ISPC and COMPUTER.
if ispc && isequal(get(hObject,'BackgroundColor'), 
get(0,'defaultUicontrolBackgroundColor'))
   set(hObject,'BackgroundColor','white');
end
```

```
function edit21_Callback(hObject, eventdata, handles)
% hObject handle to edit_pl (see GCBO)
% eventdata reserved - to be defined in a future version of MATLAB
% handles structure with handles and user data (see GUIDATA)
% Hints: get(hObject,'String') returns contents of edit_pl as text
% str2double(get(hObject,'String')) returns contents of edit_pl as a double
% --- Executes during object creation, after setting all properties.
function edit21 CreateFcn(hObject, eventdata, handles)
```

```
% hObject handle to edit_pl (see GCBO)
% eventdata reserved - to be defined in a future version of MATLAB
% handles empty - handles not created until after all CreateFcns called
% Hint: edit controls usually have a white background on Windows.
```

```
% See ISPC and COMPUTER.
if ispc && isequal(get(hObject,'BackgroundColor'), 
get(0,'defaultUicontrolBackgroundColor'))
  set(hObject,'BackgroundColor','white');
end
```
function edit23 Callback(hObject, eventdata, handles)

% hObject handle to edit\_gpl (see GCBO)

% eventdata reserved - to be defined in a future version of MATLAB

% handles structure with handles and user data (see GUIDATA)

% Hints: get(hObject,'String') returns contents of edit\_gpl as text

% str2double(get(hObject,'String')) returns contents of edit\_gpl as a double

% --- Executes during object creation, after setting all properties.

```
function edit23 CreateFcn(hObject, eventdata, handles)
```

```
% hObject handle to edit_gpl (see GCBO)
```
% eventdata reserved - to be defined in a future version of MATLAB

% handles empty - handles not created until after all CreateFcns called

```
% Hint: edit controls usually have a white background on Windows.
```

```
% See ISPC and COMPUTER.
```

```
if ispc && isequal(get(hObject,'BackgroundColor'),
```
get(0,'defaultUicontrolBackgroundColor'))

set(hObject,'BackgroundColor','white');

## end

function edit24\_Callback(hObject, eventdata, handles)

```
% hObject handle to edit_pw (see GCBO)
```
% eventdata reserved - to be defined in a future version of MATLAB

```
% handles structure with handles and user data (see GUIDATA)
```
% Hints: get(hObject,'String') returns contents of edit\_pw as text

```
% str2double(get(hObject,'String')) returns contents of edit_pw as a double
```
% --- Executes during object creation, after setting all properties.

### function edit24\_CreateFcn(hObject, eventdata, handles)

```
% hObject handle to edit_pw (see GCBO)
```
% eventdata reserved - to be defined in a future version of MATLAB

% handles empty - handles not created until after all CreateFcns called

% Hint: edit controls usually have a white background on Windows.

### % See ISPC and COMPUTER.

if ispc && isequal(get(hObject,'BackgroundColor'),

get(0,'defaultUicontrolBackgroundColor'))

```
 set(hObject,'BackgroundColor','white');
```

```
end
```

```
function edit_flw_Callback(hObject, eventdata, handles)
% hObject handle to edit_flw (see GCBO)
% eventdata reserved - to be defined in a future version of MATLAB
% handles structure with handles and user data (see GUIDATA)
% Hints: get(hObject,'String') returns contents of edit_flw as text
% str2double(get(hObject,'String')) returns contents of edit_flw as a double
% --- Executes during object creation, after setting all properties.
function edit_flw_CreateFcn(hObject, eventdata, handles)
% hObject handle to edit_flw (see GCBO)
% eventdata reserved - to be defined in a future version of MATLAB
% handles empty - handles not created until after all CreateFcns called
% Hint: edit controls usually have a white background on Windows.
% See ISPC and COMPUTER.
if ispc && isequal(get(hObject,'BackgroundColor'), 
get(0,'defaultUicontrolBackgroundColor'))
   set(hObject,'BackgroundColor','white');
end
function edit_flg_Callback(hObject, eventdata, handles)
```

```
% hObject handle to edit_flg (see GCBO)
% eventdata reserved - to be defined in a future version of MATLAB
% handles structure with handles and user data (see GUIDATA)
% Hints: get(hObject,'String') returns contents of edit_flg as text
% str2double(get(hObject,'String')) returns contents of edit_flg as a double
% --- Executes during object creation, after setting all properties.
```

```
function edit flg_CreateFcn(hObject, eventdata, handles)
% hObject handle to edit_flg (see GCBO)
% eventdata reserved - to be defined in a future version of MATLAB
% handles empty - handles not created until after all CreateFcns called
% Hint: edit controls usually have a white background on Windows.
% See ISPC and COMPUTER.
if ispc && isequal(get(hObject,'BackgroundColor'), 
get(0,'defaultUicontrolBackgroundColor'))
   set(hObject,'BackgroundColor','white');
end
function edit ifp_Callback(hObject, eventdata, handles)
```

```
% hObject handle to edit_ifp (see GCBO)
% eventdata reserved - to be defined in a future version of MATLAB
% handles structure with handles and user data (see GUIDATA)
% Hints: get(hObject,'String') returns contents of edit_ifp as text
```
% str2double(get(hObject,'String')) returns contents of edit\_ifp as a double % --- Executes during object creation, after setting all properties.

function edit\_ifp\_CreateFcn(hObject, eventdata, handles)

% hObject handle to edit\_ifp (see GCBO)

% eventdata reserved - to be defined in a future version of MATLAB

% handles empty - handles not created until after all CreateFcns called

% Hint: edit controls usually have a white background on Windows.

% See ISPC and COMPUTER.

if ispc && isequal(get(hObject,'BackgroundColor'),

get(0,'defaultUicontrolBackgroundColor'))

set(hObject,'BackgroundColor','white');

end